# Panasonic

Multi-Function Laser FAX

Model No.

KX-FLM600

# **Quick Start**

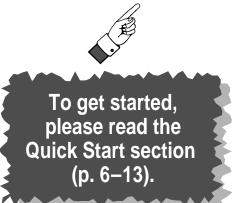

# OPERATING INSTRUCTIONS

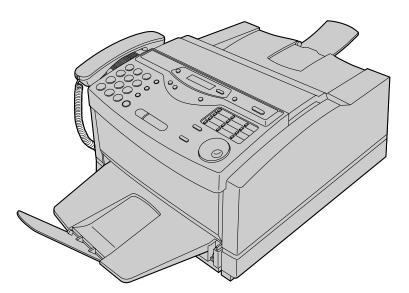

Please read these Operating Instructions before using the unit and save for future reference.

FOR OPERATION ASSISTANCE, CALL 1-800-HELP-FAX (1-800-435-7329) OR SEND A FAX TO 1-215-741-6376. Comienzo rápido (p. 132) **initial Preparation** 

Telephone

Help

General

Comienzo rápido

en español

## Welcome to the world of Panasonic facsimiles.

This product combines facsimile, telephone, copier, scanner, PC Fax and printer features to provide you with more efficient office or home use. By utilizing these convenient features, you can maximize the effectiveness of this unit.

## Things you should keep record of

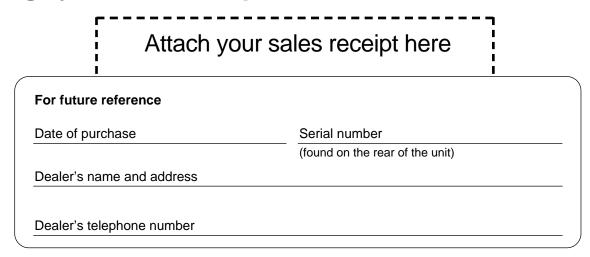

#### Caution:

- The Telephone Protection Act of 1991 requires the following information to be clearly stated either at the top or bottom margin of the first message page when transmitting messages via telephone facsimile;
- -Date and time of transmission,
- -Identification of the business, entity or person(s) sending the facsimile, and
- -Telephone number of the business, entity or person(s).
- To program this information into your unit, complete all the instructions on pages 29 to 32.
- If you have not applied to the fax SAV<sup>®</sup> service, you will not be able to use the IQ-FAX function (p. 46–48).
- •When connecting the fax machine to your computer, use the included parallel cable for reliable data communications and compliance with FCC rules.

#### Trademarks

IBM is a registered trademark of International Business Machines Corporation. Microsoft and Windows are registered trademarks of Microsoft Corporation in the United States and/or other countries.

faxSAV is a registered trademark of FaxSav Incorporated.

All other trademarks identified herein are the property of their respective owners.

#### **Copyright:**

This manual is copyrighted by Kyushu Matsushita Electric Co., Ltd. (KME) and its licensee. Under the copyright laws, this manual may not be reproduced in any form, in whole or part, without the prior written consent of KME and its licensee.

© Kyushu Matsushita Electric Co., Ltd. 1999

# Important safety instructions

When using this unit, basic safety precautions should always be followed to reduce the risk of fire, electric shock, or personal injury.

- 1. Read and understand all instructions.
- 2. Follow all warnings and instructions marked on this unit.
- Unplug this unit from AC outlets before cleaning. Do not use liquid or aerosol cleaners. Use a damp cloth for cleaning.
- 4. Do not use this unit near water, for example near a bath tub, wash bowl, kitchen sink, or the like.
- 5. Place the unit securely on a stable surface. Serious damage and/or injury may result if the unit falls.
- 6. Do not cover slots and openings on the unit. They are provided for ventilation and protection against overheating. Never place the unit near radiators, or in a place where proper ventilation is not provided.
- 7. Use only the power source marked on the unit. If you are not sure of the type of power supplied to your home, consult your dealer or local power company.
- For safety purposes this unit is equipped with a three prong grounded plug. If you do not have this type of outlet, please have one installed. Do not use any type of adaptor plug to defeat this safety feature.
- 9. Do not place objects on the power cord. Install the unit where no one can step or trip on the cord.

- 10. Do not overload wall outlets and extension cords. This can result in the risk of fire or electric shock.
- 11. Never push any objects through slots in this unit. This may result in the risk of fire or electric shock. Never spill any liquid on the unit.
- 12. To reduce the risk of electric shock, do not disassemble this unit. Take the unit to an authorized servicenter when service is required. Opening or removing covers may expose you to dangerous voltages or other risks. Incorrect reassembly can cause electric shock when the unit is subsequently used.
- 13. Unplug this unit from the wall outlet and refer servicing to an authorized servicenter when the following conditions occur:
  - A. When the power supply cord or plug is damaged or frayed.
  - B. If liquid has been spilled into the unit.
  - C. If the unit has been exposed to rain or water.
  - D. If the unit does not work normally by following the operating instructions. Adjust only controls covered by the operating instructions. Improper adjustment may require extensive work by an authorized servicenter.
  - E. If the unit has been dropped or physically damaged.
  - F. If the unit exhibits a distinct change in performance.
- 14. During thunderstorms, avoid using telephones except cordless types. There may be a remote risk of an electric shock from lightning.
- 15. Do not use this unit to report a gas leak, when in the vicinity of the leak.

## SAVE THESE INSTRUCTIONS

#### **INSTALLATION:**

- 1. Never install telephone wiring during a lightning storm.
- 2. Never install telephone jacks in wet locations unless the jack is specifically designed for wet locations.
- 3. Never touch uninsulated telephone wires or terminals unless the telephone line has been disconnected at the network interface.
- 4. Use caution when installing or modifying telephone lines.

#### WARNING:

•To prevent the risk of fire or electrical shock, do not expose this product to rain or any type of moisture.

#### **CAUTION:**

• This printer utilizes a laser. Use of controls or adjustments or performance of procedures other than those specified here in may result in hazardous radiation exposure.

#### **OTHER INFORMATION:**

- •Keep the unit away from electrical noise generating devices, such as fluorescent lamps and motors.
- •The unit should be kept free from dust, high temperature and vibration.
- •The unit should not be exposed to direct sunlight.
- •Do not place heavy objects on top of this unit.
- Do not touch the plug with wet hands.

#### WASTE DISPOSAL METHOD:

•Waste material may be dumped or incinerated under conditions which meet all federal, state and local environmental regulations.

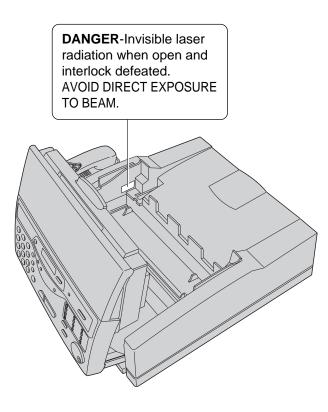

# Included accessories

| Power cord1                             |                     | Handset1                           | Handset cord1                                          | Paper tray1          |
|-----------------------------------------|---------------------|------------------------------------|--------------------------------------------------------|----------------------|
|                                         | cord1               |                                    | Of Contraction                                         |                      |
| Part No. PFJA1030Z                      | Part No. PQJA10075Z | Part No. PFJXE0105Z                | Part No. PFJA1029Z                                     | Part No. PFZXFLM600M |
| Toner cartridge1                        | Drum unit1          | Printer cable1<br>(Parallel cable) | Panasonic PC<br>software for<br>KX-FLM600<br>(CD-ROM)1 |                      |
| ALL ALL ALL ALL ALL ALL ALL ALL ALL ALL |                     | ST ST                              |                                                        |                      |
|                                         |                     | Part No. PFJA1031Z                 | Part No. PFJK20100101*                                 |                      |

\*You will receive the latest software, therefore the part number may be different to the above. However the software is still compatible with your product.

- If any items are missing or damaged, check with the place of purchase.
- •The part numbers listed above are subject to change without notice.
- Save the original carton and packing materials for future shipping and transporting of the unit.
- If your PC is not equipped with a CD-ROM drive, you can purchase floppy disks [3.5" high-density (1.44 MB)]. Please fill out all portions of the Accessory Order Form included in the packing, and send by fax to 1-800-237-9080, or call 1-800-332-5368.

# Accessory order information \_\_\_\_\_

For best results, use genuine Panasonic toner cartridge/drum unit Model No. KX-FA75. To order, call toll-free 1-800-332-5368 or see the fax order instructions below.

**Fax order:** Please send a fax to 1-800-237-9080. Include: your name, shipping address, telephone number, credit card type, number, expiration date and your signature, order part number and quantity, delivery method – overnight, 2nd day, or ground.

| Model No. | Description                   | Specifications                    |  |  |  |  |
|-----------|-------------------------------|-----------------------------------|--|--|--|--|
| KX-FA75   | Toner cartridge and drum unit | 1 toner cartridge and 1 drum unit |  |  |  |  |

# Installation =

## Before installation (p. 21)

Remove the shipping tape.

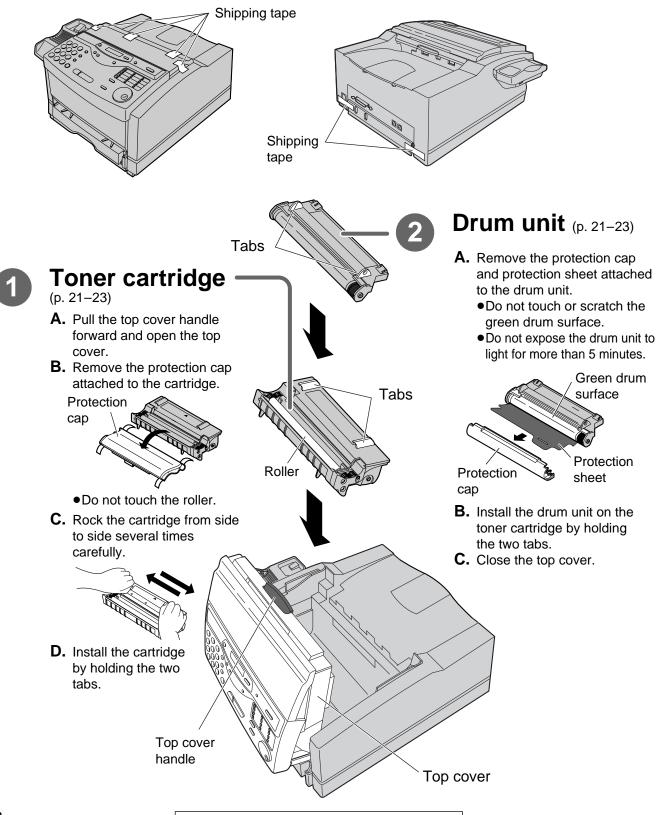

For assistance, call 1-800-435-7329.

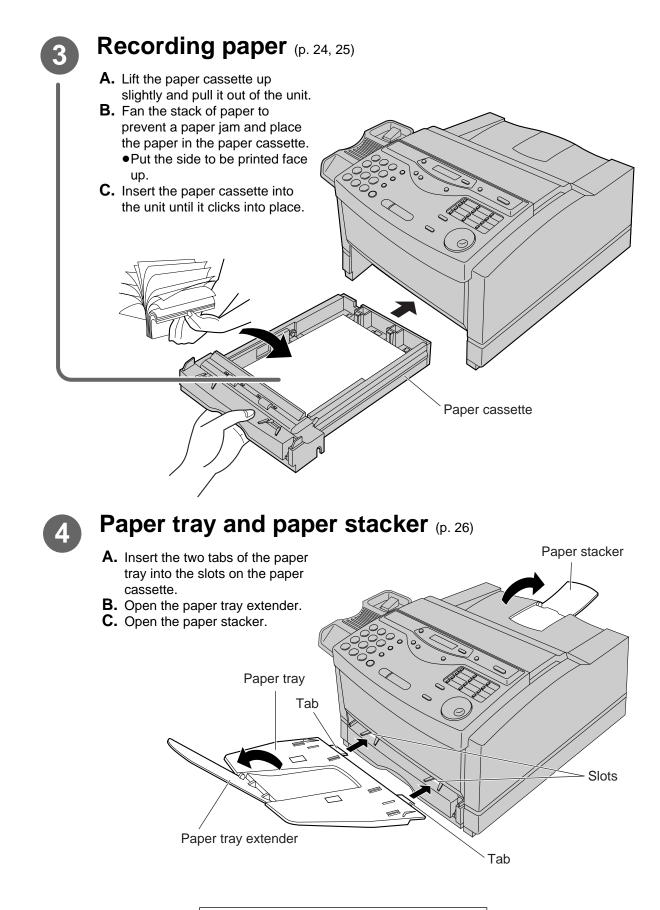

For assistance, call 1-800-435-7329.

# **Connections**

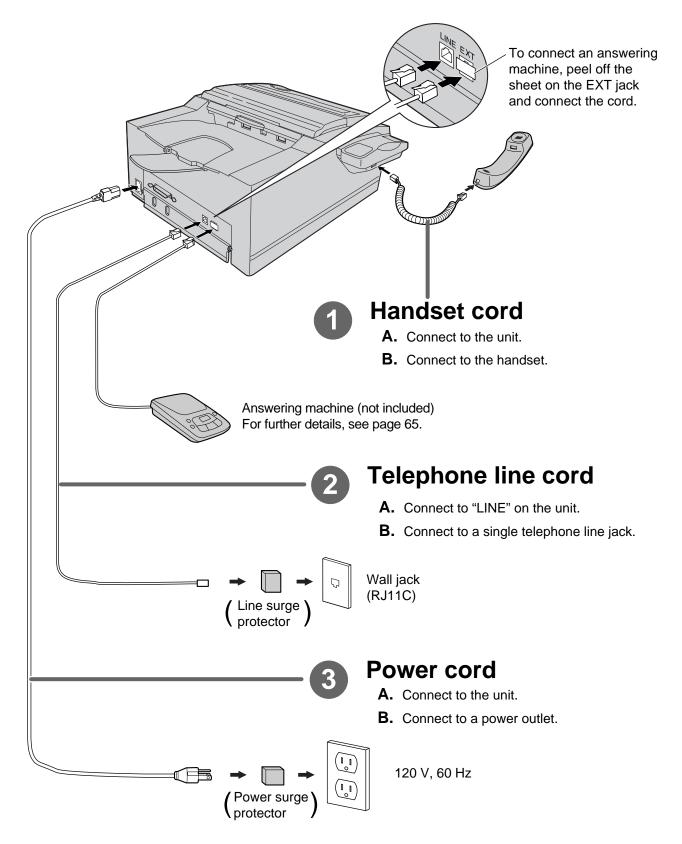

• For further details, see page 27.

# Voice calls - making/answering =

## Voice calls - making

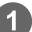

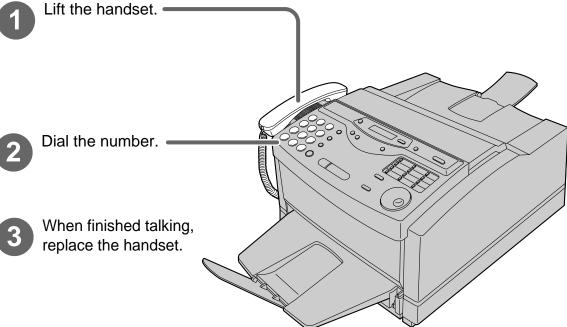

• For further details, see page 34.

• If you are having trouble, see page 108.

## Voice calls - answering

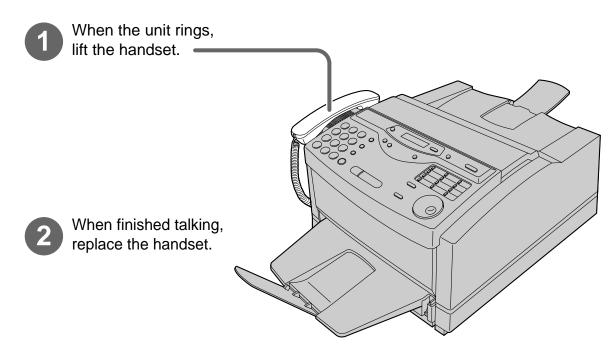

• For further details, see page 34.

• If you are having trouble, see page 108.

For assistance, call 1-800-435-7329.

# Faxes - sending/receiving

## **Faxes - sending**

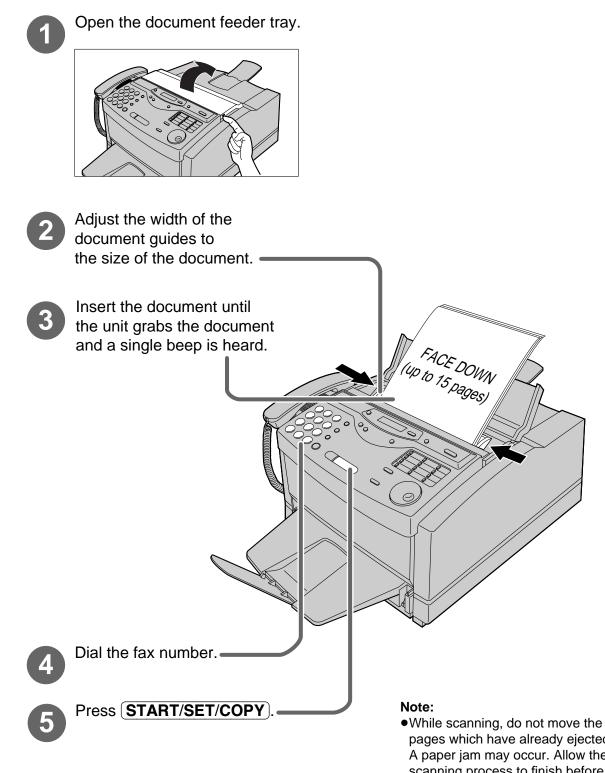

• For further details, see page 43.

• If you are having trouble, see page 108.

pages which have already ejected. A paper jam may occur. Allow the scanning process to finish before viewing documents.

## **Faxes - receiving**

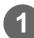

When the unit rings, lift the handset.

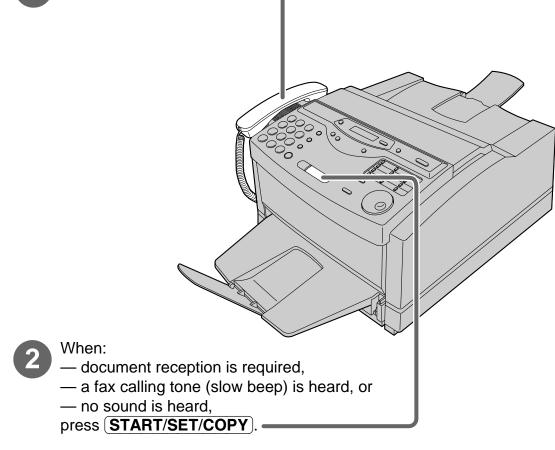

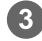

Replace the handset.

- •For further details, see page 62.
- •You can select the way to receive calls according to your needs (p. 60, 61).
- If you are having trouble, see page 109.

For assistance, call 1-800-435-7329.

# Copying

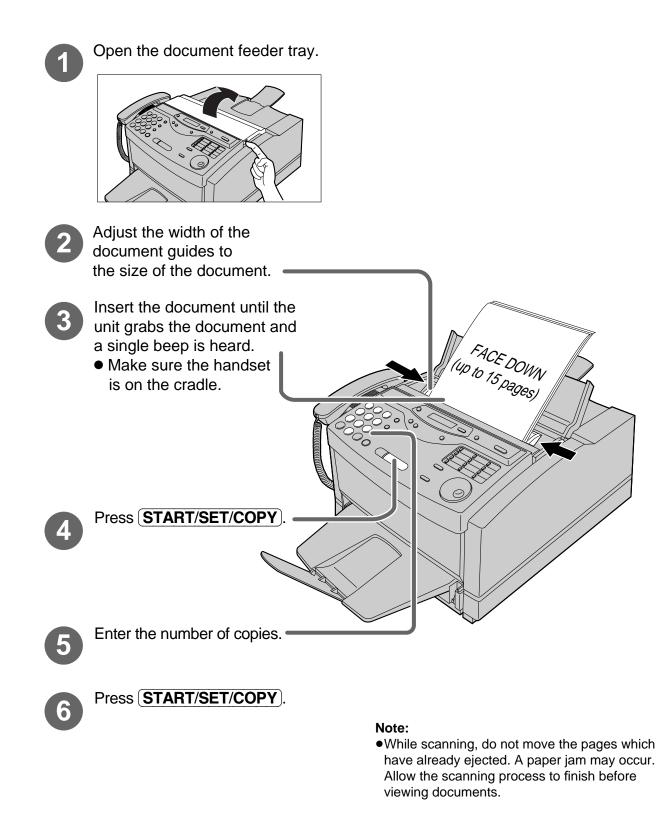

• For further details, see page 80.

• If you are having trouble, see page 109.

# PC information

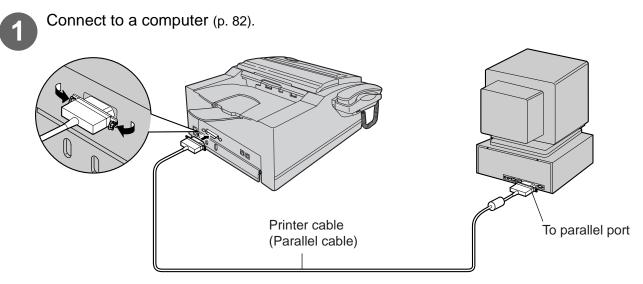

#### Caution:

When connecting the fax machine to your computer, use the included printer cable for reliable data communications and compliance with FCC rules.

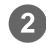

Install the PANA LINK software (p. 83).

- 1. Start Windows<sup>®</sup> 95\* or Windows 98\*\* and close all applications.
- 2. Insert the included CD into your CD-ROM drive.
  - •The language dialog box will appear.

Select the desired language that you use with this software. Then click **OK**.

If the language dialog box does not appear:

The installation will automatically start.

`If the language dialog box does not appear and the installation does not start automatically:

Click **Start**, choose **Run...** . Type "**d:\setup**" (where **d:** is the drive letter of your CD-ROM drive). Click **OK**.

(If you are not sure what the drive letter is for your CD-ROM drive, please use Windows Explorer and look for the CD-ROM drive.)

- **3.** The installation will start automatically.
- 4. Follow the instructions on the screen until all files have been installed.
- 5. Be sure to read a README file for more information.

Activate the PANA LINK software (p. 84).

- 1. Click Start.
- **2.** Point to **Programs**, point to **PANA LINK** and click **PANA LINK**. `The PANA LINK main panel will appear.

\*Microsoft® Windows 95 operating system (hereafter Windows 95)

\*\*Microsoft Windows 98 operating system (hereafter Windows 98)

# **Table of Contents**

|                        | Help Button                   | Help function                                                                                                    | 17                                     |
|------------------------|-------------------------------|----------------------------------------------------------------------------------------------------|----------------------------------------|
| Initial<br>Preparation | Finding the<br>Controls       | Location                                                                                                    |                                        |
|                        | Setup                         | Before installation         Toner cartridge and drum unit         Recording paper         Paper tray         Paper stacker         Connections         Recording paper size         Date and time, your logo and facsimile telephone         number                                                                                                    | 21<br>24<br>26<br>26<br>27<br>28       |
|                        | Volumes                       | Adjusting volumes                                                                                                    | 33                                     |
| Telephone              | Making and<br>Answering Calls | Voice calls - making<br>Voice calls - answering<br>TONE, FLASH and PAUSE buttons<br>Dialing mode (touch tone or pulse)                                                                                                    | 34<br>35                               |
|                        | One-Touch<br>Dial             | Storing names and telephone numbers<br>in the One-Touch Dial<br>Making a voice call using the One-Touch Dial                                                                                                    |                                        |
|                        | JOG DIAL                      | Storing names and telephone numbers<br>in the JOG DIAL directory<br>Making a voice call using the JOG DIAL directory                                                                                                    |                                        |
|                        | Voice Contact                 | Talking to the caller after fax transmission or reception                                                                                                    | 42                                     |
| Fax/Copy               | Sending Faxes                 | Sending a fax manually<br>Sending a fax using the One-Touch Dial<br>Sending a fax using the JOG DIAL directory<br>IQ-FAX<br>Documents you can send<br>Sending report for confirmation                                                                                                    | 44<br>45<br>46<br>49                   |
|                        |                               | Automatic journal reportDelayed transmission (sending a fax at a specified time)From memoryMultiple stationsOverseas modeHalf-tone settingError correction mode settingConnecting tone                                                                                                    | 52<br>53<br>54<br>57<br>58<br>58       |
|                        | Receiving Faxes               | Setting the unit to receive calls<br>TEL mode (answering all calls manually)<br>FAX ONLY mode (all calls are received as faxes)<br>Using the unit with an answering machine<br>Distinctive Ring service<br>(ring pattern detection feature)<br>TEL/FAX mode (receiving voice calls with rings and<br>fax calls without rings when you are near the unit)<br>Extension telephone<br>Fax activation code | 62<br>63<br>65<br>68<br>70<br>74<br>74 |

|             |                             | 15                                                                                                    | ipido<br>ol                   |
|-------------|-----------------------------|----------------------------------------------------------------------------------------------------|-------------------------------|
|             |                             | (continued)                                                                                                    | Comienzo rápido<br>en español |
|             | FCC Information             | List of FCC requirements and information                                                                                                    | omie<br>en o                  |
| Information | Display Contrast<br>Reset   | Changing the display contrast                                                                                                    | C                             |
| General     | Print Reports               | Printing the feature settings, telephone numbers,<br>journal and broadcast list                                                                  | -                             |
|             |                             |                                                                                                    | General                       |
|             | Repacking                   | Transporting the unit                                                                                                    | Ge                            |
|             | Replacement                 | Replacing the toner cartridge and drum unit                                                                                                    | =                             |
|             | Cleaning                    | Sending document jams         116           Cleaning         116                                                                                 |                               |
|             | Jams                        | Clearing paper jams 114                                                                                                    |                               |
| Help        | Operations                  | When a function does not work, check here         before requesting help         If a power failure occurs                                       | Help                          |
|             | Error Messages              | Reports         105           Display         106                                                                                                |                               |
|             | More Information            | The Communication Log102Viewer103PC link (turning PC related functions on/off)104                                                                | PC Software                   |
|             | Copier                      | PC based copying 101                                                                                                    | C SC                          |
|             | Scanning                    | Using your fax machine as a scanner 100                                                                                                    | P                             |
|             | Address Book                | Computerized directory for fax and phone numbers 99                                                                                              |                               |
|             | Phone Call                  | Making a phone call                                                                                                    |                               |
|             | PC Receiving                | Receiving faxes on your PC                                                                                                    | ору                           |
|             | PC Fax                      | Sending documents created on the PC                                                                                                    | Fax/Copy                      |
|             | Printer                     | Printing documents created on the PC                                                                                                    |                               |
| PC Software | Setup (PC)                  | Connecting to a computer82Installing the PANA LINK software83Activating the PANA LINK software84Setting up PANA LINK86Setting user information87 | Telephone                     |
|             | Copying                     | Making a copy 80                                                                                                    |                               |
| Fax/Copy    |                             | fax machines)76Memory reception alert77Friendly reception77Pager call - when your unit receives a fax78Toner save79                              | Initial Preparation           |
|             | Receiving Faxes (continued) | Other size documents                                                                                                    | Initia                        |

| General                          | Limited<br>Warranty           | Limited Warranty       126         Servicenter Directory       127         Notes for product service and shipping the product       128                                                                                                    |
|----------------------------------|-------------------------------|----------------------------------------------------------------------------------------------------|
| Information                      | Energy Star                   | Energy Star                                                                                                    |
|                                  | Specifications                | Technical data about this product                                                                                                    |
| Comienzo<br>rápido en<br>español | Comienzo rápido<br>en español | Instalación132Conexiones133Programación inicial134Memorización de nombres y números de teléfono135Memorización de nombres y números de teléfono135Memorización de nombres y números de teléfono135Para hacer/contestar una llamada de voz136Envío de un fax136Reciviendo un fax137Para hacer una copia137Utilización del software (PANA LINK)138 |
|                                  | Index                         | Index                                                                                                    |
|                                  | Features<br>Summary           | Summary of user programmable features 153                                                                                                    |

# **Help Button**

# Help function

4

You can print a quick reference for assistance as follows.

Press **HELP**. Display: PRESS[**▼▲**]&[SET] Press  $(\mathbf{\nabla})$  or  $(\mathbf{\Delta})$  until the desired item is Ζ displayed. The following items are available. 1. How to program your unit 1.HOW TO SET UP

> 2. How to store names in the JOG DIAL directory and how to dial them

> > 2.JOG/AUTO DIAL

3. Help with problems sending faxes

3.FAX SENDING

4. Help with problems receiving faxes

4.FAX RECEIVING

5. How to use the copier function

5.COPIER

6. Frequently asked questions and answers

6.Q and A

7. Explanation of error messages shown on the display

7.ERRORS

8. List of available reports

8.REPORTS

#### Press START/SET/COPY).

PRINTING

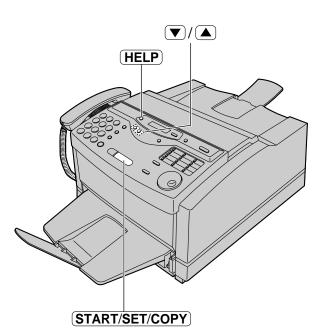

# **Finding the Controls**

# Location

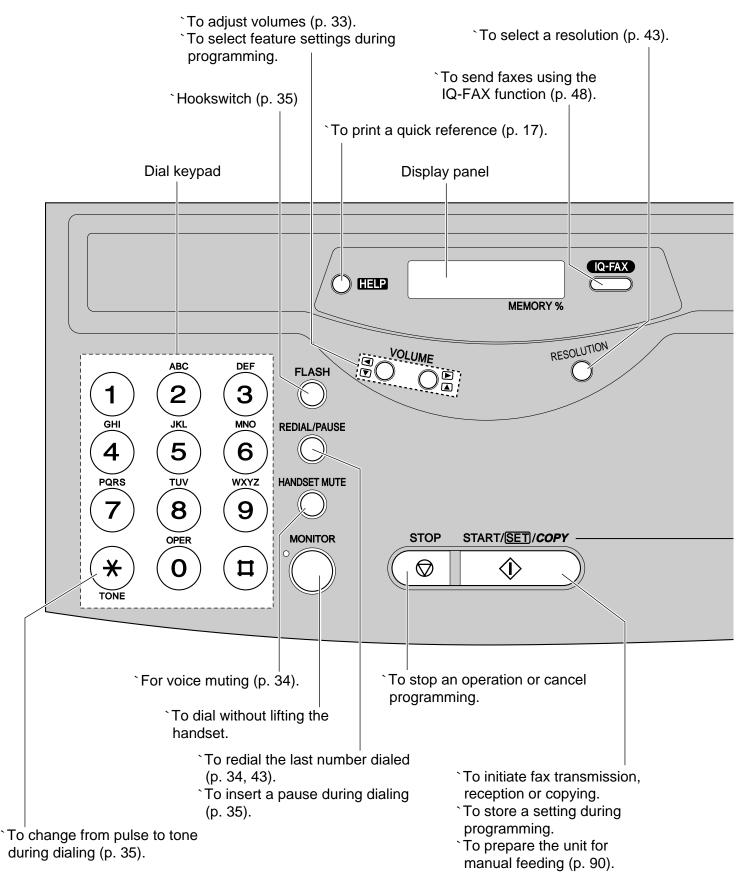

# **Finding the Controls**

Initial Preparation

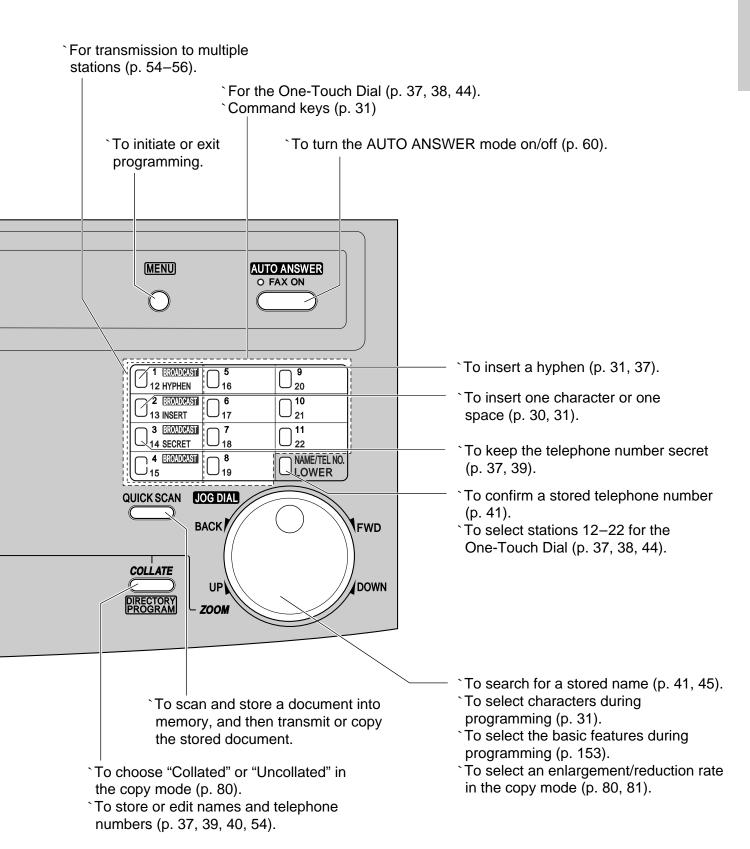

# **Finding the Controls**

# Overview

## Front view

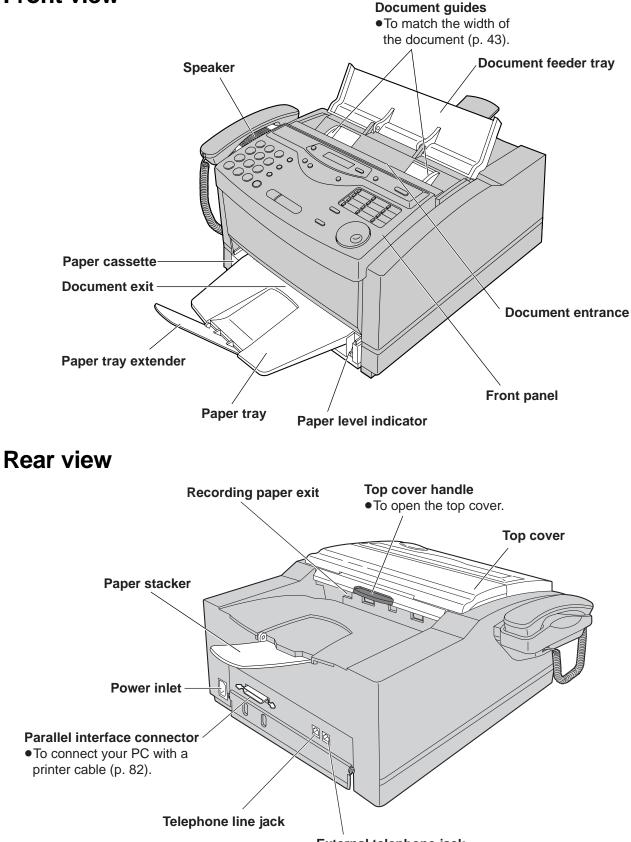

# **Before installation**

Remove the shipping tape.

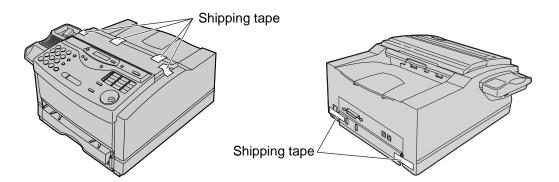

# Toner cartridge and drum unit

#### Caution:

- If ingestion of toner occurs, drink several glasses of water to dilute stomach contents, and seek immediate medical treatment. If toner comes into contact with eyes, flush thoroughly with water, and seek medical treatment. If toner comes into contact with skin, wash thoroughly with soap and water.
- Do not put up the toner cartridge.
- Do not open the protection bag until you have read the following instructions and are ready to install the drum unit. The drum unit contains a photosensitive drum. Exposing it to light may damage the drum. Once you have opened the protection bag:
- -Do not expose the drum unit to light for more than 5 minutes.
- -Do not touch or scratch the green drum surface.
- -Do not place the drum unit near dust or dirt.
- -Do not place the drum unit in a high humidity area.
- -Do not expose the drum unit to direct sunlight.

#### Important:

•Keep the protection materials in case the fax machine must be repacked and transported.

Pull the top cover handle forward and open the top cover.

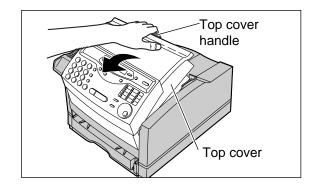

2 Open the protection bag by cutting the end of the bag and remove the toner cartridge.

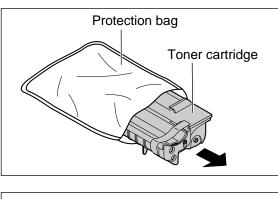

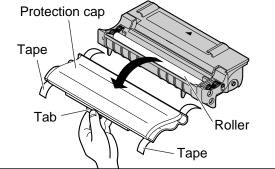

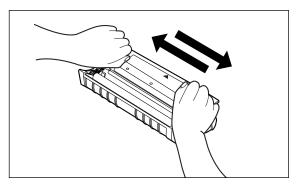

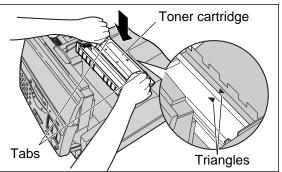

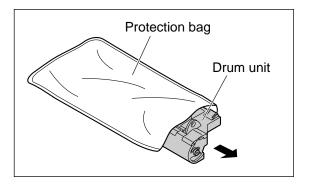

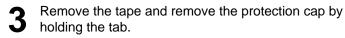

#### Caution:

- •Do not touch the roller.
- Do not put up the toner cartridge.

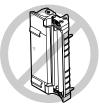

Rock the toner cartridge from side to side several times carefully.

5

Install the toner cartridge by holding the two tabs and matching the triangles.

Open the protection bag by cutting the end of the bag, and remove the drum unit.

6

Initial Preparation

Remove the tape and protection cap.

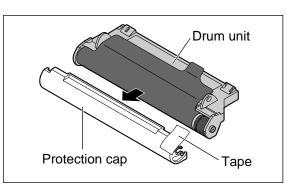

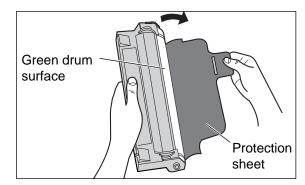

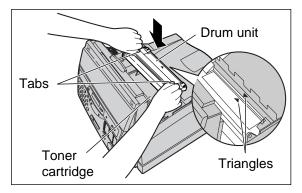

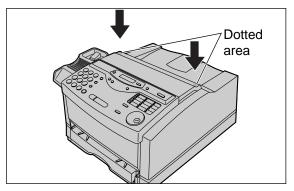

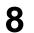

9

Remove the protection sheet.

#### Caution:

- •Do not touch or scratch the green drum surface as this may damage the drum unit.
- Do not expose the drum unit to light for more than 5 minutes as this may damage the drum unit.

Install the drum unit on the toner cartridge by holding the two tabs and matching the triangles.

10

Close the top cover securely by pushing down on the dotted area at both ends.

# Recording paper =

You can load letter or legal size paper in the paper cassette. The paper cassette can hold up to 250 sheets of 75 g/m<sup>2</sup> (20 lb.) paper. You can use 60 g/m<sup>2</sup> to 90 g/m<sup>2</sup> (16 lb. to 24 lb.) paper.

## Loading paper in the paper cassette

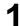

Lift the paper cassette up slightly and pull it out of the unit.

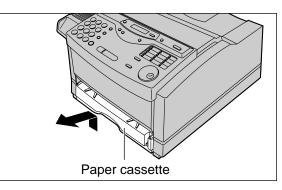

- Fan the stack of paper to prevent a paper jam and place the paper into the paper cassette.
  - •Put the side to be printed face up.
  - •The height of the stack of paper should not exceed the upper limit on the paper cassette, or the paper may jam or multi-feed.
  - •When using legal size paper, see next page.

**3** Insert the paper cassette into the unit until it clicks into place.

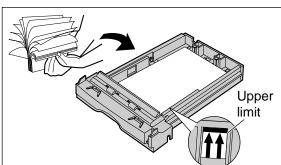

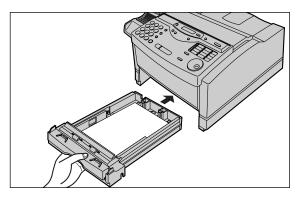

#### Note:

- •Do not use different types or thicknesses of paper in the paper cassette at the same time. This may cause a paper jam.
- Avoid double-sided printing.
- Do not use paper printed from this unit for double-sided printing with other copiers or printers, or a paper jam may occur.

## Using legal size paper

Press and hold the button on the paper cassette to release the tray ( $\triangle$ ), and slide the tray so that "LGL" on the tray aligns with " $\triangleleft$ " on the cassette and lock into place ( $\bigcirc$ ).

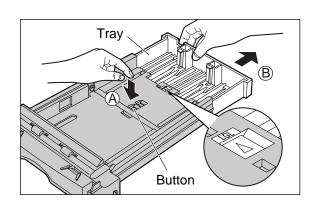

## Checking the amount of remaining recording paper

You can see the amount of remaining paper without removing the paper cassette.

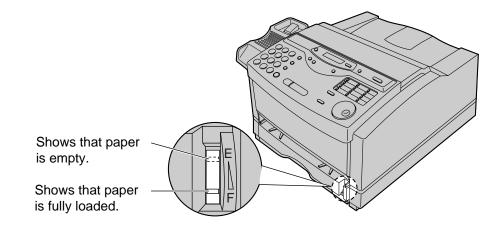

## Types of paper to avoid

- •Extremely smooth or shiny paper or paper that is highly textured
- Coated papers
- •Letterhead imprinted with low temperature or thermography. These materials may transfer onto the fusing roller and cause damage. Any pre-printed paper should use inks compatible with 200 °C (392 °F) for 0.1 second.
- •Damaged or wrinkled paper, or paper with irregularities such as tabs, staples, etc.
- Multipart forms or carbonless paper
- Paper with a cotton and/or fiber content over 25 %
- •Ink jet paper (It may transfer onto the fuser roller and cause damage.)

# Paper tray =

Insert the two tabs of the paper tray into the slots on the paper cassette.

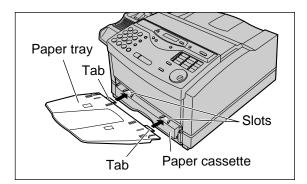

 $\label{eq:2} 2 \quad \text{Open the paper tray extender by pressing $``\nabla"$} \\ \text{marked area.}$ 

Press " $\nabla$ " marked area on the paper stacker.

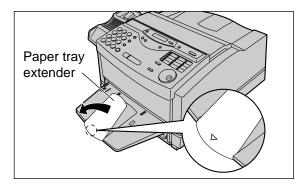

# Paper stacker \_\_\_\_\_

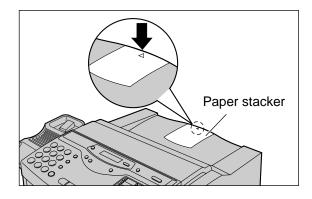

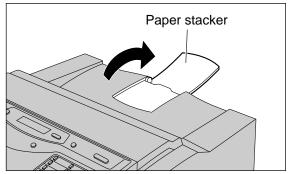

**2** Open the paper stacker.

Initial Preparation

# Connections

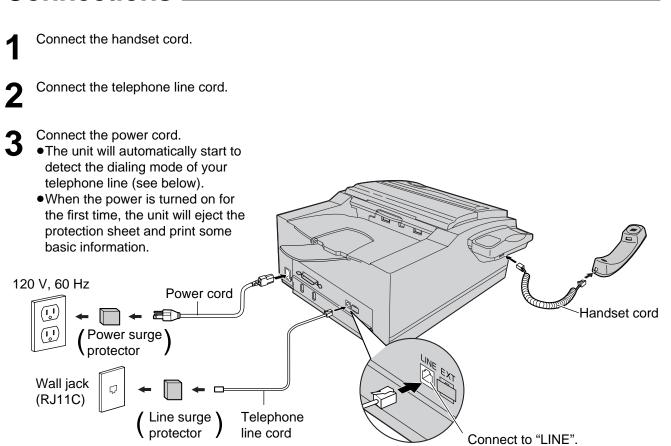

#### Note:

• For additional equipment protection, we recommend the use of a surge protector. The following types are available; TELESPIKE BLOK MODEL TSB (TRIPPE MFG. CO.), SPIKE BLOK MODEL SK6-0 (TRIPPE MFG. CO.), SUPER MAX (PANAMAX) or MP1 (ITW LINX).

The warranty does not cover damage due to power line surges or lightning.

- •When you operate this product, the power outlet should be near the product and easily accessible.
- If you want to connect a personal computer to the unit, see page 82.
- If you want to connect an answering machine to the unit, see page 65.

### Automatic dialing mode setting

When the telephone line cord and the power cord are connected, the unit will automatically start to detect the dialing mode of your telephone line.

```
Display: CHECKING LINE
```

Wait until one of the following messages is displayed.

```
LINE IS TONE
```

Your line has touch tone service.

LINE IS PULSE

Your line has rotary pulse dial service.

- If the power cord is disconnected or a power failure occurs, the unit will detect the dialing mode again when power is restored.
- If you connect the power cord before connecting the telephone line cord, the following messages will be shown alternately.

Connect the telephone line cord.

# Recording paper size =

Set the size of recording paper you load in the paper cassette. This setting is used when the unit determines the reduction rate for incoming faxes.

The following choices are available.

| A4: | TER:           | 216 mm×279 mm<br>210 mm×297 mm<br>216 mm×356 mm | May not be available in t | he United | States.)   |       |       |      |
|-----|----------------|-------------------------------------------------|---------------------------|-----------|------------|-------|-------|------|
| 1   | Press          | MENU.                                           |                           |           |            |       |       |      |
| •   |                | Display:                                        | 1.SYSTEM SET UP           | ]         |            |       |       | ME   |
| 2   | Press          | <b>#</b> ), then <b>1</b> 6.                    |                           | [         |            |       |       |      |
|     |                |                                                 | PAPER SIZE                | ]         |            |       |       |      |
| 3   | Press          | START/SET/COPY                                  | <b>[</b> ].               |           | 123<br>456 | 0     | 2;    |      |
|     |                |                                                 | =LETTER <b>V</b>          | ]         | 789        | 0     |       |      |
| 4   | Press<br>load. | ▼ or ▲ to select                                | ct the size of paper you  | l         | * 0 #      |       |       |      |
| 5   | Press          | START/SET/COPY                                  | <u>/</u> .                |           | (          | START | /SET/ | COPY |
|     |                |                                                 | SETUP ITEM [ ]            | ]         |            |       |       |      |
| 6   | Press          | MENU).                                          |                           |           |            |       |       |      |

MENU

 $\square$ 

# Date and time, your logo and facsimile telephone number \_\_\_\_\_

You should program the date and time, your logo and facsimile telephone number. This information will be printed on each page transmitted from your unit, fulfilling the requirements of the Telephone Protection Act of 1991.

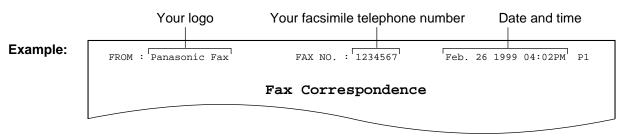

## Setting the date and time

| 1 | Press MENU.                                                                                                    |                 |                   | Press START/SET/COPY.                                                                                                    |
|---|----------------------------------------------------------------------------------------------------|-----------------|-------------------|----------------------------------------------------------------------------------------------------|
| • | Display:                                                                                                    | 1.SYSTE         | EM SET UP         | SETUP ITEM [ ]                                                                                                    |
| 2 | Press ( <b>#</b> ), then ( <b>0</b> ( <b>1</b> ).                                                                                        |                 |                   | Press MENU.                                                                                                    |
|   |                                                                                                    | SET DAT         | FE & TIME         | 0                                                                                                    |
| 2 | Press START/SET/COPY                                                                                                    | 7).             |                   |                                                                                                    |
| J |                                                                                                    |                 | :01/Y:99<br>ursor |                                                                                                    |
| 4 | Enter the correct month/da<br>2 digits using the dial keyp<br><b>Example</b> : Aug. 10, 1999<br>Press <b>08 10 99</b> .                  |                 | selecting each    | $\begin{array}{c ccccccccccccccccccccccccccccccccccc$                                                                                                    |
|   |                                                                                                    | M: <u>0</u> 8/D | :10/Y:99          |                                                                                                    |
| 5 | Press START/SET/COPY                                                                                                    | 7).             |                   | (STOP) (JOG DIAL)                                                                                                    |
| U |                                                                                                    | TIME:           | <u>1</u> 2:00AM   | (START/SET/COPY)                                                                                                    |
| 6 | Enter the correct hour/min<br>2 digits using the dial keyp<br>Press (*) to select "AM" o<br>Example: 3:15PM<br>1. Press (0) (3) (1) (5). | ad.             | ecting each       | <ul> <li>Note:</li> <li>To enter the year 2000 in step 4, press 0 0 for the correct year.</li> <li>You can enter the number by rotating JOG DIAL in steps 4 and 6. In this case, press (&gt;) to move the cursor.</li> </ul> |
|   |                                                                                                    | TIME:           | <u>0</u> 3:15AM   | <ul> <li>The accuracy of the clock is approximately<br/>±60 seconds a month.</li> </ul>                                                                                                    |
|   | 2. Press \star until "PM" is a                                                                                                    | displayed.      |                   |                                                                                                    |
|   |                                                                                                    | TIME:           | <u>0</u> 3:15pm   | • Press (◄) or (►) to move the cursor to the                                                                                                    |

If you press **STOP** while programming, the display will return to the previous one.

## Setting your logo

The logo can be your company, division or name.

4

Display: 1.SYSTEM SET UP

**Press #**, then **02**.

Press (MENU).

YOUR LOGO

B Press START/SET/COPY).

Enter your logo, up to 30 characters, by using the dial keypad. See next page for details.

#### Example: Bill

1. Press 2 twice.

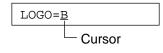

2. Press 4 six times.

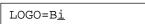

3. Press 5 six times.

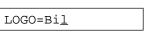

 Press ▶ to move the cursor to the next space and press 5 six times.

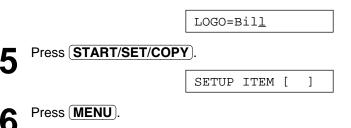

(HYPHEN) (MENU) 0  $\square$ 0 00 1230 **4 5 6 0** 7890 \* 0 ° °  $\bigcirc$ . (STOP) (INSERT) START/SET/COPY JOG DIAL

#### Note:

•You can enter your logo by rotating **JOG DIAL** (see next page).

#### To correct a mistake

• Press I or I to move the cursor to the incorrect character, then make the correction.

### To delete a character

• Move the cursor to the character you want to delete and press **STOP**.

#### To insert a character

- 2. Press **INSERT** (One-Touch Dial key 2) to insert a space and enter the character.

#### To select characters with the dial keypad

Pressing the dial keys will select a character as shown below.

| Keys |          |                                                    |       |                  |       |        |       |     | С  | hara | cters  | 6    |       |       |        |        |               |    |  |
|------|----------|----------------------------------------------------|-------|------------------|-------|--------|-------|-----|----|------|--------|------|-------|-------|--------|--------|---------------|----|--|
| 1    | 1        | [                                                  | ]     | {                | }     | +      | _     | /   | =  | ,    |        | _    | `     | :     | ;      | ?      |               |    |  |
| 2    | A        | В                                                  | С     | а                | b     | С      | 2     |     |    |      |        |      |       |       |        |        |               |    |  |
| 3    | D        | Е                                                  | F     | d                | е     | f      | 3     |     |    |      |        |      |       |       |        |        |               |    |  |
| 4    | G        | Н                                                  | I     | g                | h     | i      | 4     |     |    |      |        |      |       |       |        |        |               |    |  |
| 5    | J        | Κ                                                  | L     | j                | k     | Ι      | 5     |     |    |      |        |      |       |       |        |        |               |    |  |
| 6    | М        | Ν                                                  | 0     | m                | n     | 0      | 6     |     |    |      |        |      |       |       |        |        |               |    |  |
| 7    | Р        | Q                                                  | R     | S                | р     | q      | r     | s   | 7  |      |        |      |       |       |        |        |               |    |  |
| 8    | т        | U                                                  | V     | t                | u     | v      | 8     |     |    |      |        |      |       |       |        |        |               |    |  |
| 9    | W        | Х                                                  | Y     | Ζ                | w     | х      | У     | z   | 9  |      |        |      |       |       |        |        |               |    |  |
| 0    | 0        | (                                                  | )     | <                | >     | !      | "     | #   | \$ | %    | &      | ¥    | *     | @     | ^      | ,      | $\rightarrow$ |    |  |
|      | НҮ       | PHE                                                | N key | / (To            | inser | t a hy | /pher | า.) |    |      |        |      |       |       |        |        |               |    |  |
|      | INS      | INSERT key (To insert one character or one space.) |       |                  |       |        |       |     |    |      |        |      |       |       |        |        |               |    |  |
| STOP | De       | Delete key (To delete a character.)                |       |                  |       |        |       |     |    |      |        |      |       |       |        |        |               |    |  |
|      | <b>▲</b> | ✓ key (To move the cursor to the left.)            |       |                  |       |        |       |     |    |      |        |      |       |       |        |        |               |    |  |
|      |          |                                                    |       | ove th<br>ner ch |       |        |       |     |    | mber | key, ı | move | the c | ursor | to the | e next | t spac        | e. |  |

### To select characters using the JOG DIAL

Instead of pressing the dial keys, you can select characters using the JOG DIAL.

- 1. Rotate **JOG DIAL** until the desired character is displayed.
- Press ▶ to move the cursor to the next space.
   The character displayed in step 1 is inserted.
- 3. Return to step 1 to enter the next character.

#### **Display order of characters**

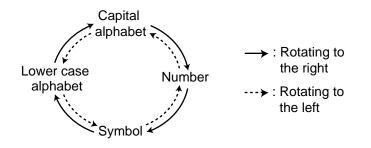

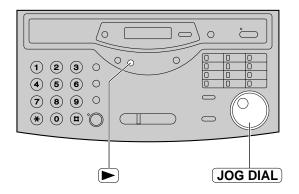

## Setting your facsimile telephone number

| 1                | Press MENU.                                                                                                    |                                   | (HYPHEN)                                              |
|------------------|----------------------------------------------------------------------------------------------------|-----------------------------------|-------------------------------------------------------|
| •                | Display:                                                                                                    | 1.SYSTEM SET UP                   |                                                       |
| 2                | Press <b>(#</b> ), then <b>(0)(3)</b> .                                                                                                    |                                   |                                                       |
|                  |                                                                                                    | YOUR FAX NO.                      |                                                       |
| 3                | Press START/SET/COPY                                                                                                    | <u>(</u> ).                       | $\begin{array}{c ccccccccccccccccccccccccccccccccccc$ |
| Ŭ                |                                                                                                    | NO.=                              |                                                       |
| 4                | Enter your facsimile teleph 20 digits using the dial key                                                                                                |                                   |                                                       |
|                  | Example:                                                                                                    | NO.=1234567                       | ] (STOP) (JOG DIAL)                                   |
| 5                | Press START/SET/COPY                                                                                                    | <u>)</u> .                        | START/SET/COPY                                        |
| J                |                                                                                                    | SETUP ITEM [ ]                    | ]                                                     |
| 6                | Press (MENU).                                                                                                    |                                   |                                                       |
| rot<br>to<br>●Th | e:<br>u can enter your facsimile to<br>ating (JOG DIAL). If using (<br>move the cursor.<br>e *) button replaces the di<br>tton replaces it with a space | <b>JOG DIAL</b> ), press <b>b</b> |                                                       |
| Ex               | ample (using the dial keypa<br>ess *234#567                                                                                                    | ad): +234 5678                    |                                                       |
|                  | enter a hyphen in a telepho<br>YPHEN) (One-Touch Dial k                                                                                                 |                                   |                                                       |

#### To correct a mistake

• Press or to move the cursor to the incorrect number, then make the correction.

#### To delete a number

• Move the cursor to the number you want to delete and press **STOP**.

# Adjusting volumes

## **Ringer volume**

4 levels (high/middle/low/off) are available. While the unit is idle, press  $\bigcirc$  or  $\bigcirc$ .

- To turn the ringer off:
  - Press 
     repeatedly until the following message is displayed.

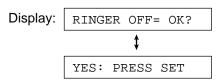

2. Press START/SET/COPY.

•To turn the ringer back on, press ( ).

#### ■ While the ringer volume is set to off:

The display will show the following message.

RINGER OFF

When a call is received, the unit will not ring and will display the following.

INCOMING CALL

## Handset receiver volume

5 levels (high to low) are available. While using the handset, press  $\bigtriangledown$  or  $\blacktriangle$ .

## **Monitor volume**

8 levels (high to low) are available. While using the monitor, press  $\bigtriangledown$  or  $\blacktriangle$ .

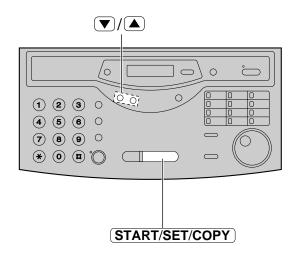

# **Making and Answering Calls**

# Voice calls - making

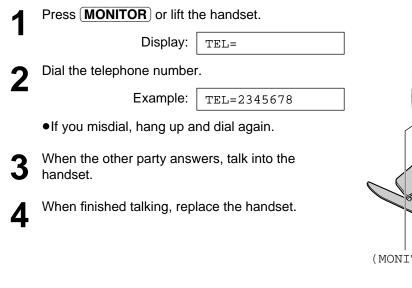

# Voice calls - answering

- When the unit rings, lift the handset.
- 2 When finished talking, replace the handset.

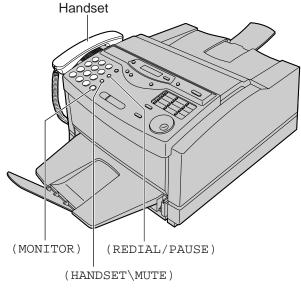

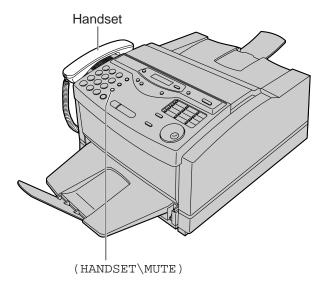

#### To redial the last number

- 1. Press **MONITOR** or lift the handset.
- 2. Press REDIAL/PAUSE.
- **3.** When the other party answers, talk into the handset.

# To mute your voice to the other party

1. Press **HANDSET MUTE**) during a telephone conversation using the handset.

Display:

•The other party cannot hear you, but you can hear them.

<MUTE>

2. To resume the conversation, press **HANDSET MUTE** again.

# TONE, FLASH and PAUSE buttons

## **TONE** button

The (TONE) (\*) button is used for rotary pulse dial services and allows you to temporarily change from the pulse to tone mode during a dialing operation. When you hang up, the unit will automatically return to the pulse mode.

## **FLASH** button

The **FLASH** button functions as the hookswitch on a regular telephone. If you misdial a telephone number, press the **FLASH** button firmly.

The **FLASH** button also allows you to use special features of a host exchange (if connected) or local telephone company services such as call waiting. For further details, contact your host exchange supplier or local telephone company.

## **Entering pauses**

When the **REDIAL/PAUSE** button is pressed during dialing, a pause will be inserted. Pressing **REDIAL/PAUSE** once creates a 5 second pause.

#### Example 1:

If your unit is connected to a host exchange, insert a pause to get an outside line.

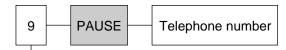

Line access code

#### Example 2:

If a transmission error occurs during an overseas transmission, add two pauses at the end of the telephone number.

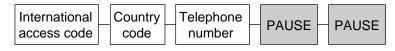

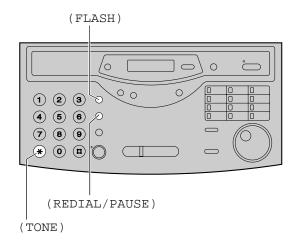

Telephone

#### Note:

•TONE, FLASH and PAUSE can be stored into a telephone number in the One-Touch Dial and the JOG DIAL directory.

# Dialing mode \_\_\_\_\_\_ (touch tone or pulse)

If this feature is set to "AUTO", the unit will automatically set the dialing mode when it is turned on. If you cannot dial, change the dialing mode setting to "TONE" or "PULSE" by following the instructions below.

| 1 | Press MENU.                     |                        |                  |
|---|---------------------------------|------------------------|------------------|
| • | Display:                        | 1.SYSTEM SET UP        |                  |
| 2 | Press ( <b>#</b> ), then (1(3). |                        |                  |
|   |                                 | DIALING MODE           |                  |
| 3 | Press START/SET/COPY            |                        |                  |
| U |                                 | MODE=AUTO              |                  |
| 4 | Press 💌 or 🔺 to selec           | t the desired setting. |                  |
| - |                                 | _                      |                  |
| 5 | Press START/SET/COPY            | <i>(</i> ).            | (START/SET/COPY) |
| • |                                 | SETUP ITEM [ ]         |                  |
| 6 | Press MENU.                     |                        |                  |

# Storing names and telephone numbers in the One-Touch Dial \_\_\_\_\_

The unit's memory allows you to use the One-Touch Dial for rapid access to your most frequently dialed numbers. 22 stations are available.

•One-Touch Dial keys 1 to 4 can be used as One-Touch Dial keys (DIAL MODE) or as broadcast keys (BROADCAST). These functions cannot be used at the same time. For the broadcast function, see pages 54 to 56.

| 1        | Press DIRECTORY PRO                                                               | GRAM).                    | ( HY]                                                                         | PHEN)                     |
|----------|-----------------------------------------------------------------------------------|---------------------------|-------------------------------------------------------------------------------|---------------------------|
| •        | Display:                                                                          | PRESS STATION             | , , , , , , , , , , , , , , , , , , ,                                         | One-Touch                 |
|          |                                                                                   | \$                        |                                                                               | Dial keys                 |
|          |                                                                                   | OR USE JOG-DIAL           |                                                                               |                           |
| <b>^</b> | For stations 1–4                                                                  |                           |                                                                               |                           |
| Ζ        | Press one of the One-Tou                                                          |                           |                                                                               |                           |
|          | Select the following by pre                                                       | essing ( <b>▼</b> ).      |                                                                               |                           |
|          |                                                                                   | DIAL MODE 🗸               |                                                                               | $\left( \bigcirc \right)$ |
|          | Press START/SET/COPY<br>prompt.                                                   | I to go to the next       |                                                                               |                           |
|          | For stations 5-11                                                                 |                           | (                                                                             | SECRET)                   |
|          | Press one of the One-Tou                                                          | ch Dial keys.             | START/SET/COPY                                                                | (LOWER)                   |
|          | For stations 12–22                                                                |                           | (DIRECTORY\P                                                                  | ROGRAM)                   |
|          | Press ( <b>LOWER</b> ), then pre<br>Dial keys.                                    | ss one of the One-Touch   | Helpful hint:                                                                 |                           |
|          | Diai Reys.                                                                        |                           | •You can confirm the stored iten                                              |                           |
| 3        | Enter the station name, up following the instructions of                          |                           | display (p. 41), or on the teleph<br>list (p. 123).                           | one number                |
|          | Example:                                                                          | NAME=John                 | Note:                                                                         | o pumbor io               |
| Δ        | Press START/SET/COPY                                                              | <u>/</u> ].               | <ul> <li>A hyphen entered in a telephor<br/>counted as two digits.</li> </ul> |                           |
| ╺        | Example:                                                                          | <s02>=</s02>              |                                                                               |                           |
| 5        | Enter the telephone numb<br>If you want to enter a hyp<br>(One-Touch Dial key 1). |                           | To keep a telephone i<br>secret                                               |                           |
|          |                                                                                   |                           | Press ( <b>SECRET</b> ) (One-Touch Di<br>entering the telephone number ir     |                           |
|          | Example:                                                                          | <s02>=111-4497</s02>      | •A secret number cannot be view                                               |                           |
| 6        | Press START/SET/COPY                                                              | <u>/</u> ).               | set.                                                                          |                           |
| U        |                                                                                   | REGISTERED                | <ul> <li>The telephone number will not<br/>telephone number list.</li> </ul>  | appear on the             |
|          |                                                                                   | ↓                         | <ul> <li>Pressing SECRET does not c</li> </ul>                                | ount as a digit.          |
|          |                                                                                   | PRESS STATION             |                                                                               |                           |
|          |                                                                                   | \$                        | To edit a stored station                                                      | on name                   |
|          |                                                                                   | OR USE JOG-DIAL           | and number                                                                    |                           |
|          | •To program other station                                                         |                           | Enter the desired name in step 3<br>Enter the desired number in step          | 5.                        |
| 7        | Press DIRECTORY PRO                                                               | <b>GRAM</b> ) to exit the | To erase a stored station name a                                              | and number,               |

program.

see page 40.

37

# **One-Touch Dial**

# Making a voice call using the One-Touch Dial \_\_\_\_\_

Before using this feature, program the desired names and telephone numbers into the One-Touch Dial (p. 37).

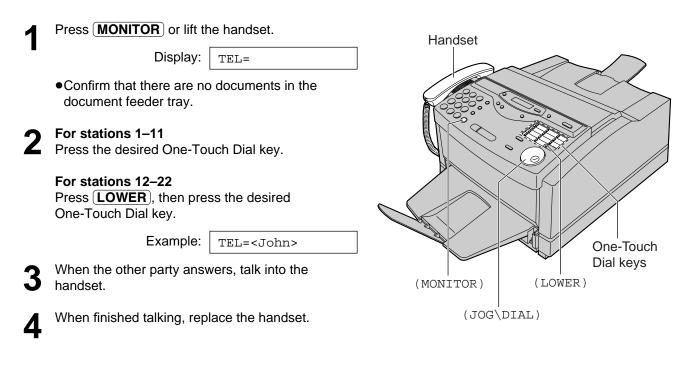

#### Helpful hints:

- •You can confirm the stored items on the display (p. 41), or on the telephone number list (p. 123).
- •You can use the JOG DIAL directory to select the station name instead of using the One-Touch Dial keys. Rotate **JOG DIAL** until the desired name is displayed, then press **MONITOR** or lift the handset.

## Storing names and telephone numbers in the JOG DIAL directory

For rapid access to frequently dialed numbers, the unit also provides a JOG DIAL directory (100 stations) in addition to the One-Touch Dial. For your convenience, the following 2 stations have been pre-programmed in the JOG DIAL directory.

HELP-FAX (1-800-435-7329): If you cannot correct a problem after trying the help function (p. 17), call using this station (p. 41).

IQ-FAX-CS (IQ-FAX Customer Service Center) (1-888-332-9728): If you have a problem with IQ-FAX, call using this station (p. 41).

If you do not need the above stations, you can edit or erase them (p. 40).

| 1 | Press DIRECTORY PRO                                                           | GRAM).                     | (HYPHEN)                                                                                                    |
|---|-------------------------------------------------------------------------------|----------------------------|----------------------------------------------------------------------------------------------------|
|   | Display:                                                                      | PRESS STATION              | $\bigcirc / \bigcirc \qquad (SECRET)$                                                                                             |
|   |                                                                               | \$                         |                                                                                                    |
|   |                                                                               | OR USE JOG-DIAL            |                                                                                                    |
| 2 | Rotate <b>JOG DIAL</b> until the                                              | he following is displayed. |                                                                                                    |
|   |                                                                               | NAME=                      |                                                                                                    |
| 3 | Enter the name, up to 10 o instructions on page 31.                           | characters, following the  | 7     8     9     0       *     0     8     0                                                                                     |
|   | Example:                                                                      | NAME=Alice                 | (STOP) JOG DIAL)                                                                                                    |
| 4 | Press START/SET/COP                                                           | <u>(</u> ).                | (START/SET/COPY)                                                                                                    |
| - |                                                                               | NO.=                       | (DIRECTORY PROGRAM)                                                                                                    |
| 5 | Enter the telephone numb<br>●To enter a hyphen in a te<br>(HYPHEN) (One-Touch | elephone number, press     | Note:<br>●You can confirm the stored items on the display<br>(p. 41), or on the telephone number list                             |
|   | Example:                                                                      | NO.=5552233                | (p. 123).<br>●You can store items during a telephone                                                                              |
| 6 | Press START/SET/COP                                                           | <u>(</u> ).                | <ul> <li>When the following message is displayed in</li> </ul>                                                                    |
| U |                                                                               | REGISTERED                 | step 6, you can only store 5 more items.                                                                                          |
|   |                                                                               | •                          | Display: SPACE= 5 DIRS.                                                                                                    |
|   |                                                                               | NAME=                      | ●If the unit shows "JOG-DIAL FULL" in step 1,                                                                                     |
|   | •To program other items,                                                      | repeat steps 3 to 6.       | there is no space to store new stations. Edit or                                                                                  |
| 7 | Press DIRECTORY PRO<br>program.                                               | <b>GRAM</b> ) to exit the  | <ul> <li>erase unnecessary stations (p. 40).</li> <li>A hyphen entered in a telephone number is counted as two digits.</li> </ul> |

### To correct a mistake

• Press ( ) or ( ) to move the cursor to the incorrect character, then make the correction.

### To delete a character or number

• Move the cursor to the character or number you want to delete and press (STOP).

39

To keep a telephone number

Press **SECRET** (One-Touch Dial key 3) after entering the telephone number in step 5.

•A secret number cannot be viewed if this is set. •The telephone number will not appear on the

Pressing (SECRET) does not count as a digit.

secret

telephone number list.

# **JOG DIAL**

## Editing a stored name and number

| 1 | Rotate <b>JOG DIAL</b> until the desired name is |
|---|--------------------------------------------------|
|   | displayed.                                       |

|   | Example:                                                           | Mary                        |                  |
|---|--------------------------------------------------------------------|-----------------------------|------------------|
| 2 | Press DIRECTORY PRO                                                | GRAM).                      |                  |
|   |                                                                    | EDIT=* DELETE=#             |                  |
| 3 | Press \star to select "EDIT".                                      |                             |                  |
| V |                                                                    | NAME=Mary                   |                  |
|   | <ul> <li>If you do not need to edit<br/>step 5.</li> </ul>         | t the name, skip to         | (START/SET/COPY) |
| 4 | Edit the name by following page 31.                                | the instructions on         | (DIRECTO         |
| 5 | Press START/SET/COPY                                               | 7).                         |                  |
| J | Example:                                                           | NO.=0123456                 |                  |
|   | <ul> <li>If you do not need to edit<br/>skip to step 7.</li> </ul> | t the telephone number,     |                  |
| 6 | Edit the telephone number page 39.                                 | r. For further details, see |                  |
| 7 | Press START/SET/COPY                                               | <i>(</i> ).                 |                  |
|   |                                                                    | REGISTERED                  |                  |
|   |                                                                    |                             |                  |

0

(DIRECTORY\PROGRAM)

JOG DIAL

## Erasing a stored name and number

You can erase a name and number stored in the One-Touch Dial and JOG DIAL directory.

| 1 | Rotate ( <b>JOG DIAL</b> ) until the displayed.                 | he desired name is |                                                        |
|---|-----------------------------------------------------------------|--------------------|--------------------------------------------------------|
|   | Example:                                                        | Smith              |                                                        |
| 2 | Press DIRECTORY PRO                                             | GRAM).             |                                                        |
| — |                                                                 | EDIT=* DELETE=#    | $ \begin{array}{c ccccccccccccccccccccccccccccccccccc$ |
| 3 | Press <b>#</b> to select "DELE"                                 | TE".               |                                                        |
| • |                                                                 | DELETE OK?         |                                                        |
|   |                                                                 | \$                 |                                                        |
|   |                                                                 | YES: PRESS SET     | STOP JOG DIAL                                          |
|   | <ul> <li>If you do not want to eras</li> <li>(STOP).</li> </ul> | se the item, press | ( <b>START/SET/COPY</b> )<br>(DIRECTORY\PROGRAM)       |
| Δ | Press START/SET/COPY                                            | <u>(</u> ).        | (((                                                    |
|   |                                                                 | DELETED            |                                                        |

•The stored name and number are deleted.

# Making a voice call using the JOG DIAL directory \_\_\_\_\_

Before using this feature, program the desired names and telephone numbers into the directory (p. 39).

| 1    | Rotate <b>JOG DIAL</b> ) until the desired name is displayed.                                     | Handset                                            |
|------|---------------------------------------------------------------------------------------------------|----------------------------------------------------|
|      | Example: Lisa                                                                                     |                                                    |
| 2    | Press <b>MONITOR</b> ) or lift the handset.                                                       |                                                    |
|      | <ul> <li>The unit will start dialing automatically.</li> </ul>                                    |                                                    |
|      | DIALING                                                                                           |                                                    |
| 3    | When the other party answers, talk into the handset.                                              |                                                    |
|      | TEL= <lisa></lisa>                                                                                |                                                    |
| 4    | When finished talking, replace the handset.                                                       |                                                    |
| -    |                                                                                                   | (STOP) (NAME/TEL\NO.)                              |
|      |                                                                                                   | (MONITOR)                                          |
| Help | oful hint:                                                                                        | (JOG DIAL)                                         |
|      | u can confirm the stored items on the display (see low) or on the telephone number list (p. 123). | Note:<br>●If the desired name has not been stored, |

# To confirm the stored items on the display

1. Rotate **JOG DIAL** until the desired name is displayed.

Kim

Example:

2. Press NAME/TEL NO.

4567890

•To stop the operation, press **STOP**.

**3.** Press **MONITOR** or lift the handset, and the unit will automatically dial the number.

### To search for a name by initial

Example: If you want to search for the name "Lisa"

press (**STOP**) and dial the number manually.

1. Rotate **JOG DIAL** until any name is displayed.

Example: Alan

2. Press **5** repeatedly until any name with the initial "L" is displayed (see the character table on page 31).

Larry

**3.** Rotate **JOG DIAL** to the right until "Lisa" is displayed.

Lisa

•To stop the operation, press **STOP**.

4. Press MONITOR or lift the handset.
The unit will automatically dial the number.

#### Note:

●When you want to search for symbols (not letters or numbers), press 🗶 in step 2.

# Voice Contact

# Talking to the caller after fax transmission or reception

You can have a conversation with the same call after a fax message is completed. This will save the added expense and time of making another call.

This feature only works when the other party's fax machine is equipped with a voice contact feature.

### Initiating voice contact

1

Press **MONITOR** while transmitting or receiving documents.

Display: VOICE STANDBY

- •Your unit will call the other party with a distinctive ring.
- •When the other party answers, your unit will emit a distinctive ring.
- 2 Lift the handset to start talking.

#### Note:

- If you initiate voice contact during transmission, the unit will call you with a distinctive ring after all the documents have been transmitted.
- If you initiate voice contact during reception, the unit will call you with a distinctive ring after the current page of the document is received.

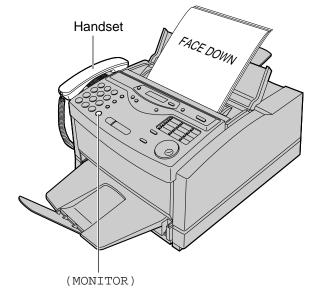

### Receiving a request for voice contact

If the other party initiates voice contact, your unit will sound a distinctive ring and the following will be displayed.

Display: | PLEASE PICK UP

Lift the handset within 10 seconds of the distinctive ring to start talking.

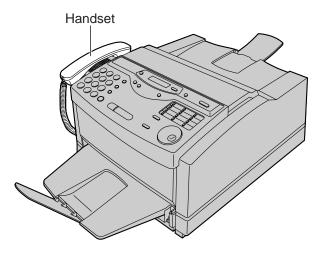

| S | ending a fax manually <u>—</u>                                                                                                    |                                                                                                    |
|---|----------------------------------------------------------------------------------------------------|----------------------------------------------------------------------------------------------------|
|   |                                                                                                    |                                                                                                    |
| 1 | Open the document feeder tray.                                                                                                    |                                                                                                    |
|   |                                                                                                    | (REDIAL/PAUS                                                                                                    |
| 2 | Adjust the width of the document guides to the size of the document.                                                                                                    | (MONITOR)                                                                                                    |
| 3 | Insert the document (up to 15 pages) FACE DOWN until the unit grabs the document and a single beep is heard.                                                                                                    |                                                                                                    |
|   | Display: STANDARD                                                                                                    |                                                                                                    |
| 4 | If necessary, press <b>RESOLUTION</b> repeatedly to select the desired setting (see below).                                                                                                    |                                                                                                    |
| 5 | Press <b>MONITOR</b> ) or lift the handset. (This step is optional. See note.)                                                                                                    |                                                                                                    |
|   | TEL=                                                                                                    | (STOP) (RESO                                                                                                    |
| 6 | Dial the fax number.                                                                                                    | (START/SE                                                                                                    |
| U | Example: TEL=5678901                                                                                                    | <ul> <li>Note:</li> <li>●While scanning, do n have already ejected</li> </ul>                                                                                                    |
| 7 | When a fax tone is heard:<br>Press (START/SET/COPY), and replace the<br>handset if using it.<br>OR<br>When the other party answers your call:<br>Lift the handset if using the monitor and ask them<br>to press their start button. When a fax tone is<br>heard, press your (START/SET/COPY) and<br>replace the handset. | Allow the scanning priviewing documents.<br>If you cannot send a by printing a journal right page 105 to solve the Performing step 5 all possible problems in parties with whom yo problems, you can set |
|   | CONNECTING                                                                                                    | number and press S                                                                                                    |

### To feed more than 15 pages at a time

Insert the first 15 pages of the document. Add the extra pages (up to 15) before the last page is fed into the unit.

### To redial the last number

#### Press **REDIAL/PAUSE**).

- If the line is busy, the unit will automatically redial the number up to 2 times.
- During redial, the following will be displayed.

Display:

WAITING REDIAL

### To stop transmission

Press **STOP**. To eject the document, press **STOP** again.

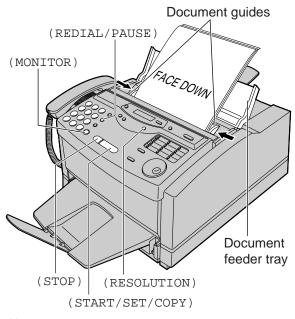

- not move the pages which . A paper jam may occur. rocess to finish before
- a fax, confirm the problem report (p. 123) and see e problem.
- ows you to identify any sending a fax. For the ou have experienced no kip step 5. Dial the fax TART/SET/COPY).
- If the other party's fax number is written on the document, you can enter the number by referring to the document before inserting it.

### To select the resolution

Select the desired resolution according to the type of document.

| STANDARD:                          | For printed or typewritten originals with normal-sized characters.                                                                          |
|------------------------------------|----------------------------------------------------------------------------------------------------|
| FINE:<br>SUPER FINE:<br>HALF TONE: | For originals with small printing.<br>For originals with minute printing.<br>For originals containing<br>photographs, shaded drawings, etc. |

- Using the fine, super fine or half tone setting will increase the transmission time.
- If the resolution setting is changed during feeding, it will be effective from the next sheet.
- The super fine resolution only works with other compatible fax machines.

# Sending Faxes

# Sending a fax using the One-Touch Dial

Before using this feature, program the desired names and telephone numbers into the One-Touch Dial (p. 37).

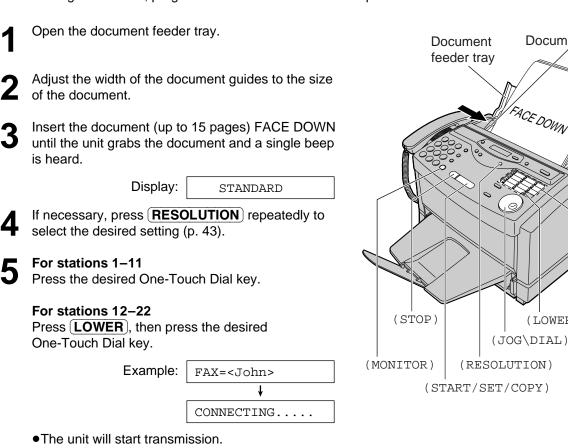

#### **Helpful hints:**

- •You can confirm the stored items on the display (p. 41), or on the telephone number list (p. 123).
- •You can use the JOG DIAL directory to select the station name instead of using the One-Touch Dial keys. Rotate (JOG DIAL) until the desired name is displayed, then press (START/SET/COPY).
- The connecting tone will be heard during dialing to tell you the status of the other party's machine (p. 59).

### Fax auto redial

If the line is busy or there is no answer, the unit will automatically redial the number up to 2 times.

- This feature is also available for;
- -sending faxes using the JOG DIAL directory (p. 45), and
- -delayed transmission (p. 52).
- During redial, the following will be displayed.

Display: WAITING REDIAL

To cancel redialing, press (STOP).

#### Note:

•While scanning, do not move the pages which have already ejected. A paper jam may occur. Allow the scanning process to finish before viewing documents.

Document guides

One-Touch Dial keys

ACE DOWN

(LOWER)

### If your unit cannot send a fax

Verify that the number dialed is answered by the other party's machine.

- 1. Press MONITOR.
- 2. For stations 1–11 Press the desired One-Touch Dial key. For stations 12–22 Press **(LOWER)** then press the desired One-Touch Dial key.

# Sending a fax using the JOG DIAL directory

Before using this feature, program the desired names and telephone numbers into the directory (p. 39).

| 1 | Open the document feeder tray.                                                                               |  |  |
|---|----------------------------------------------------------------------------------------------------|--|--|
| 2 | Adjust the width of the document guides to the size of the document.                                         |  |  |
| 3 | Insert the document (up to 15 pages) FACE DOWN until the unit grabs the document and a single beep is heard. |  |  |
|   | Display: STANDARD                                                                                            |  |  |
| 4 | If necessary, press <b>RESOLUTION</b> repeatedly to select the desired setting (p. 43).                      |  |  |
| 5 | Rotate <b>JOG DIAL</b> ) until the desired name is displayed.                                                |  |  |
|   | Example: Alice                                                                                               |  |  |
|   | •To confirm the number, press NAME/TEL NO.                                                                   |  |  |
| 6 | Press (START/SET/COPY).                                                                                      |  |  |
| V | FAX= <alice></alice>                                                                                         |  |  |
|   | ↓                                                                                                    |  |  |
|   | CONNECTING                                                                                                   |  |  |
|   | <ul> <li>The unit will start transmission.</li> </ul>                                                        |  |  |

#### Helpful hints:

- •You can confirm the stored items on the display (p. 41) or on the telephone number list (p. 123).
- •The connecting tone will be heard during dialing to tell you the status of the other party's machine (p. 59).

#### Note:

- •While scanning, do not move the pages which have already ejected. A paper jam may occur. Allow the scanning process to finish before viewing documents.
- If the desired name has not been stored, press **STOP** and dial the number manually.
- •For further details about using the JOG DIAL, see page 41.

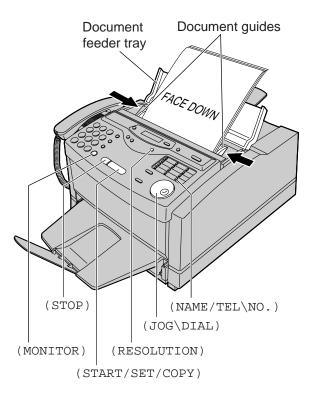

### If your unit cannot send a fax

Verify that the number dialed is answered by the other party's machine.

- 1. Rotate **JOG DIAL** until the desired name is displayed.
- 2. Press MONITOR.

Fax/Copy

# IQ-FAX

#### This feature can only be used by those who apply to the FaxSav service.

IQ-FAX is intelligent faxing which allows you to send faxes via the Internet using the IQ-FAX button. Behind the IQ-FAX button is the FaxSav Global Fax Network which manages the delivery of your fax to any fax machine in the world. It routes your fax via the best and most time-efficient route and will automatically resend your fax for you, if the receiving fax machine is unavailable.

This "fax-only" network has the added advantage of cost efficiency due to the Internet being integrated into the network. Every fax is secure since the FaxSav network utilizes the highest encryption legally allowed, ensuring that your document stays secure. You get the benefits of carefree faxing with savings associated with the use of the Internet. It is simple, quick, and secure.

For more information, contact FaxSav at 1-888-332-9728. This number is pre-programmed in the JOG DIAL directory (p. 39).

### How your fax is sent to the other party's fax machine

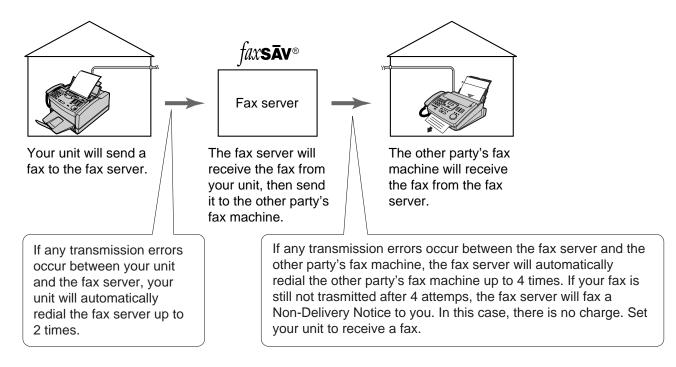

### How to apply for the FaxSav Internet service for your unit

Fill out the attached application form and fax it to 1-800-909-6649.

- •The FaxSav company will send you a welcome fax after they have activated your account.
- •There is no application or monthly fee. You pay only for the faxes you send.
- To activate the IQ-FAX function from your fax machine, set feature setting #75 to "ON" (see next page).

## **Turning on the IQ-FAX function**

Before programming, confirm that your application has been processed by FaxSav.

| 1 | Press MENU.                  |                    |                |
|---|------------------------------|--------------------|----------------|
| • | Display:                     | 1.SYSTEM SET UP    |                |
| 2 | Press (#), then (7)(5).      |                    |                |
|   |                              | IQ-FAX             |                |
| 3 | Press START/SET/COPY         | <u>/</u> ).        |                |
| U |                              | MODE=OFF <b>V</b>  |                |
| 4 | Press 💌 or 🔺 to selec        | ct "ON".           |                |
| • |                              | MODE=ON <b>V</b>   |                |
|   | If this feature is not requi | red, select "OFF". | START/SET/COPY |
| 5 | Press START/SET/COPY         | <u>(</u> ).        |                |
| Ŭ |                              | SETUP ITEM [ ]     |                |
| 6 | Press MENU.                  |                    |                |

# Sending Faxes

### Sending a fax using the Internet

Open the document feeder tray. Adjust the width of the document guides to the size of the document. Insert the document (up to 15 pages) FACE DOWN until the unit grabs the document and a single beep is heard. Display: STANDARD If necessary, press **(RESOLUTION)** repeatedly to select the desired setting (p. 43). Press (IQ-FAX). IQFAX TO WHERE? Enter the fax number using the dial keypad, the 6 One-Touch Dial or **JOG DIAL**). •When you use (**JOG DIAL**), press **START/SET/COPY**) after displaying the desired item. •You can use the **BROADCAST** keys (p. 54–56). Example: FAX=223344 Press START/SET/COPY TRYING IQ-FAX CONNECTING.... T SENDING P1 Ť

SENT TO SERVER

• If the number you dialed is out of the FaxSav network service area, the unit will show the following messages and send the fax directly over the telephone line.

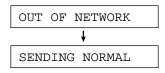

 If "OUT OF NETWORK" is displayed when sending a fax long-distance or internationally using IQ-FAX, contact FaxSav at 1-888-332-9728.

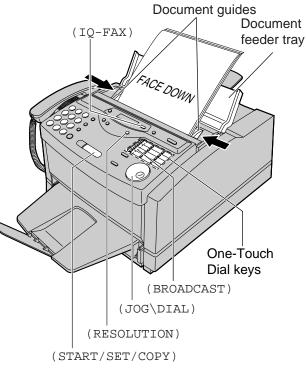

#### Note:

- •While scanning, do not move the pages which have already ejected. A paper jam may occur. Allow the scanning process to finish before viewing documents.
- If you send a fax using a PC, this feature cannot be used with the **IQ-FAX** button.

### If you cannot send a fax

Contact FaxSav at 1-888-332-9728. The FaxSav customer service center may send you a program update. While receiving this update, you will not be able to operate the unit and the following message will be displayed for about 3 minutes.

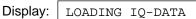

During this time, you will not be able to operate extension telephones.

If a loading error occurs, the unit will display the following message.

LOADING ERROR

In this case, contact FaxSav at 1-888-332-9728.

## Documents you can send

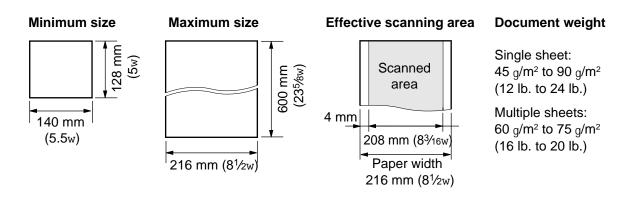

#### Note:

- •Remove clips, staples or other similar fastening objects.
- Check that ink, paste or correction fluid has dried.
- Do not send the following types of document. Use copies for fax transmission.
- -Chemically treated paper such as carbon or carbonless duplicating paper
- -Electrostatically-charged paper
- -Heavily curled, creased or torn paper
- -Paper with a coated surface
- -Paper with a faint image
- —Paper with printing on the opposite side that can be seen through the front (e.g. newspaper)

# Sending Faxes

# Sending report for confirmation

The sending report will provide you with a printed record of the fax transmission result. One of the following choices is available.

ERROR: The sending report will print out only when fax transmission fails (pre-selected setting).

ON: The sending report will always print out, indicating whether fax transmission is successful or not.OFF: The sending report will not print.

| 1 | Press MENU.                             |                        |                                         |
|---|-----------------------------------------|------------------------|-----------------------------------------|
| • | Display:                                | 1.SYSTEM SET UP        |                                         |
| 2 | Press <b>(#</b> ), then <b>(0)(4</b> ). |                        |                                         |
|   |                                         | SENDING REPORT         |                                         |
| 3 | Press START/SET/COPY                    |                        | (4) (5) (6) (0)         (7) (8) (9) (0) |
|   |                                         | MODE=ERROR <b>V</b>    |                                         |
| 4 | Press 💌 or 🔺 to selec                   | t the desired setting. |                                         |
| 5 | Press START/SET/COPY                    | <u>)</u> .             | START/SET/COPY                          |
| J |                                         | SETUP ITEM [ ]         |                                         |
| 6 | Press MENU.                             |                        |                                         |

#### Sample of a sending report

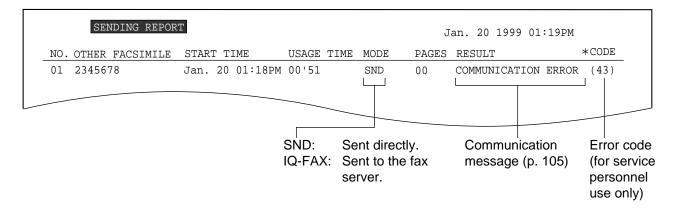

#### Note:

• If your fax is not transmitted to the other party's fax machine when using the FaxSav network, the FaxSav network will send a Non-Delivery Notice to your unit.

# Automatic journal report =

This feature prints a journal report automatically after every 35 new fax communications. After printing, only the oldest communication result will be erased when a new communication occurs. If this feature is deactivated, the unit will store the records of the fax communications, but will not print the journal report automatically.

| 1 | Press MENU.                                      |                         |                                                       |
|---|--------------------------------------------------|-------------------------|-------------------------------------------------------|
|   | Display:                                         | 1.SYSTEM SET UP         |                                                       |
| 2 | Press (#), then (2(2).                           |                         |                                                       |
|   |                                                  | AUTO JOURNAL            | $\begin{array}{c ccccccccccccccccccccccccccccccccccc$ |
| 3 | Press START/SET/COPY                             | <u>(</u> ).             |                                                       |
| U |                                                  | MODE=ON <b>V</b>        |                                                       |
| Δ | Press 💌 or 🔺 to selec                            | ct the desired setting. |                                                       |
| Т | <ul> <li>If this feature is not requi</li> </ul> | red, select "OFF".      | (START/SET/COPY)                                      |
| 5 | Press START/SET/COPY                             | <u>)</u> .              |                                                       |
| U |                                                  | SETUP ITEM [ ]          |                                                       |
| 6 | Press (MENU).                                    |                         |                                                       |

#### Sample of a journal report

| JOURNAL             |                 |             |              |       |                     |              |
|---------------------|-----------------|-------------|--------------|-------|---------------------|--------------|
|                     |                 |             |              | Ja    | an. 25 1999 05:22PM |              |
| NO. OTHER FACSIMILE | START TIME      | USAGE TIME  | MODE E       | PAGES | RESULT              | *CODE        |
| 01 3332222          | Jan. 21 02:14PM | 00'45       | SND (        | 01    | ОК                  |              |
| 02 9998765          | Jan. 21 03:17PM | 00'58       | IQ-FAX (     | 02    | OK                  |              |
| 03 John             | Jan. 21 05:18PM | 00'48       | RCV (        | 01    | OK                  |              |
| 04 555556677        | Jan. 22 10:35AM | 02'45       | SND (        | 03    | COMMUNICATION ERROR | (43)         |
|                     |                 | <u> </u>    | SND (        | )5    | OK                  |              |
|                     |                 |             |              | 03    | OK                  |              |
|                     |                 |             |              |       |                     | ]            |
|                     | SND:            | Sent dir    | ectlv.       |       | Communication       | Error cod    |
|                     | IQ-FA           |             | the fax ser  | rver. | message (p. 105)    | (for service |
|                     | PC.SN           | D: Sent by  | the PC.      |       | <b>č</b> (1 )       | personne     |
|                     | RCV:            |             | ed directly. |       |                     | use only)    |
|                     |                 | CV: Receive |              |       |                     | acc only)    |

#### Note:

- •You can also print a journal report manually (p. 123).
- If your fax is not transmitted to the other party's fax machine when using the FaxSav network, the FaxSav network will send a Non-Delivery Notice to your unit.

# **Sending Faxes**

### **Delayed transmission** (sending a fax at a specified time)

Using a built-in clock, this unit can send documents automatically at a specified time. This allows you to take advantage of low-cost calling hours offered by your telephone company. The delayed transmission can be reserved to take place up to 24 hours in advance.

| 1  | Insert the document Fa<br>grabs the document an<br>heard.           | ACE DOWN until the unit<br>nd a single beep is                             |                               |
|----|---------------------------------------------------------------------|----------------------------------------------------------------------------|-------------------------------|
|    | Display:                                                            | STANDARD                                                                   |                               |
| 2  | Press MENU.                                                         |                                                                            |                               |
|    |                                                                     | 1.SYSTEM SET UP                                                            |                               |
| 2  | Press (#), then (2)(5).                                             |                                                                            |                               |
| J  |                                                                     | DELAYED SEND                                                               |                               |
| Λ  | Press START/SET/C                                                   | OPY).                                                                      | $\sim$                        |
| 4  |                                                                     | MODE=OFF <b>V</b>                                                          |                               |
| 5  | Press 💌 or 🔺 to s                                                   | select "ON".                                                               |                               |
| J  |                                                                     | MODE=ON <b>V</b>                                                           | ( S                           |
| 6  | Press START/SET/C                                                   | OPY).                                                                      |                               |
| 6  |                                                                     | FAX=                                                                       |                               |
| 7  | Enter the fax number of One-Touch Dial or JC                        |                                                                            |                               |
| 8  | Press START/SET/C                                                   | OPY).                                                                      | NL-4                          |
| 0  |                                                                     | TIME=12:00AM                                                               | Note<br>●Wł                   |
| 9  | select "AM" or "PM". <b>Example</b> (using the di                   | n start time. Press 🗶 to<br>al keypad): 11:30PM<br>n press 🗶 until "PM" is | ha<br>All<br>vie<br>●Yo<br>do |
|    | diopidyou.                                                          | TIME=11:30PM                                                               |                               |
|    | Press START/SET/C                                                   |                                                                            | То                            |
| 10 | Fless START/SET/C                                                   |                                                                            | tra                           |
|    |                                                                     | SETUP ITEM [ ]                                                             | <b>1.</b> F                   |
| 11 | Press <b>MENU</b> ).                                                |                                                                            |                               |
|    |                                                                     | SEND AT 11:30PM                                                            |                               |
|    | <ul> <li>At the programmed t<br/>automatically start tra</li> </ul> |                                                                            | 2 🛛                           |

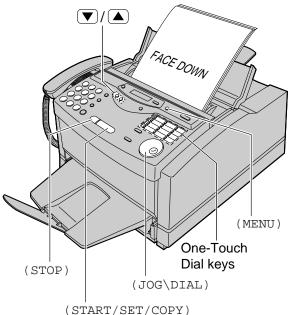

#### e:

- nile scanning, do not move the pages which ve already ejected. A paper jam may occur. ow the scanning process to finish before wing documents.
- u can receive, transmit and copy cuments while delayed transmission is set.

### cancel the delayed nsmission setting

Press **STOP** while the unit is idle.

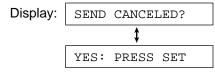

2. Press START/SET/COPY).

# From memory

The unit is able to scan and store documents into memory, and then transmit the stored document. The memory capacity is approx. 120 pages based on the CCITT No. 1 Test Chart in standard resolution. For the CCITT No. 1 Test Chart, see page 129.

### Transmitting documents from memory

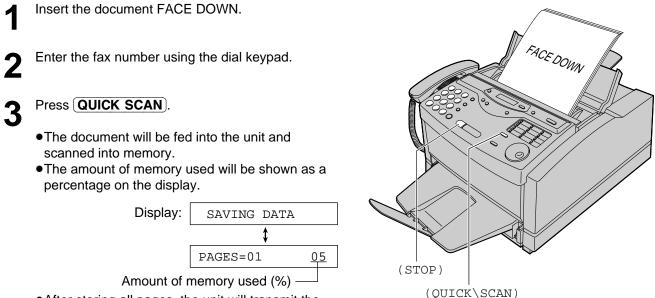

• After storing all pages, the unit will transmit the document.

#### Note:

- •While scanning, do not move the pages which have already ejected. A paper jam may occur. Allow the scanning process to finish before viewing documents.
- •The stored document will be automatically erased after transmission.
- •To cancel the memory transmission, press **STOP** while or after scanning the document.
- If you select the fine, super fine or half tone resolution, the number of document that can be sent will decrease.
- If the stored pages exceed the memory capacity, the transmission will be canceled.

# **Sending Faxes**

# Multiple stations

This feature is useful for sending the same document to selected parties whose telephone numbers are stored in the One-Touch Dial or JOG DIAL directory. You must program the desired parties into one of the BROADCAST keys (One-Touch Dial key 1, 2, 3 or 4).

#### Important:

- •Before programming, make sure that the desired telephone numbers have been stored in the One-Touch Dial or JOG DIAL directory.
- •Each BROADCAST key can be used as a One-Touch Dial key or as a broadcast key. These functions cannot be used at the same time.

# Programming telephone numbers into the BROADCAST keys

| 1 | Press DIRECTORY PRO                                                                                                    | GRAM).                                                                                                    | Press <b>START/SET/COPY</b> after entering                                                |
|---|----------------------------------------------------------------------------------------------------|----------------------------------------------------------------------------------------------------|-------------------------------------------------------------------------------------------|
|   | Display:                                                                                                    | PRESS STATION                                                                                                    | • all of the desired stations.                                                            |
|   |                                                                                                    | \$                                                                                                    | REGISTERED                                                                                |
|   |                                                                                                    | OR USE JOG-DIAL                                                                                                    | ↓                                                                                         |
|   |                                                                                                    |                                                                                                    | PRESS STATION                                                                             |
| 2 | Press one of the <b>BROAD</b>                                                                                                    | CAST Keys.                                                                                                    | \$                                                                                        |
|   |                                                                                                    | DIAL MODE VA                                                                                                    | OR USE JOG-DIAL                                                                           |
| 3 | Press $\bigcirc$ or $\bigcirc$ to select                                                                                                    | ct "BROADCAST".                                                                                                    | •To program another BROADCAST key,                                                        |
| V | Example:                                                                                                    | BROADCAST 1                                                                                                    | repeat steps 2 to 6.                                                                      |
| 4 | Press START/SET/COPY                                                                                                    | <u>(</u> ).                                                                                                    | 7 Press <b>DIRECTORY PROGRAM</b> to exit the program.                                     |
| • |                                                                                                    | DIR= [000]                                                                                                    | One-Touch                                                                                 |
| F | Enter the stations.                                                                                                    |                                                                                                    | Dial keys                                                                                 |
| J |                                                                                                    |                                                                                                    | $\nabla/\Delta$ (LOWER)                                                                   |
|   | Dial key which is not us<br><b>BROADCAST</b> key.<br><b>For stations 5–11</b> , pre<br>Dial key.<br><b>For stations 12–22</b> , p<br>press the preset One-T | es the preset One-Touch<br>sed as the<br>ess the preset One-Touc<br>ress ( <b>LOWER</b> ), then<br>Fouch Dial key. | (BROADCAST)<br>(BROADCAST)<br>() 2 3 0 0 0 0 0 0 0 0 0 0 0 0 0 0 0 0 0 0                  |
|   | Example:                                                                                                    | DIR=Luke [001]                                                                                                    |                                                                                           |
|   | <b>b: Using the JOG DIAL</b><br>Rotate <b>JOG DIAL</b> un<br>displayed.                                                                                     |                                                                                                    | STOP JOG DIAL<br>START/SET/COPY                                                           |
|   | Example:                                                                                                    | John [001]                                                                                                    | (DIRECTORY\PROGRAM)                                                                       |
|   | Press START/SET/CO                                                                                                    | DPY).                                                                                                    | Note:                                                                                     |
|   | Example:                                                                                                    | DIR=John [002]                                                                                                    | •If you make a mistake while programming, press <b>STOP</b> , and make the correction.    |
|   | <ul> <li>To enter other stations, r<br/>20 stations).</li> </ul>                                                                                            | epeat this step (up to                                                                                             | <ul> <li>Confirm the stored numbers by printing a<br/>broadcast list (p. 123).</li> </ul> |

| AC | ading a new ha                                                  | me and numb               | er                                                            |
|----|-----------------------------------------------------------------|---------------------------|---------------------------------------------------------------|
| 1  | Rotate <b>JOG DIAL</b> until the want to edit is displayed.     | ne BROADCAST key you      | 6 Press DIRECTORY PROGRAM to exit the program.                |
|    | Example:                                                        | <broadcast1></broadcast1> |                                                               |
| 2  | Press DIRECTORY PRO                                             | GRAM).                    |                                                               |
|    |                                                                 | ADD=* DELETE=#            |                                                               |
| 3  | Press \star to select "ADD".                                    |                           |                                                               |
| U  | Example:                                                        | Alex                      | $ \begin{array}{cccccccccccccccccccccccccccccccccccc$         |
| 4  | Rotate ( <b>JOG DIAL</b> ) until the displayed.                 | ne desired name is        | (7)     (8)     (9)     (1)       (*)     (0)     (1)     (1) |
|    | Example:                                                        | Jack                      |                                                               |
| 5  | Press START/SET/COPY                                            | <u>(</u> ).               | START/SET/COPY JOG DIAL                                       |
| U  |                                                                 | REGISTERED                | (DIRECTORY\PROGRAM)                                           |
|    |                                                                 | ¥                         |                                                               |
|    | Example:                                                        | Mike                      |                                                               |
|    | <ul> <li>To add other stations, re<br/>20 stations).</li> </ul> | peat steps 4 and 5 (up to |                                                               |

## Erasing a stored name and number

\_ \_ \_ \_

-

| 1 | Rotate <b>JOG DIAL</b> until the want to edit is displayed.                                 | ne BROADCAST key you | 6 Press START/SE                                              | T/COPY).                   |
|---|---------------------------------------------------------------------------------------------|----------------------|---------------------------------------------------------------|----------------------------|
| - |                                                                                             |                      | •                                                             | DELETED                    |
|   | Example:                                                                                    | <br><br>BROADCAST1>  |                                                               | ţ                          |
| 2 | Press DIRECTORY PRO                                                                         | GRAM).               | Example:                                                      | Alex                       |
|   |                                                                                             | ADD=* DELETE=#       | <ul> <li>To delete other s</li> <li>6.</li> </ul>             | tations, repeat steps 4 to |
| 2 | Press # to select "DELE"                                                                    |                      |                                                               |                            |
| J | •The first name will be she                                                                 | own.                 |                                                               | RY PROGRAM to exit         |
|   | Example:                                                                                    | Alex                 | the program.                                                  |                            |
| 4 | Rotate <b>JOG DIAL</b> until the displayed.                                                 | ne desired name is   |                                                               |                            |
|   | Example:                                                                                    | Dick                 | 1 2 3 0 0 0                                                   |                            |
| _ | <ul> <li>If you do not want to eras</li> <li>STOP.</li> <li>Press START/SET/COPY</li> </ul> | _                    | <ul> <li>4 6 6 0</li> <li>7 8 9 0</li> <li>★ 0 8 °</li> </ul> |                            |
| 5 |                                                                                             | DELETE OK?           | (STOP)                                                        | JOG DIAL                   |
|   |                                                                                             | ¥                    | START/SET/                                                    | COPY                       |
|   |                                                                                             | YES: PRESS SET       | ת)                                                            | IRECTORY\PROGRAM)          |
|   |                                                                                             |                      | (1)                                                           |                            |

# Sending Faxes

## Using BROADCAST keys

The document will be scanned and stored into memory when using a BROADCAST key. After transmission, the stored document will be erased automatically.

The memory capacity is approx. 120 pages based on the CCITT No. 1 Test Chart in standard resolution. For the CCITT No. 1 test chart, see page 129.

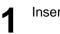

Insert the document FACE DOWN.

Press the preset **BROADCAST** key.

 The document will be fed into the unit and scanned into memory. The unit will then transmit the data to each station, calling each number sequentially.

#### Note:

- •While scanning, do not move the pages which have already ejected. A paper jam may occur. Allow the scanning process to finish before viewing documents.
- If you select the fine, super fine or half tone resolution, the number of pages that the unit can transmit will decrease.
- If one of the stations is busy or does not answer, the station will be skipped. All skipped stations will be redialed up to 2 times after all other stations have been called.

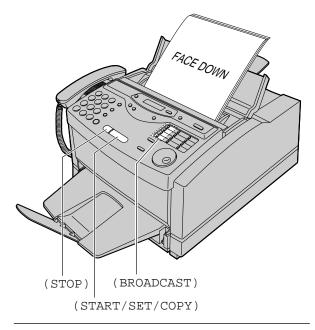

#### To cancel the broadcast setting

1. Press **STOP** while the unit displays "BROADCASTING".

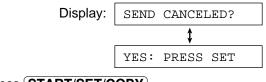

#### 2. Press START/SET/COPY.

### **Broadcast report**

After all of the transmissions have been completed, the unit will automatically print the following report.

#### Sample of a broadcast report:

|     | BROADCAST RE    | PORT            |                             |       | Jan.     | . 10 1999 03:36PM                 |
|-----|-----------------|-----------------|-----------------------------|-------|----------|-----------------------------------|
| NO. | OTHER FACSIMILE | START TIME      | USAGE TIME                  | PAGES | (IQ-FAX) | RESULT                            |
| 01  | Mike            | Jan. 10 03:31PM | 01'10                       | 02    | * _      | OK                                |
| 02  | Peter           | Jan. 10 03:33PM | 01'08                       | 02    | * `      | ן OK                              |
| 03  | Sam             | Jan. 10 03:34PM | 01'09                       | 02    | *        | OK                                |
| 04  | Kim             | Jan. 10 03:35PM | 01'10                       | 02    | *        | OK                                |
|     |                 | TOTAL           | 004'37                      | 008   | (008)    |                                   |
|     |                 |                 |                             |       |          |                                   |
|     |                 |                 |                             |       |          |                                   |
|     |                 |                 |                             |       |          | -                                 |
|     |                 |                 | Total numbe<br>pages sent t |       |          | s mark shows the has been sent to |

## **Overseas mode**

You may experience difficulty when transmitting documents overseas. This feature makes sending documents easier as the transmission speed is slowed down. Before starting transmission, follow the steps below.

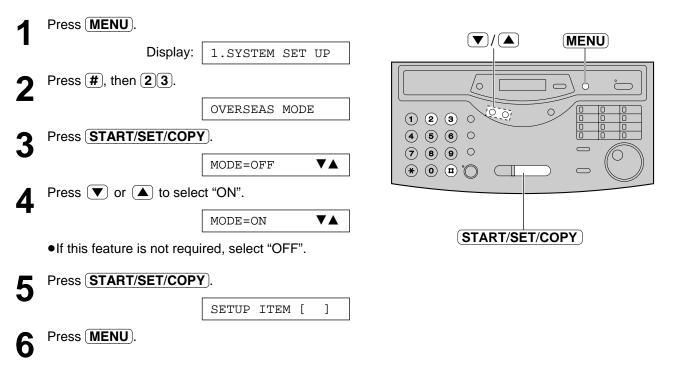

Note:

- •After transmission, this feature will turn off automatically.
- •This feature is not available for transmission using the BROADCAST keys.
- •A slower transmission speed will lengthen the call duration. Therefore the calling charges may be higher.

# Sending Faxes

# Half-tone setting

You can change the setting of the half-tone resolution according to the image to be scanned. You can choose from the following.

PHOTO: Use this setting when the image to be scanned mainly contains photographs.AUTO: Use this setting when the image to be scanned contains both photographs and words (pre-selected setting).

| 1 | Press (MENU).                                          |                         |                |
|---|--------------------------------------------------------|-------------------------|----------------|
| • | Display:                                               | 1.SYSTEM SET UP         |                |
| 2 | Press ( <b>#</b> ), then ( <b>3</b> (8).               |                         |                |
|   |                                                        | HALFTONE MODE           |                |
| 3 | Press START/SET/COPY                                   | <i>.</i>                |                |
| J |                                                        | MODE=AUTO               |                |
| Δ | Press $\bigtriangledown$ or $\blacktriangle$ to select | ct the desired setting. |                |
| - |                                                        | _                       | START/SET/COPY |
| 5 | Press START/SET/COPY                                   | <u>(</u> ).             |                |
|   |                                                        | SETUP ITEM [ ]          |                |
| 6 | Press (MENU).                                          |                         |                |

# **Error correction mode setting**

ECM means Error Correction Mode.

You can send documents even if there is static interference on the telephone line, provided both the transmitting and receiving stations are ECM compatible.

**ON:** The unit functions with ECM communication.

OFF: The unit does not function with ECM communication (pre-selected setting).

| 1        | Press MENU.                      |                        |                  |
|----------|----------------------------------|------------------------|------------------|
| •        | Display:                         | 1.SYSTEM SET UP        |                  |
| 2        | Press ( <b>#</b> ), then (6)(8). |                        |                  |
|          |                                  | ECM SELECTION          |                  |
| 3        | Press START/SET/COPY             | <b>)</b> .             |                  |
| U        |                                  | MODE=OFF <b>V</b>      |                  |
| 4        | Press 💌 or 🔺 to selec            | t the desired setting. |                  |
| 5        | Press START/SET/COPY             | <i>·</i> ].            | (START/SET/COPY) |
| J        |                                  | SETUP ITEM [ ]         | ]                |
| 6        | Press (MENU).                    |                        |                  |
| <b>_</b> |                                  |                        |                  |

# Connecting tone =

This feature allows you to hear connecting tones, such as a fax tone, ring back tone or busy tone for several seconds when you send a fax using the One-Touch Dial or JOG DIAL directory. This will tell you the status of the other party's machine.

If you hear a:

- —Fax tone: The other party's machine is ready for reception.
- -Ring back tone: If this tone continues, the other party's machine may not be a facsimile or may have run out of paper. Check with the other party.
- -Busy tone: The other party's machine is busy. Let the unit continue redialing or press **STOP** and try again later.

This feature is set to "ON" as a pre-selected setting. If this feature is not required, you can turn it off.

| 1 | Press MENU).                       |                         |                                                       |
|---|------------------------------------|-------------------------|-------------------------------------------------------|
| • | Display:                           | 1.SYSTEM SET UP         |                                                       |
| 2 | Press <b>#</b> ), then <b>76</b> . |                         |                                                       |
|   |                                    | CONNECTING TONE         |                                                       |
| 3 | Press START/SET/COP                | <b>Y</b> ).             | $ \begin{array}{cccccccccccccccccccccccccccccccccccc$ |
| • |                                    | MODE=ON <b>V</b>        |                                                       |
| 4 | Press 🛡 or 🔺 to sele               | ct the desired setting. |                                                       |
|   | If this feature is not requ        | ired, select "OFF".     | STOP                                                  |
| 5 | Press (START/SET/COP)              | Y.                      | START/SET/COPY                                        |
| Ŭ |                                    | SETUP ITEM [ ]          |                                                       |
| 6 | Press MENU.                        |                         |                                                       |

#### Note:

•The connecting tone volume cannot be adjusted.

Fax/Copy

# Setting the unit to receive calls

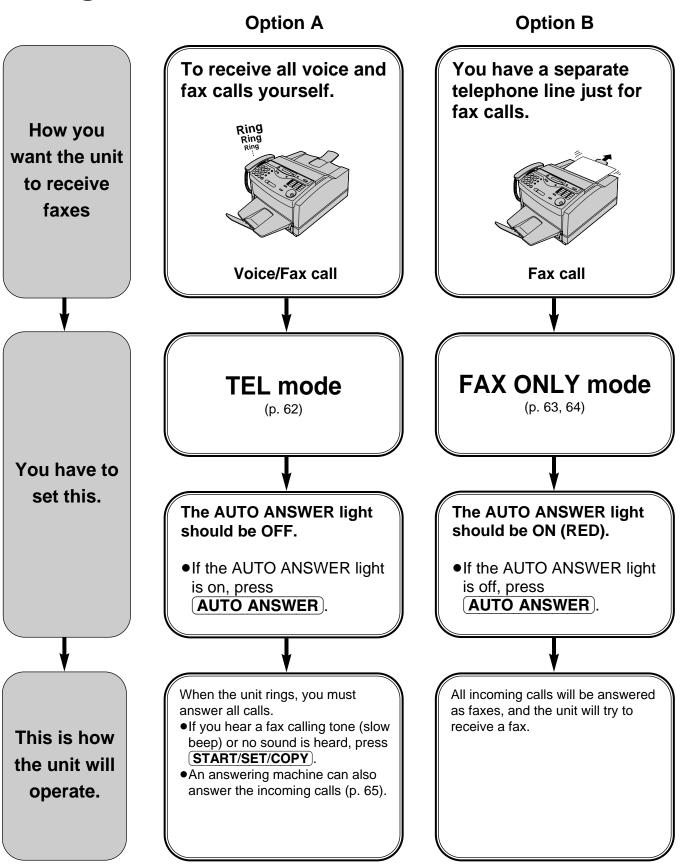

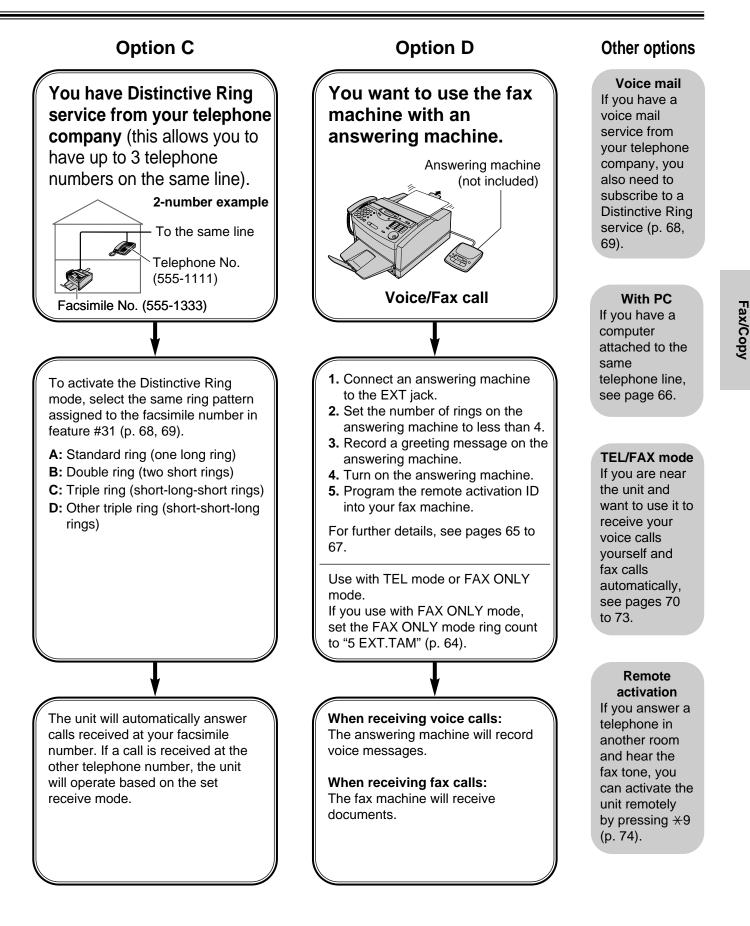

# TEL mode \_\_\_\_\_\_\_\_\_\_(answering all calls manually)

If the AUTO ANSWER light is on, turn it off by pressing (AUTO ANSWER).

Display: TEL MODE

When the unit rings, lift the handset to answer the call.

- When:
  - document reception is required,
    - a fax calling tone (slow beep) is heard, or
       no sound is heard,

press (START/SET/COPY).

CONNECTING....

• Replace the handset.

•The unit will start reception.

#### Note:

- If you do not answer the call within 15 rings, the unit will temporarily switch to the fax and the caller can send documents.
- •Manual feeding is not available for receiving documents.

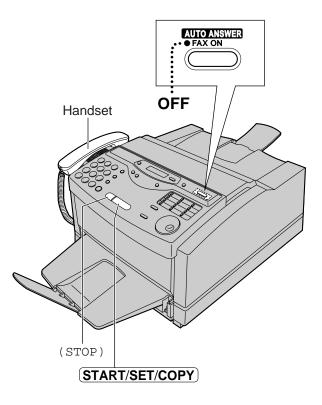

### To stop receiving

Press STOP.

### **Friendly reception feature**

When you answer a call and hear a fax calling tone (slow beep), the unit will automatically start receiving.

• If this feature is not required, set to "OFF" (p. 77).

### **Memory reception**

When a printing problem is detected, the unit will temporarily store the received document into memory.

While document is in memory, the unit will:

 display an error message and the following message alternately.

Display: FAX IN MEMORY

- alert you with a slow beep (memory reception alert).
- Follow the instructions on pages 106 and 107 to solve the problem and print the stored document.
- •For memory capacity, see page 129.

### 

## Activating the FAX ONLY mode

Press **AUTO ANSWER**) if the AUTO ANSWER light is off.

•The display will show the following.

Display: FAX ONLY MODE

- •The unit will automatically answer all calls and only receive fax documents.
- •The number of rings before a call is answered can be changed (p. 64).

#### Note:

•This mode should not be used with a telephone line which is used for both voice and fax calls. When the unit answers the call, fax communication is attempted even if someone is trying to call you.

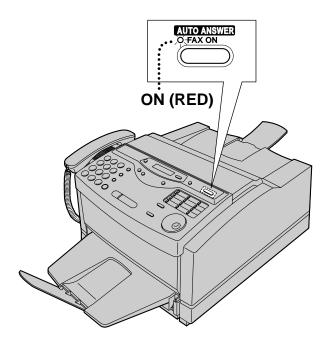

# If you have a telephone line just for receiving faxes, we recommend the following setup.

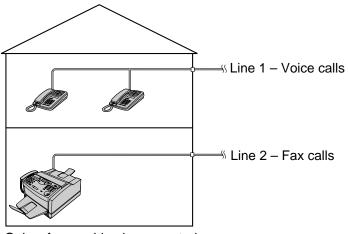

Only a fax machine is connected.

**Example:** One telephone line is used for voice calls and a separate telephone line for faxes. If someone sends a fax to Line 2, the fax machine will ring.

## Setting the ring count in the FAX ONLY mode

This setting determines the number of rings before the unit answers a call in the FAX ONLY mode. You can choose from 1 to 5 rings. If you use the unit with an answering machine (p. 65–67), select "5 EXT.TAM".

#### Helpful hints:

•To answer a call before the unit does, increase the number of rings.

• If you have difficulty receiving faxes, the other parties may have tried to send faxes before confirming if your unit answered or not. Decrease the number of rings.

| 1 | Press MENU.                                                      |                 |                                               |
|---|------------------------------------------------------------------|-----------------|-----------------------------------------------|
| • | Display:                                                         | 1.SYSTEM SET UP |                                               |
| 2 | Press ( <b>#</b> ), then (0)6.                                   |                 |                                               |
|   |                                                                  | FAX RING COUNT  |                                               |
| 3 | Press (START/SET/COP)                                            | <i>(</i> ).     | 4     5     6     0       7     8     9     0 |
| - |                                                                  | RING=1 <b>V</b> |                                               |
| 4 | Press $\bigcirc$ or $\bigcirc$ to select on the number using the |                 |                                               |
| 5 | Press (START/SET/COP)                                            | <u>(</u> ).     | (START/SET/COPY)                              |
| Ŭ |                                                                  | SETUP ITEM [ ]  |                                               |
| 6 | Press (MENU).                                                    |                 |                                               |

# Using the unit with an answering machine

## Setting up the fax machine with an answering machine

Connect the answering machine to the EXT jack on the back of the fax machine.

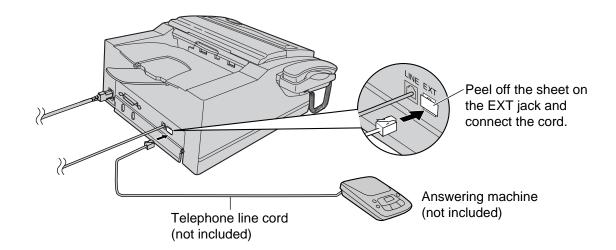

- **2** If you plan to use the FAX ONLY mode on the fax machine, set the number of rings on the answering machine to less than 4.
  - •This will allow the answering machine to answer the call first.
- Record a greeting message on the answering machine.
  - **Example:** "This is (your name, business and/or telephone number). We are unable to answer the phone right now. To send a fax, start transmission. To leave a message, please speak after the beep. Thank you."
- **1** Turn on the answering machine.
- Set the receive mode of the fax machine to the TEL mode (p. 62) or FAX ONLY mode (p. 63).
  - If you set it to FAX ONLY mode, set the ring count in the FAX ONLY mode (feature setting #06) to "5 EXT.TAM" (p. 64). The number of rings on the answering machine should be less than the FAX ONLY mode ring count so that the answering machine will answer a call first. Using the FAX ONLY mode will allow you to receive faxes if the answering machine is full.

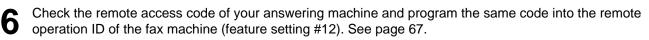

#### Note:

- Do not pause for more than 4 seconds during the greeting message. If a 4-second pause is stored in the greeting message, all incoming calls will be routed to the unit from the answering machine even while the greeting message is playing.
- •We recommend you make the greeting message around 10 seconds long. If the greeting message is too long, some incoming fax calls may not be answered by the fax machine.
- •Each time the unit receives a document, a silent pause or fax tone may be recorded on the answering machine.

### How the fax machine and answering machine work

#### **Receiving voice calls**

The answering machine will record voice messages automatically.

#### **Receiving fax calls**

The fax machine will receive documents automatically.

#### Receiving a voice message and fax document in one call

The answering machine will record the voice message first. The fax machine will then be activated by the caller's request and receive the document. For further details, see page 67.

# To use the unit with an answering machine and computer, we recommend the following setup.

Always connect the fax machine directly to the wall jack.

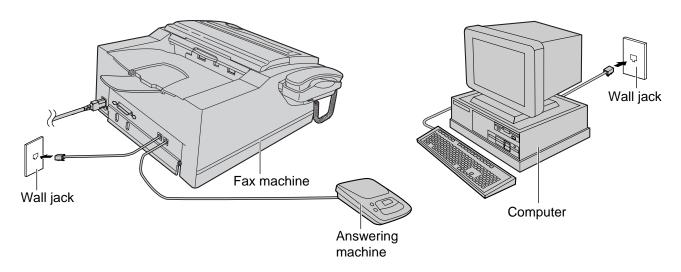

#### Note:

- •Set the TEL mode on the fax machine.
- •The device which has the shortest ring count will answer a call first. Confirm the ring count for each device.
- If you use your computer as an answering machine, connect the telephone line cord from the EXT jack on the back of the fax machine to the computer.

# Remote operation of your answering machine (remote activation ID)

Some answering machines will allow you to retrieve voice messages from a remote location. To deactivate the fax machine while you are checking your messages, set the remote activation ID code for the answering machine.

#### Important:

•This ID must be different from the fax activation code (p. 74).

| 1 | Press MENU.                                       |                          |                                                                                                    |
|---|---------------------------------------------------|--------------------------|----------------------------------------------------------------------------------------------------|
| • | Display:                                          | 1.SYSTEM SET UP          |                                                                                                    |
| 2 | Press ( <b>#</b> ), then (1(2).                   |                          |                                                                                                    |
| - |                                                   | REMOTE TAM ACT.          |                                                                                                    |
| 3 | Press START/SET/COPY                              | 7.                       | 4       5       6       0       0       0         7       8       9       0       0       0       0 |
|   |                                                   | MODE=OFF ▼▲              |                                                                                                    |
| 4 | Press 💌 or 🔺 to selec                             | ct "ON".                 |                                                                                                    |
| - |                                                   | MODE=ON <b>V</b>         | (START/SET/COPY)                                                                                    |
| 5 | Press START/SET/COPY                              | <i>(</i> ).              |                                                                                                    |
| • |                                                   | ID=11                    |                                                                                                    |
|   | •The display will show the                        | e pre-selected ID.       |                                                                                                    |
| 6 | Enter your ID number.                             |                          |                                                                                                    |
| • | •This ID can be from 1 to $0-9$ , $\times$ and #. | 5 digits in length using |                                                                                                    |
| 7 | Press START/SET/COPY                              | <i>[</i> ].              |                                                                                                    |
| - |                                                   | SETUP ITEM [ ]           |                                                                                                    |
| 8 | Press MENU.                                       |                          |                                                                                                    |

### Receiving a voice message and fax document in one call

The caller can leave a voice message and send a fax document during the same call. Inform the caller of the following procedures beforehand.

1. The caller calls your fax machine.

- •The answering machine will answer the call.
- 2. The caller can leave their message after the greeting message.
- **3.** The caller presses  $\textcircled{\textbf{*}9}$  (pre-selected fax activation code).
  - •The fax machine will activate the fax function.
- 4. The caller presses their start button to send a document.

#### Note:

- •The fax activation code can be changed (p. 74).
- If the wrong fax activation code is entered, the caller must wait at least 5 seconds to reenter the correct code.

Fax/Copy

# Distinctive Ring service == (ring pattern detection feature)

This feature can only be used when you subscribe to a Distinctive Ring service from your telephone company. For more information on the availability of this service, contact your telephone company.

This feature will work regardless of the AUTO ANSWER or receive mode settings.

### What is a Distinctive Ring service?

A Distinctive Ring service will give you up to 3 telephone numbers on a single telephone line, each having a different ring pattern.

#### **Ring patterns:**

| Standard ring                              | (one long ring)          |  |
|--------------------------------------------|--------------------------|--|
| Double ring                                | (two short rings)        |  |
| Triple ring                                | (short-long-short rings) |  |
| Other triple ring (short-short-long rings) |                          |  |

If you subscribe to a Distinctive Ring service, you can assign telephone numbers for personal numbers, business numbers, fax numbers, and so on.

When a call is received, you will know which number is being called by the ring pattern.

#### Example:

| Your telephone number | Ring pattern  | Use       |
|-----------------------|---------------|-----------|
| 012 1234              | Standard ring | Personal  |
| 012 5678              | Double ring   | Business  |
| 012 9876              | Triple ring   | Facsimile |

### Using one of the telephone numbers as a facsimile number

Program the ring pattern assigned to the facsimile number (see next page). When the unit detects a call matching the selected Distinctive Ring pattern, it will activate the fax function.

## Setting the Distinctive Ring pattern assigned for faxes

Select the ring pattern of the facsimile number that is assigned by your telephone company.

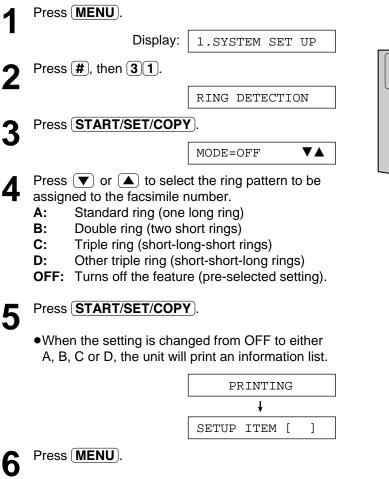

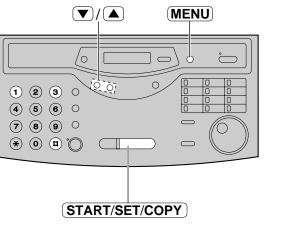

#### Note:

- •The unit will automatically answer a Distinctive Ring call after the first ring regardless of the AUTO ANSWER, receive mode or ring count setting.
- If you have only 1 Distinctive Ring number, the most likely setting will be "B".

### 

Use this mode when you are always near the unit, are not using an answering machine and want the fax machine to detect faxes without ringing. When a call is received, the unit will work as follows. If you have an extension telephone connected, see next page.

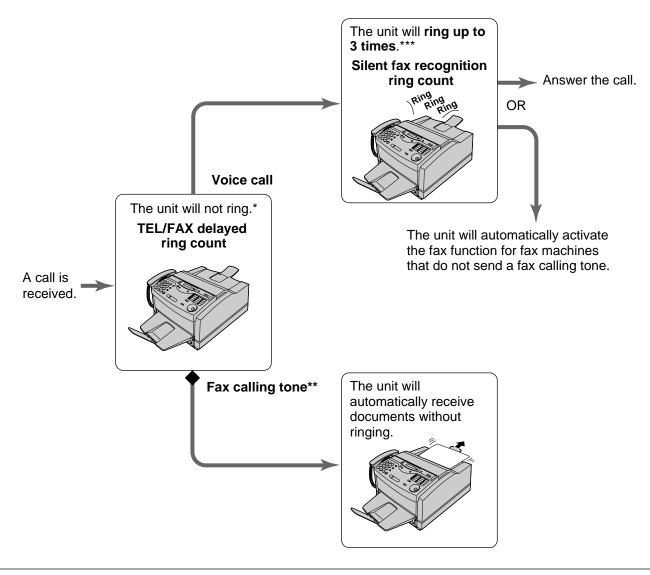

- \* A telephone fee will be charged to the caller from this point.
- \*\* A fax calling tone is automatically generated by the sending fax machine. Some fax machines do not have this capability.
- \*\*\* While ringing, the unit will emit a different ring back tone to the calling party.

#### Note:

•The unit will display the following when a call is received.

Display: INCOMING CALL

- •Some fax messages that are transmitted manually may not send a fax calling tone. These calls must be received manually.
- •The ringer should be on (p. 33).

### Ring pattern when an extension telephone is connected

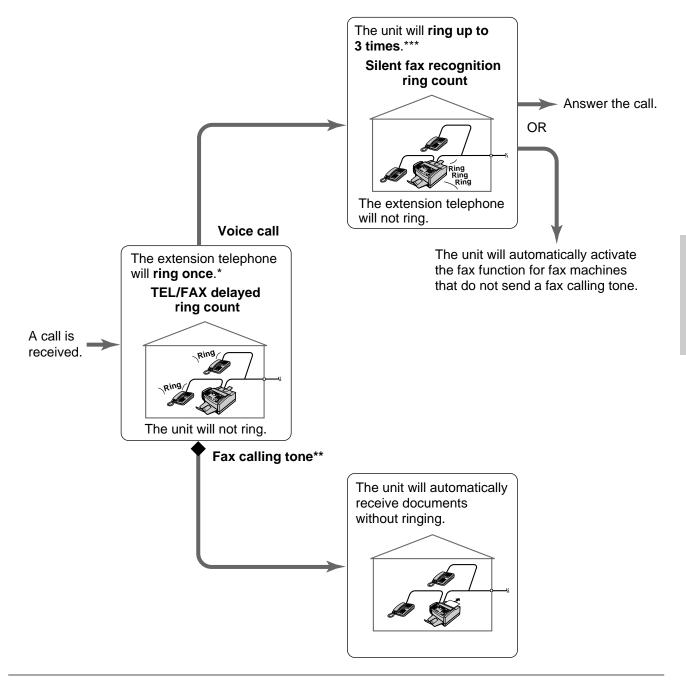

#### TEL/FAX delayed ring count:

Up to 4 ring signals will be generated before the unit answers, depending on feature setting #78 on page 73. In the TEL/FAX mode, the unit will not generate an audible ring during this time.

#### Silent fax recognition ring count:

The unit generates audible rings to indicate that it is receiving a voice call. 3 to 6 rings will be generated, depending on feature setting #30 on page 73. This signal will not ring at an extension telephone.

71

Fax/Copy

## Changing the AUTO ANSWER setting to the TEL/FAX mode

| 1 | Press MENU.                                                                  |                       |                                                                                      |
|---|------------------------------------------------------------------------------|-----------------------|--------------------------------------------------------------------------------------|
|   | Display:                                                                     | 1.SYSTEM SET UP       |                                                                                      |
| 2 | Press (#), then (7)(7).                                                      |                       |                                                                                      |
|   |                                                                              | AUTO ANSWER           | ON (RED)                                                                             |
| 3 | Press START/SET/COPY                                                         |                       |                                                                                      |
|   |                                                                              | MODE=FAX ONLY▼▲       |                                                                                      |
| 4 | Press 💌 or 🔺 to selec                                                        | t "TEL/FAX".          |                                                                                      |
| • |                                                                              | MODE=TEL/FAX <b>V</b> |                                                                                      |
| 5 | Press START/SET/COPY                                                         | <u>)</u> .            | (4) (5) (6) (0)       (7) (8) (9) (0)                                                |
| • |                                                                              | PRINTING              |                                                                                      |
|   | The unit will print an information                                           | rmation list.         |                                                                                      |
|   |                                                                              | SETUP ITEM [ ]        | START/SET/COPY                                                                       |
| 6 | Press (MENU).                                                                |                       |                                                                                      |
| 7 | If the AUTO ANSWER light is off, turn it on by pressing <b>AUTO ANSWER</b> . |                       | Note:                                                                                |
|   |                                                                              | TEL/FAX MODE          | <ul> <li>To return to the FAX ONLY mode, select<br/>"FAX ONLY" in step 4.</li> </ul> |

### We recommend the following setup.

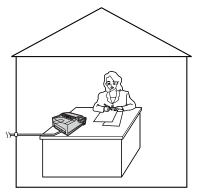

Only a fax machine is connected and you are always near the fax machine.

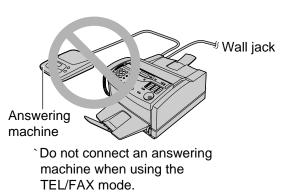

### **TEL/FAX delayed ring count**

This setting determines the number of times the extension telephone rings in the TEL/FAX mode. You can choose from 1 to 4 rings.

This setting does not need to be changed if an extension telephone is not connected.

| 1 | Press MENU.                                                     |                 |                                                                                                    |
|---|-----------------------------------------------------------------|-----------------|----------------------------------------------------------------------------------------------------|
|   | Display:                                                        | 1.SYSTEM SET UP |                                                                                                    |
| 2 | Press (#), then (7(8).                                          |                 |                                                                                                    |
|   |                                                                 | TEL/FAX RING    |                                                                                                    |
| 3 | Press START/SET/COPY                                            | <b>_</b> .      | (4) (5) (6) (0)     (0)     (0)       (7) (8) (9)     (0)     (0)                                               |
| U |                                                                 | RING=1          |                                                                                                    |
| 4 | Press <b>v</b> or <b>b</b> to select enter the number using the |                 | (START/SET/COPY)                                                                                                |
| 5 | Press START/SET/COPY                                            | <b>_</b> .      | START/SET/COPT                                                                                                  |
| J |                                                                 | SETUP ITEM [ ]  | Note:<br>●If the number of rings is increased, you may                                                          |
| 6 | Press (MENU).                                                   |                 | not be able to receive documents from some<br>older model fax machines which do not send<br>a fax calling tone. |

### Silent fax recognition ring count

When the unit detects a voice call in the TEL/FAX mode, it will ring up to 3 times. The number of rings can be changed up to 6. If a voice call is not answered within the selected number of rings (3 to 6 rings), the unit will automatically start to receive a fax.

| 1 | Press MENU.                                                     |                 |                                                                                                    |
|---|-----------------------------------------------------------------|-----------------|----------------------------------------------------------------------------------------------------|
|   | Display:                                                        | 1.SYSTEM SET UP |                                                                                                    |
| 2 | Press ( <b>#</b> ), then ( <b>3</b> ( <b>0</b> ).               |                 |                                                                                                    |
| - |                                                                 | SILENT FAX RING |                                                                                                    |
| 3 | Press START/SET/COPY                                            | ).              | (4) (5) (6) (0)       (7) (8) (9) (0)                                                                           |
|   |                                                                 | RING=3          |                                                                                                    |
| 4 | Press <b>v</b> or <b>a</b> to select enter the number using the |                 |                                                                                                    |
| 5 | Press START/SET/COPY                                            | <b>)</b> .      | START/SET/COPY                                                                                                  |
| U |                                                                 | SETUP ITEM [ ]  | Note:<br>●If the number of rings is increased, you may                                                          |
| 6 | Press (MENU).                                                   |                 | not be able to receive documents from some<br>older model fax machines which do not send<br>a fax calling tone. |

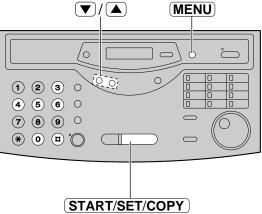

Fax/Copy

# **Receiving Faxes**

# Extension telephone

If you connect an extension telephone to your unit or on the same line, you can receive fax documents using the extension telephone.

You do not have to press **START/SET/COPY** on the unit.

#### Important:

•Use a touch tone telephone as the extension telephone and enter the fax activation code firmly.

When the extension telephone rings, lift the handset.

### 2 When:

document reception is required,
a fax calling tone (slow beep) is heard, or
no sound is heard,
press \* 9 (pre-selected fax activation code)
firmly.

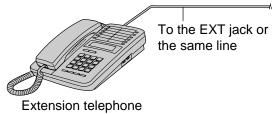

#### Note:

• You can change the fax activation code (see below).

**3** Hang up the handset.

•The unit will start reception.

# Fax activation code

The fax activation code is required in the following cases:

-when receiving faxes using an extension telephone (see above).

-when receiving a voice message and fax document in the same call (p. 67).

#### Important:

•This code should be different from the remote activation ID (p. 67).

| 1      | Press MENU).                                                                                        |                            | Press MENU.                                                                                                    |
|--------|----------------------------------------------------------------------------------------------------|----------------------------|----------------------------------------------------------------------------------------------------|
| •      | Display:                                                                                            | 1.SYSTEM SET UP            | 0                                                                                                    |
| 2      | Press (#), then (4)1.                                                                               |                            |                                                                                                    |
| 3      | Press START/SET/COPY                                                                                | FAX ACTIVATION     MODE=ON |                                                                                                    |
| 4      | Press ♥ or ▲ to select<br>●If this feature is not requi                                             |                            | 4       6       6       0       0       0         7       8       9       0       0       0       0         ★       0       8       0       0       0       0       0                                                                                                    |
| 5      | Press START/SET/COPY                                                                                | ().<br>CODE=*9             | (START/SET/COPY)                                                                                                    |
|        | <ul> <li>The display will show the</li> </ul>                                                       | e pre-selected code.       |                                                                                                    |
| 6<br>7 | Enter the new code.<br>•This code can be from 2<br>0–9 and $\star$ .<br>Press <b>START/SET/COPY</b> |                            | <ul> <li>Note:</li> <li>If you subscribe to any special telephone company services which require a code, all or part of the fax activation code must be different from the service access code.</li> <li>The fax activation code should not be set to "0000".</li> </ul> |

### Other size documents

When the size of the document sent by the other party is larger than the recording paper, the unit can reduce each page of the document to fit on one page.

The reduction rate is determined by a combination of the size of the recording paper and the received document.

You can choose the desired reduction rate from the following.

A4→LTR: The unit can reduce an A4-size document to fit on letter size recording paper.

LEGAL→LTR: The unit can reduce a legal size document to fit on letter size recording paper (pre-selected setting).

**OFF:** The unit does not reduce any incoming faxes. Oversized documents will be divided when printed out.

To change the setting, proceed as follows.

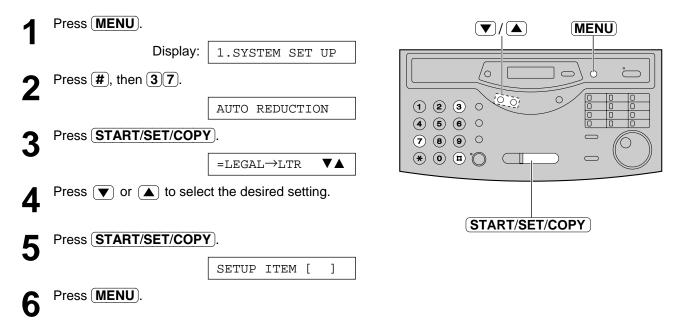

#### Note:

•Documents usually have a heading on the top of each page which contains the sender's name/telephone number. This increases the length of each page. Therefore using the reduction mode is recommended.

• If the appropriate reduction rate is not programmed, the document will be divided.

Fax/Copy

# **Receiving Faxes**

### 

This feature allows the unit to activate the fax function automatically if a silent pause longer than 4 seconds is detected when using an answering machine.

#### Helpful hints:

- •If you wish to receive documents from fax machines that do not send a fax calling tone, activate this feature.
- If you use an answering machine to give greeting messages and record incoming messages on a single cassette tape, deactivate this feature.

| 1 | Press MENU.                        |                         |                                               |
|---|------------------------------------|-------------------------|-----------------------------------------------|
| • | Display:                           | 1.SYSTEM SET UP         |                                               |
| 2 | Press <b>#</b> ), then <b>40</b> . |                         |                                               |
|   |                                    | SILENT DETECT.          |                                               |
| 3 | Press START/SET/COPY               | <u>(</u> ).             | 4     5     6     0       7     8     9     0 |
| Ŭ |                                    | MODE=ON <b>V</b>        |                                               |
| Λ | Press 💌 or 🔺 to selec              | ct the desired setting. |                                               |
| 4 | If this feature is not requi       | red, select "OFF".      | (START/SET/COPY)                              |
| 5 | Press START/SET/COPY               | <u>/</u> ).             |                                               |
| U |                                    | SETUP ITEM [ ]          |                                               |
| 6 | Press MENU.                        |                         |                                               |

### Memory reception alert

When a received document is stored into memory due to a problem, the unit will alert you with beep tones. If you hear slow beeps, clear the printing problem or supply paper to print the stored document. The beep tones will stop.

| 1 | Press MENU).                 |                         |                                                       |
|---|------------------------------|-------------------------|-------------------------------------------------------|
|   | Display:                     | 1.SYSTEM SET UP         |                                                       |
| 2 | Press (#), then (4)(4).      |                         |                                                       |
|   |                              | RECEIVE ALERT           | $\begin{array}{c ccccccccccccccccccccccccccccccccccc$ |
| 3 | Press START/SET/COPY         | <i>[</i> ].             |                                                       |
| U |                              | MODE=ON <b>V</b>        |                                                       |
| Δ | Press 🛡 or 🔺 to selec        | ct the desired setting. |                                                       |
| Т | If this feature is not requi | red, select "OFF".      | START/SET/COPY                                        |
| 5 | Press START/SET/COPY         | <u>/</u> ].             |                                                       |
| J |                              | SETUP ITEM [ ]          |                                                       |
| 6 | Press MENU.                  |                         |                                                       |

# Friendly reception \_\_\_\_

The friendly reception feature allows you to receive fax documents automatically without pressing **START/SET/COPY** (p. 62).

When this feature is deactivated, you have to press **START/SET/COPY** to receive fax documents each time you answer a fax call.

| 1 | Press MENU.                                      |                        |                                                           |
|---|--------------------------------------------------|------------------------|-----------------------------------------------------------|
| • | Display:                                         | 1.SYSTEM SET UP        |                                                           |
| 2 | Press (#), then (4)6.                            |                        |                                                           |
|   |                                                  | FRIENDLY RCV           |                                                           |
| 3 | Press START/SET/COPY                             | ).                     | 4     6     0     0     0       7     8     9     0     0 |
| • |                                                  | MODE=ON <b>V</b>       |                                                           |
| Λ | Press 💌 or 🔺 to selec                            | t the desired setting. |                                                           |
| - | <ul> <li>If this feature is not requi</li> </ul> | red, select "OFF".     | (START/SET/COPY)                                          |
| 5 | Press START/SET/COPY                             | <u>)</u> .             |                                                           |
| Ŭ |                                                  | SETUP ITEM [ ]         |                                                           |
| 6 | Press MENU.                                      |                        |                                                           |

# Pager call - when your unit receives a fax =

This feature allows your unit to call your pager when your unit receives a fax document.

| 1 | Press MENU.                                                         |                                                            |                              |                                  | · · · · · · · · · · · · · · · · · · · | SET/COPY.                                        |
|---|---------------------------------------------------------------------|------------------------------------------------------------|------------------------------|----------------------------------|---------------------------------------|--------------------------------------------------|
| • | Display:                                                            | 1.SYSTEM SET                                               | UP                           |                                  | në unit will o<br>umber.              | dial the stored pager                            |
| 2 | Press <b>#</b> ), then <b>70</b> .                                  |                                                            |                              |                                  |                                       | PAGER TEST                                       |
|   |                                                                     | FAX PAGER CA                                               | LL                           | <b>—</b>                         |                                       | message is displayed on                          |
| 2 | Press START/SET/COPY                                                | 7).                                                        |                              | Ο γοι                            | ur pager.                             |                                                  |
| J |                                                                     | MODE=OFF                                                   | $\mathbf{\nabla} \mathbf{A}$ | <b>9</b> Pre                     | ess MONIT                             | OR).                                             |
| Λ | Press 💌 or 🔺 to selec                                               | ct "ON".                                                   |                              | Ŭ                                |                                       |                                                  |
| - |                                                                     | MODE=ON                                                    | ▼▲                           |                                  |                                       | NSWER light is off, turn it <b>AUTO ANSWER</b> . |
|   | <ul> <li>If this feature is not requi</li> </ul>                    | red, select "OFF".                                         |                              |                                  |                                       |                                                  |
| 5 | Press START/SET/COPY                                                |                                                            |                              |                                  |                                       | AUTO ANSWER<br>OFAX ON                           |
| 6 | Enter your pager number.<br>•You can enter a total of 4<br>Example: | NO.=<br>46 digits and/or pa                                | uses.                        | (REDIAI<br><b>(Pause)</b>        | /PAUSE)                               | ON (RED)                                         |
|   | 1 202 555 1234PPP<br>Your pager<br>number<br>Pause<br>Your p        |                                                            | 5#<br>                       | 1 2 3<br>4 6 0<br>7 8 9<br>* 0 0 |                                       |                                                  |
|   |                                                                     | Message yo<br>to display or<br>pager when<br>unit receives | n your<br>your               | ( M                              | (STA                                  | RT/SET/COPY                                      |

### How your unit and pager work

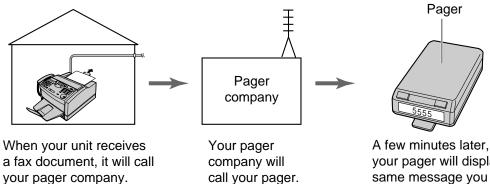

A few minutes later, your pager will display the same message you entered in step 6 above. (For example: 5555)

### Toner save

With the toner save feature on, toner consumption can be decreased, resulting in a longer effective cartridge life.

This feature is available when printing received fax documents, help lists and other reports/lists or copying documents.

| 1 | Press MENU.           |                   |                                                                                                    |
|---|-----------------------|-------------------|----------------------------------------------------------------------------------------------------|
|   | Display:              | 1.SYSTEM SET UP   |                                                                                                    |
| 2 | Press (#), then (7)9. |                   |                                                                                                    |
|   |                       | TONER SAVE        |                                                                                                    |
| 3 | Press START/SET/COPY  | <b>)</b> .        | $\begin{array}{c ccccccccccccccccccccccccccccccccccc$                                                               |
| V |                       | MODE=OFF <b>V</b> | $\overbrace{0}^{\sim} \overbrace{0}^{\sim} \overbrace{0}^{\sim} \circ \qquad \  \  \  \  \  \  \  \  \  \  \  \  \$ |
| Δ | Press 💌 or 🔺 to selec | et "ON".          |                                                                                                    |
| - |                       | MODE=ON <b>V</b>  |                                                                                                    |
| 5 | Press START/SET/COPY  |                   | START/SET/COPY                                                                                                    |
| J |                       | SETUP ITEM [ ]    |                                                                                                    |
| 6 | Press MENU.           |                   |                                                                                                    |

#### Note:

•Using the toner save feature may reduce print quality.

•When printing from the PC, this setting does not work. To save toner, use the PANA LINK printer driver setting.

# Copying

# Making a copy

The unit can make single or multiple copies (up to 99). Any transmittable document (p. 49) can be copied.

| 1 | Open the document feede                                                                                                    | er tray.                                                | Do                                                                                                    | cumen                                                                      |
|---|----------------------------------------------------------------------------------------------------|---------------------------------------------------------|----------------------------------------------------------------------------------------------------|----------------------------------------------------------------------------|
| 2 | Adjust the width of the doo of the document.                                                                                                 | cument guides to the size                               |                                                                                                    | eder tra                                                                   |
| 3 | Insert the document (up to<br>until the unit grabs the doo<br>is heard.                                                                      |                                                         |                                                                                                    |                                                                            |
|   | Display:                                                                                                    | STANDARD                                                |                                                                                                    | $\infty$                                                                   |
|   | <ul> <li>Make sure the handset is</li> </ul>                                                                                                 | s on the cradle.                                        |                                                                                                    |                                                                            |
| 4 | If necessary, press <b>(RESC</b> select the desired setting)                                                                                 |                                                         |                                                                                                    |                                                                            |
| 5 | Press START/SET/COPY                                                                                                    | <b>Y</b> ).                                             |                                                                                                    |                                                                            |
| 6 | Enter the number of copie                                                                                                    |                                                         | (STOP)                                                                                                    | ( C                                                                        |
| 7 | If necessary, choose an e<br>by rotating <b>JOG DIAL</b> . S                                                                                 |                                                         | (ST                                                                                                    | (RES)<br>ART/S                                                             |
| 8 | If you want to print collated <b>COLLATE</b> until the follow next page).                                                                    |                                                         | <b>Note:</b><br>●While scar<br>which hav                                                                        | •                                                                          |
|   |                                                                                                    | COLLATE=ON                                              | may occur                                                                                                    | r. Allow                                                                   |
| 9 | Press START/SET/COPY<br>OR<br>Press QUICK SCAN if y<br>copy document for other u<br>•The unit will feed the doo<br>into memory, then start p | ou want to remove the<br>ises.<br>cuments and scan them | finish befo<br>If a resolution<br>Once copy<br>cannot be<br>You can m<br>making co<br>After copy<br>rate settin | tion is r<br>will au<br>ying ha<br>chang<br>nake or<br>opies.<br>ring, the |

#### To stop copying

Press STOP.

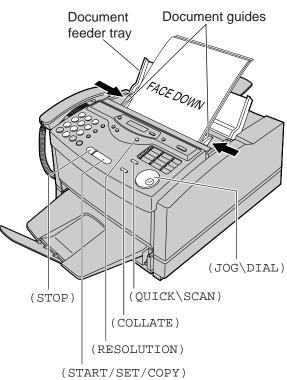

- •While scanning, do not move the pages which have already ejected. A paper jam may occur. Allow the scanning process to finish before viewing documents.
- •If a resolution is not selected, FINE resolution will automatically be selected.
- •Once copying has started, the resolution cannot be changed.
- •You can make or receive a voice call while making copies.
- •After copying, the enlargement/reduction rate setting will return to "100%".
- •Manual feeding is not available when making a copy.

### **Printing collated copies**

The unit will print uncollated copies. You can also print collated copies. See the example below.

Example: Making two copies of a 4 page original document

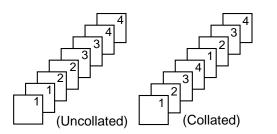

- If you turn the collating feature on, the unit will store the document into memory and print it. If memory becomes full while storing, the unit will only print out the stored pages.
- •After copying, the collating feature will turn off automatically.

**Enlarged copy** 

### Choosing an enlargement/reduction rate

The unit can make enlarged or reduced copies of a document.

#### To enlarge a document:

Select the desired enlargement rate by rotating **JOG DIAL** to the right. The unit will only enlarge the center part of the document and print it on two pages.

The unit can enlarge copies by 5 % to as much as 200 % of the original.

#### Sample of an enlarged copy:

#### •200 % example

Original document Enlarged copy

#### •150 % example Original document

Area to be enlarged

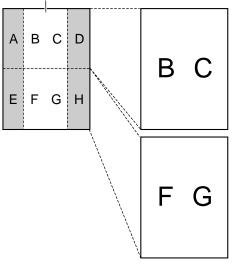

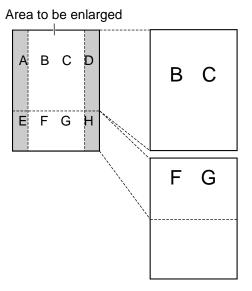

#### ■ To reduce a document:

Select the desired reduction rate by rotating **JOG DIAL** to the left.

The unit can reduce copies by 5 % to as little as 50 % of the original.

#### Note:

• If the appropriate reduction rate is not programmed, the document may be divided and the top of the second sheet will be deleted.

# Setup (PC)

### Connecting to a computer **.**

To run the Panasonic Multi-Function software (PANA LINK), you need the following software and hardware.

| CPU:            | An IBM compatible personal computer with a 486 or higher processor (Pentium is recommended.) |
|-----------------|----------------------------------------------------------------------------------------------|
| Basic Software: | Microsoft Windows 95 or Windows 98 (Windows 3.1/3.11*—printer driver only)                   |
| Memory Minimum: | 16 MB (32 MB or more is recommended)                                                         |
| Hard disk:      | More than 40 MB available space                                                              |
| Other:          | Parallel port                                                                                |
|                 | Panasonic Multi-Function fax machine                                                         |

\*Microsoft Windows operating system Version 3.1/3.11 (hereafter Windows 3.1/3.11)

#### Connect your personal computer to the fax machine as follows:

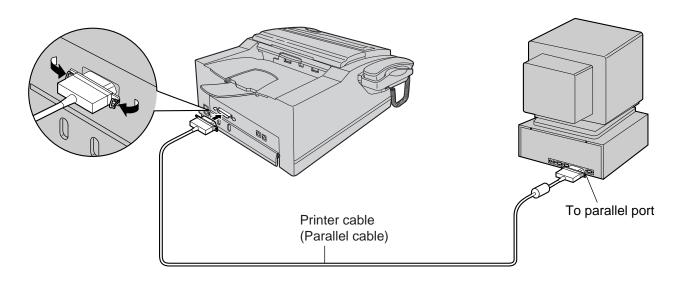

#### Caution:

- •When connecting the fax machine to your computer, use the included printer cable for reliable data communications and compliance with FCC rules.
- •Do not connect the printer cable to the serial port on the computer. This may cause damage to your fax machine and computer.

# Installing the PANA LINK software

Start Windows 95 or Windows 98 and close all applications.

Insert the included CD into your CD-ROM drive.

• The language dialog box will appear. Select the desired language that you use with this software. Then click OK .

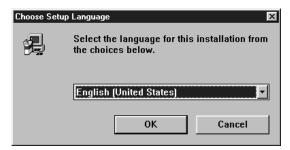

- If the language dialog box does not appear: The installation will automatically start.
- If the language dialog box does not appear and the installation does not start automatically:

Click Start, choose Run... . Type "d:\setup" (where d: is the drive letter of your CD-ROM drive). Click OK.

(If you are not sure what the drive letter is for your CD-ROM drive, please use Windows Explorer and look for the CD-ROM drive.)

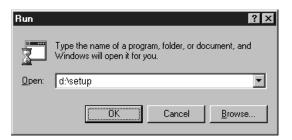

#### Note:

- •For detailed instructions on PANA LINK software, use the Help function.
- •The screens shown in these instructions are from Windows 95.

#### Windows 3.1 or 3.11 users:

- •If you are using Windows 3.1 or 3.11, follow these steps to install the software.
- 1. From the Program Manager, click File, choose Run....
- 2. Type "d:\setup" (where d: is the drive letter of your CD-ROM drive).
- 3. Click OK.
- The printer driver only is available. Please read a README file (README.WRI) in the CD-ROM for more information.

•The display illustrations may differ slightly from the display of the actual product. The display details are subject to change without notice for improvement.

The installation will automatically start.

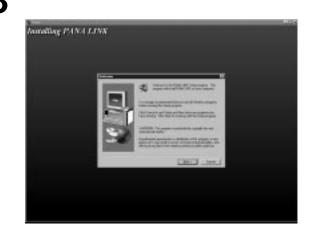

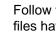

Δ

Follow the instructions on the screen until all files have been installed.

- Be sure to read a README file for more information.
- The README file contains the following information:
- 1. Install/uninstall PANA LINK for Windows 95/98.
- 2. Install/uninstall KX-FLM600/650 for Windows 3.1.
- 3. Print and Scan from Windows 3.1.
- 4. How to feed recording paper manually.
- 5. How to use Help.
- 6. Acrobat Reader
- 7. ECP Problems

# Setup (PC)

# Activating the PANA LINK software

- Click Start.
- 2 Point to **Programs**, point to PANA LINK and click **PANA LINK**.

•The PANA LINK main panel will appear.

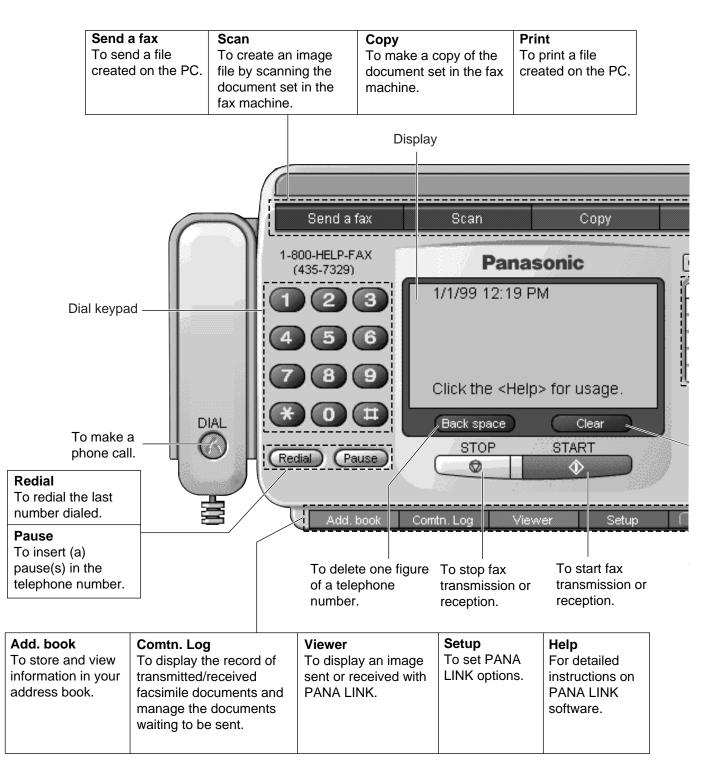

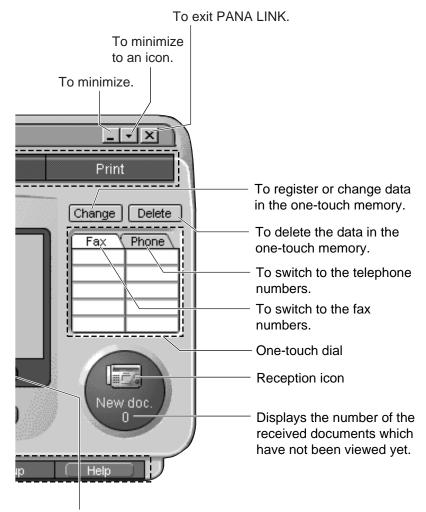

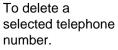

# Setup (PC)

# Setting up PANA LINK

The items which can be set are the Line, Transmission, Reception, System, User Information and Cover Page.

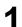

#### Open the PANA LINK main panel.

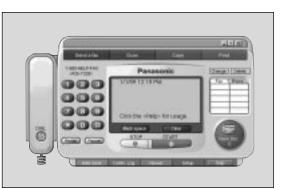

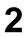

Click **Setup** in the main panel.

•The Setup dialog box will be displayed.

| Setup       |                |                   |            |   |
|-------------|----------------|-------------------|------------|---|
| G Tone C P  | ulse il' Diale | ng Phelix for out | ide access |   |
| Speaker     |                |                   |            |   |
| Made Always | o <b>1 -</b>   | Volume            | letun j    | - |
| Dation      |                |                   |            |   |
| Tone Detec  | tion           |                   |            |   |
|             |                |                   |            |   |

#### Note:

•For further details, use the Help function.

Change the set value in the Setup dialog box.
To change the value without closing the window, press [Apply].

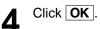

# Setting user information

The information set here is used on your cover page and the header that prints on the top of each page you send from the PC.

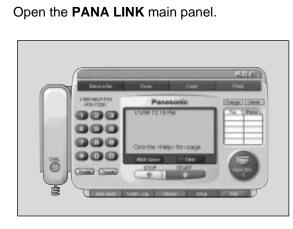

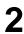

1

Click **Setup** in the main panel.

•The Setup dialog box will be displayed.

| Setup          |            |                |              |   |
|----------------|------------|----------------|--------------|---|
| Filmer C Pulse | IT Dialing | p Phelix for a | utside accer | • |
| Speaker        |            |                |              |   |
| Mode Always of | •          | Volume         | Medium       | • |
| Dation         |            |                |              |   |
| Tone Detection |            |                |              |   |
|                |            |                |              |   |

3 <sup>Clia</sup>

#### Click User Information .

• The User Information dialog box will be displayed.

| Your Loge                                                                                                    |                                                                                                |
|----------------------------------------------------------------------------------------------------|------------------------------------------------------------------------------------------------|
|                                                                                                    |                                                                                                |
| Your Fas No                                                                                                    |                                                                                                |
|                                                                                                    | pented on each page transmitted from your unit.<br>Is of the Telephone Protection Act of 1991. |
|                                                                                                    |                                                                                                |
| Name                                                                                                    |                                                                                                |
| Tel number                                                                                                    |                                                                                                |
| Fax number                                                                                                    |                                                                                                |
| Company                                                                                                    |                                                                                                |
| Department                                                                                                    |                                                                                                |
| Skeet Address                                                                                                    |                                                                                                |
| City 🗌                                                                                                    |                                                                                                |
| State                                                                                                    | Zip code                                                                                       |
| and the second second se |                                                                                                |
| Country INCOME                                                                                                    | States of America [7]                                                                          |

Enter your information for each item.

### 5 Click OK.

Δ

# Printer

# Printing documents created on the PC

You can print documents created from a Windows application. Select Panasonic Fax Machine "**Panasonic KX-FLM600/650**" as the active printer.

### **Printing from Windows applications**

For example, to print from Microsoft Word, proceed as follows.

Open the document you want to print. Select Print from the File menu. 4 •The Print dialog box will appear. 7 × Contraction Distance (in Bysperfee Marre tile Panasonic KIS-FLM680/650 Δ PUPRIOR Print to file 크 College 5 ige numbers and/or page nanges ed by commas. For example, 1,3,8–12 Pgnt: Print uphat : Occurrent -All pages in tange

Carcal

- Note:
- For details about the printer driver, use the Help function.

- 3 Select "Panasonic KX-FLM600/650" as the active printer.
  If you want to change the printer setting, click [Properties]. The printer setup dialog box will appear. You can change the following; Resolution, Orientation, Paper Source, Copies and Paper Size.
  4 Set the Page range and enter the number of copies.
  - Click **OK** in the Print dialog box.
  - The unit will start printing.

### Printing a selected file

You can print a specific file created with an application.

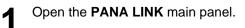

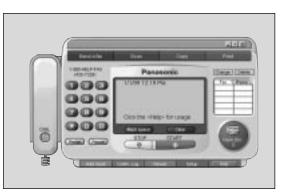

2

Click **Print** in the main panel.

•The Open dialog box will appear.

| Recitle<br>Sendle<br>Tenp<br>bepinese<br>Oriandi<br>Orianepdi | Common dil     delimpiese     Ecando di     Echac di     Echac di     Echac di     Echac di     Echac di     Echac di     Echac di     Echac di | Epost.dc: Epost.dc: EFOSTATIMM.exe Fost.ogENU.ndb Fost.eENU.ldb Fost.eENU.ldb Fost.eENU.ndb Fost.eENU.ndb Fost.eE | etetetetetetetete |
|---------------------------------------------------------------|----------------------------------------------------------------------------------------------------|----------------------------------------------------------------------------------------------------|-------------------|
| *                                                             |                                                                                                    |                                                                                                    |                   |

Select the file you want to print.

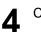

3

Click [Open] in the Open dialog box.

- •The unit will start printing.
- If an application which creates the file starts, follow the instructions for the application to print the file.

# **Printer**

# Printing using the paper tray (manual feeding)

Using the printing manual feed, you can print on media other than letter or legal size plain paper.

### Media you can print on

#### ■ Media size

| Media        | Size      | Dimension                   |
|--------------|-----------|-----------------------------|
| Paper        | Letter    | 216 mm×279 mm (8½″×11″)     |
|              | Legal     | 216 mm×356 mm (8½"×14")     |
|              | A4        | 210 mm×297 mm               |
|              | Executive | 184 mm×267 mm (7¼″×10½″)    |
| Transparency | Letter    | 216 mm×279 mm (8½″×11″)     |
|              | A4        | 210 mm×297 mm               |
| Envelope     | COM10     | 105 mm×241 mm (41⁄8″×91⁄2″) |
|              | DL        | 220 mm×110 mm               |

#### Paper weight

60 g/m<sup>2</sup> to 105 g/m<sup>2</sup> (16 lb. to 28 lb.)

### Loading a sheet manually

#### Important:

You cannot load two or more sheets at one time.

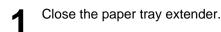

Press (START/SET/COPY) and confirm the L following message.

Display:

READY TO PRINT

- Place a sheet on the paper tray with printing side face down and align the edge of the sheet to the guide marks.
  - The sheet should not exceed the tabs on both ends of the paper tray.
- Slide the sheet into the unit until it is stops. Δ •A few seconds later, the unit will feed the sheet.
- To print, change the Paper Source setting in the 5 printer setup dialog box to Manual Sheet Feed (p. 88).

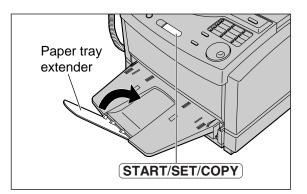

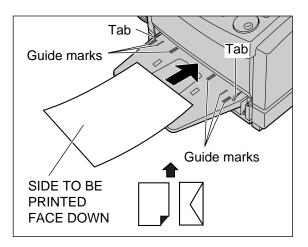

#### Note:

- •Manual feeding is not available for receiving or copying documents.
- Do not load a sheet while the unit displays the following message.

- If you load another paper on the paper tray when the fax machine is feeding the paper, a paper jam may occur. When you print two or more sheets, place a next sheet one by one after confirming the message indicating to insert a sheet on your PC.
- If printing is not performed for 20 minutes after loading a sheet on the paper tray, the sheet will automatically be ejected.
- Please read a README file (README.WRI) in the CD-ROM for more information.

### **Transparencies and labels**

You may also print on labels and transparencies that are made for the printer. Panasonic has tested and found that the following work satisfactorily.

| Transparencies | 3M CG3300, 3M CG5000                                                                                                    |
|----------------|----------------------------------------------------------------------------------------------------|
| Labels         | Avery 5160, Avery 5161, Avery 5162<br>Avery 5163, Avery 5164, Avery 5165,<br>Avery 5167, Avery 5168<br>Xerox LWH100, Xerox LWH110, Xerox LWH120<br>Xerox LWH130, Xerox LWH140 |

#### Note:

- •With any label, the labels must completely cover the backing material (see below).
- •Re-using transparencies that have been fed through the printer once (for example, after jams or if the transparency is ejected without being printed) can reduce the life of the consumables and paper path components.
- •Some types of paper, especially transparencies are made to print on a specific side. If the print quality is poor, try printing on the other side.

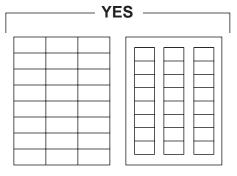

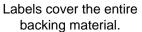

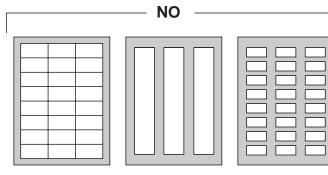

The backing material is exposed.

# Printer

### **Envelope specifications**

We recommend that you purchase only high quality envelopes with diagonal seams, as shown in the diagram below:

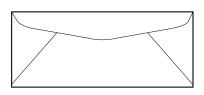

High quality envelopes have the following characteristics:

- •A thin, sharply creased leading edge
- Paper weight of 75 g/m<sup>2</sup> (20 lb.)
- Flat, free of curls, wrinkles, nicks, etc.
- •No cotton and/or fiber material included

#### Note:

•Wrinkles may occur in some cases, even if high quality envelopes are used.

## We recommend that you do not use envelopes with any of the following characteristics (using these may result in paper jams):

- Irregularly shaped envelopes
- Envelopes with curls, wrinkles, nicks, twists, dog-ears or other damage
- •Envelopes with side seam construction
- Highly textured envelopes, or with extremely shiny surfaces
- Envelopes that seal by removing a peel-off strip
- Envelopes with more than one flap to be sealed
- •Self-adhesive envelopes
- Envelopes that are baggy or not sharply creased
- Embossed envelopes
- Envelopes that have previously been printed on

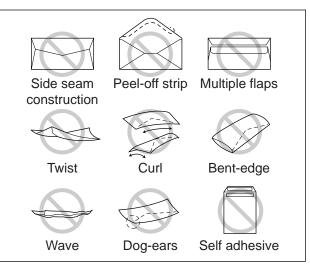

## Do not attempt to print on any of the following types of envelopes (these may cause damage to your printer):

- •Envelopes with clasps, snaps or tie strings (see Fig. 1)
- Envelopes with transparent windows (see Fig. 2)
- Envelopes that will melt, discolor, scorch, offset or release hazardous emissions when exposed to 200 °C (392 °F) for 0.1 second
- •Envelopes that use encapsulated types of adhesive that do not require moistening but rely on pressure to seal them

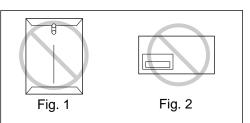

Always test a sample of the envelopes you are thinking of buying. Confirm that the envelope performs acceptably.

#### For best printing results

- Avoid printing in high humidity i.e., above 70 %.
   High humidity may cause the envelope to curl and pick up excess toner.
   High humidity may also cause the envelope to seal.
- •Avoid printing below 10 °C (50 °F) with less than 30 % relative humidity. Low temperature with low humidity may cause light printing.
- Print only one envelope at a time.

Envelope storage is very important. Store them away from moisture and humidity, where they can lay flat and their edges will not be bent or damaged. The humidity should not exceed 70 % RH.

# Sending documents created on the PC =

### Sending a document created by an application as a fax message

You can access the fax function from a Windows application by using the Print command in the File menu. Select PANA LINK FAX as the active printer.

For example, to send a document created from Microsoft Word, proceed as follows.

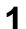

Open the document you want to send.

Select Print from the File menu. L

•The Print dialog box will appear.

| Print                       |                                                                |                          | 7 ×             |
|-----------------------------|----------------------------------------------------------------|--------------------------|-----------------|
| Prinker                     |                                                                |                          |                 |
| Bane:                       | S PANA LINK PAR                                                |                          | Eroperties      |
| Statusi                     | 1de                                                            |                          |                 |
| Type:<br>Where:<br>Comments | PANALLINE FAC<br>UPT1:                                         |                          | E Print to Fig. |
| Foge range                  |                                                                | Capies                   |                 |
| 9 M                         |                                                                | Number of gaptes:        | 1 4             |
| Commit                      | page C Selection                                               |                          |                 |
| C Fages                     |                                                                | 승 운                      | College         |
|                             | numbers and/or page ranges<br>to cammas. Por example, 1,3,8–32 | Di Di                    |                 |
| Print phat:                 | Dec.ment 💌                                                     | Pght: All pages in range |                 |
| Options                     |                                                                | OK                       | Class           |

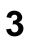

Select PANA LINK FAX as the active printer.

Δ

Click **OK** in the Print dialog box.

 If the PANA LINK application has not started yet, it will start now, and then one item is added to it as the transmission document.

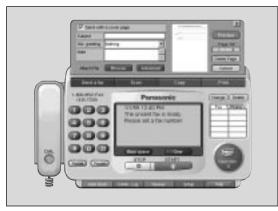

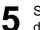

Keypad

Set the fax number you want to send the document to.

•To set the telephone number, you can use the keypad, one-touch dialing or the address book.

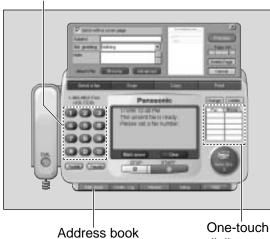

dialing

- Click **START** in the main panel. 6
  - •The document will be sent.

#### Note:

- If the line is busy or there is no answer, the PANA LINK Fax will automatically redial the number up to 5 times.
- To cancel transmission after dialing, click **STOP** in the main panel.
- If you send a fax using a PC, the FaxSav service cannot be used (p. 46).
- •When you click **START** to send the selected file, any document set on the fax machine will also be sent at the same time.

# PC Fax

### Sending a file from the PANA LINK window

Open the PANA LINK main panel.

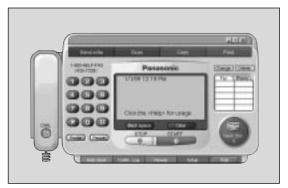

2 Click Send a fax in the main panel.

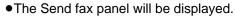

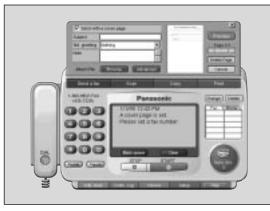

- 3 Click **Browse** in the Send fax panel.
  - •The Open file dialog box will be displayed.

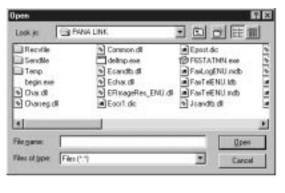

- Select a file you want to send, and then click **[Open]**.
- •An image of the file will be displayed in the preview window.

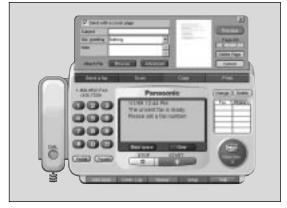

5

4

Set the fax number which you are going to send the file to.

•To set the telephone number, you can use the keypad, one-touch dialing or the address book.

Keypad

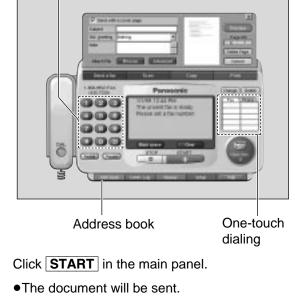

• If an application which creates the file starts, follow the instructions for the application to send the file.

#### Note:

- If the line is busy or there is no answer, the PANA LINK Fax will automatically redial the number up to 5 times.
- •To cancel transmission after dialing, click **STOP** in the main panel.
- If you send a fax using a PC, the FaxSav service cannot be used (p. 46).
- •When you click **START** to send the selected file, any document set on the fax machine will also be sent at the same time.

6

## Sending a document from the fax machine using the PC =

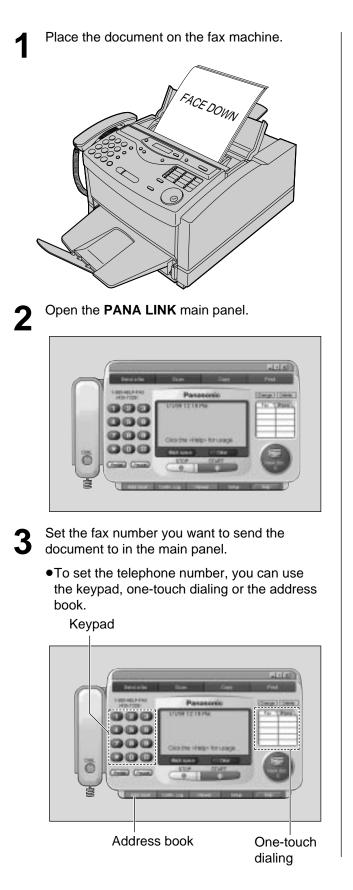

Click START Δ

•A dialog box to set the image quality, type and brightness will be displayed.

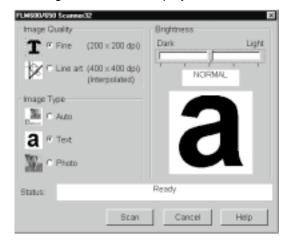

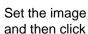

5

Set the image quality, type and brightness, and then click Scan

#### Note:

- If you send a fax using a PC, the FaxSav service cannot be used (p. 46).
- •To cancel transmission after dialing, press **STOP** on the fax machine.

# **Receiving faxes on your PC**

You can receive a fax on the computer.

The received facsimile document is saved as an image file (TIFF-G4 format), and which you can view, print or send again.

### To receive manually

You can receive manually during a telephone conversation.

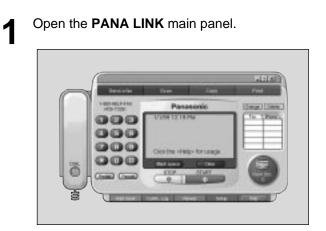

2 Click **START** in the main panel.

### To receive automatically

You can receive faxes to your PC automatically.

Set the fax machine to the AUTO ANSWER mode by pressing **AUTO ANSWER**.

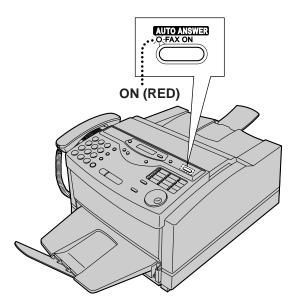

2 Open or minimize the **PANA LINK** main panel.

#### To receive directly to the fax machine

If you do not want to be disturbed by incoming faxes when using the PC, but want to receive faxes directly to your facsimile machine, follow these steps.

- 1. Click [Setup] in the main panel. •The Setup dialog box will appear.
- 2. Click the Reception tab in the dialog box.
- 3. Click "Receive directly to facsimile unit".
- 4. Click OK

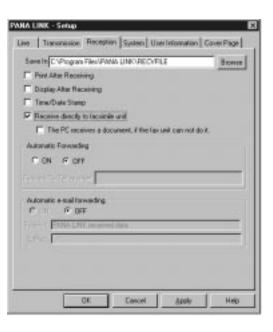

### Confirming the result of reception

Open the PANA LINK main panel.

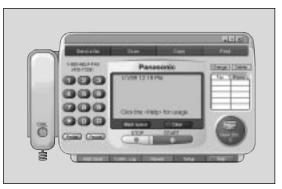

Click on the **reception icon (New doc.)** in Z the main panel, or click on [Comtn.\Log] and switch to the received log.

|                                                         |                                                                                                    | <u>.</u>            | <br>                                   | HAR .                                 |
|---------------------------------------------------------|----------------------------------------------------------------------------------------------------|---------------------|----------------------------------------|---------------------------------------|
| Conversion dies Log<br>Berting<br>Reconversion<br>Dable | Additional and a second second | The<br>man 12 to PA | Editori<br>Record Core<br>Macanet Core | Receiption To<br>Bio 2010<br>Bio 2014 |
| Farma per PE                                            | a1                                                                                                    |                     | <br>                                   | and a start                           |

Click on the items in the received log which 3 have not been viewed yet (  $rac{1}{\sim}$  icon).

|                                                 |                                           |                              |                                                                                                    | Mill I                               |
|-------------------------------------------------|-------------------------------------------|------------------------------|----------------------------------------------------------------------------------------------------|--------------------------------------|
| Convergences<br>Netting<br>Networking<br>Colors | An ann an an an an an an an an an an an a | Tite Series<br>Total 257 Pel | e Tanapinena – European e de la constante de la constante de l | Recented Tor<br>IN 10 10<br>10 10 40 |
| Farmerper PT.                                   | a                                         |                              |                                                                                                    | ายาะรั                               |

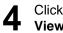

Click on File in the menu bar, then click on View, or click View in the toolbar.

•The Viewer window will appear, and the received fax will be displayed.

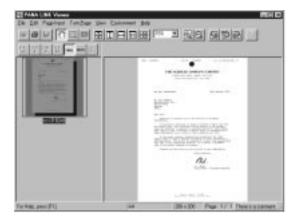

# Phone Call

# Making a phone call

You can place a phone call using PANA LINK. Use the handset on the fax machine to talk.

Open the **PANA LINK** main panel.

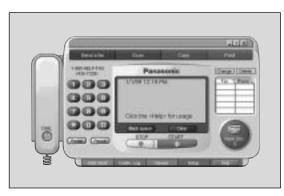

2

1

- Enter the telephone number in the main panel.
- •You can select the telephone numbers using the following methods: Keypad, one-touch dial, address book or redial. The main panel indicator will display "Start calling by pressing the <Dial>.".

#### Keypad

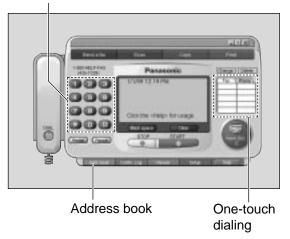

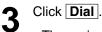

•The main panel indicator will display "Lift the fax machine's handset to talk.".

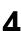

Lift the fax machine's handset.

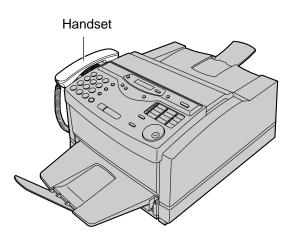

# Computerized directory for fax and phone numbers

The Address Book is your personal information database for fax and phone numbers.

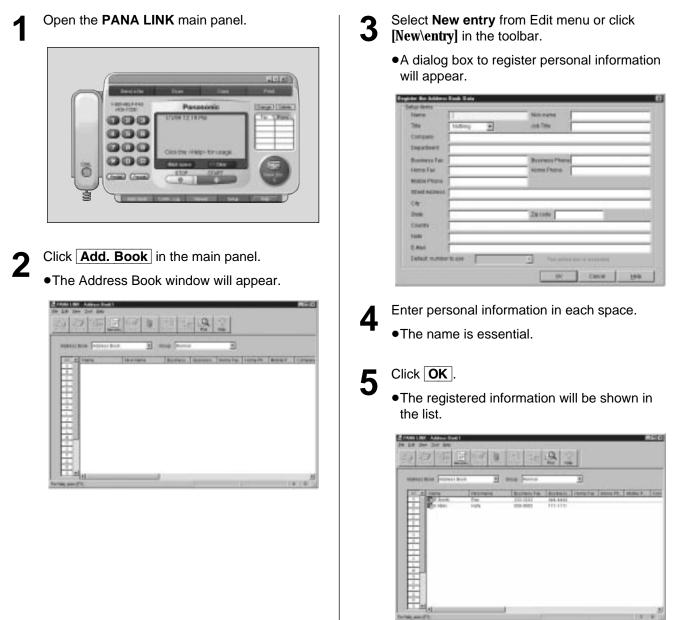

#### Broadcast

When sending the same document to more than one location, you can use the "Group" function in the Address Book. You may select as many locations as you want from the Address Book.

# Scanning

# Using your fax machine as a scanner **.**

Create an image file (TIF format) by scanning the document which is set in the fax machine.

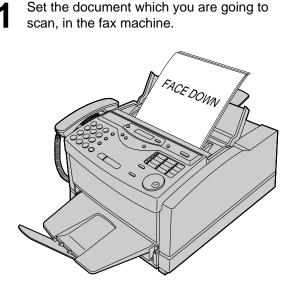

2 Open the PANA LINK main panel.

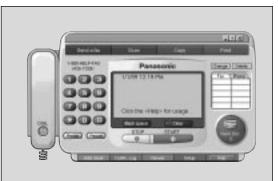

3

Click **Scan** in the main panel.

•The Scan dialog box will appear.

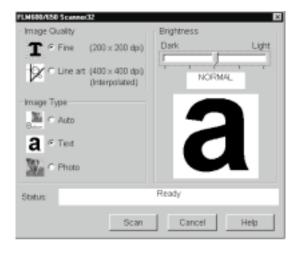

**4** <sup>lf</sup>

5

If necessary, change the setting of **Image Quality, Image Type** and **Brightness**.

#### Click Scan.

• The Viewer window will appear after scanning, and the scanned image will be displayed in it.

| For Hold, proci (F1) | An 201-200 Page 1/ 1 Theoreman |
|----------------------|--------------------------------|

6

To save the scanned image, select **Save** from the **File** menu.

#### Note:

- •While scanning, do not move the pages which have already ejected. A paper jam may occur. Allow the scanning process to finish before viewing documents.
- •To cancel scanning while the document is being scanned, press **STOP** on the fax machine.

# PC based copying

Set the document which you are going to copy in the fax machine.

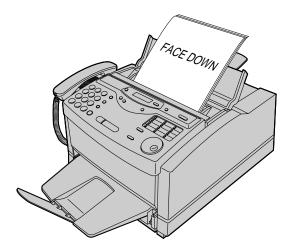

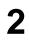

### Open the PANA LINK main panel.

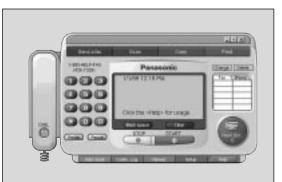

3 Click

Click [Copy] in the main panel.

• The Copier dialog box will appear.

| PANA LINK - Copier                        | × |
|-------------------------------------------|---|
| Number of copies 🚺 🗼                      |   |
| Enlarge-Reduce                            |   |
| 100%                                      |   |
| 50 200                                    |   |
| <u>S</u> tart <u>C</u> ancel <u>H</u> elp |   |

- **4** Enter the number of copies required in Number of copies.
- 5 If necessary, change the setting of **Enlarge-Reduce**.

### 6 Click Start.

•The Scan dialog box will appear.

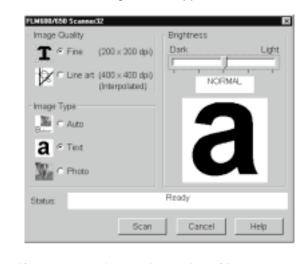

- PC Software
- If necessary, change the setting of **Image** Quality, Image Type and Brightness.

#### Click Scan.

• The fax machine will start scanning the documents, then will print the copies.

#### Note:

8

- •While scanning, do not move the pages which have already ejected. A paper jam may occur. Allow the scanning process to finish before viewing documents.
- •To cancel copying while the document is being scanned, press **STOP** on the fax machine.

# **More Information**

# **The Communication Log**

It is possible to view a list of faxes sent or received from the PC, and to view their contents.

It is also possible to forward or resend these faxes.

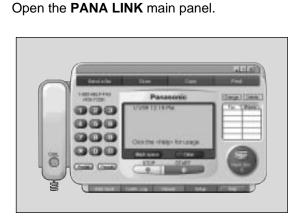

2 Click [Comtn.\Log] in the main panel.

• The Communication Log window will appear.

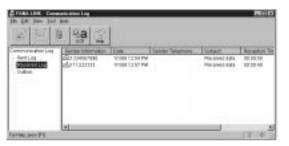

- 3
- Select the Communication Log Folder.
- The content of the selected Communication Log Folder will be displayed in the Communication Log List.

| Data            | 品/2048/988<br>值/11/22222 | 1000123495    | President data | 100/00/00 |
|-----------------|--------------------------|---------------|----------------|-----------|
|                 |                          | 10.0012.57 99 | Waraked 245    | 000049    |
|                 | *                        |               | <br>           |           |
| Carran Lon (FR. | a]                       |               |                | ana d     |

#### Note:

1

•As the transmitted image files will remain in the hard disk, please check regularly that there is enough free space.

### Viewer

1

- •It is possible to display the images sent, received, or scanned with PANA LINK.
- •It is possible to move, copy and delete a file or page.
- From the Viewer, it is also possible to send an image as a fax.

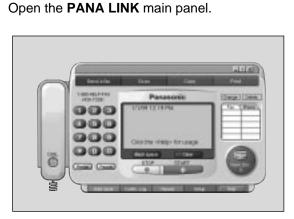

2 Click Viewer in the main panel.

•The Viewer window will appear.

| 2 10 1 | 1997 |  |
|--------|------|--|
|        |      |  |
|        |      |  |
|        |      |  |
|        |      |  |
|        |      |  |
|        |      |  |
|        |      |  |

#### Note:

- •Text on the image cannot be edited.
- •Use OCR to convert text on the image to text data that can be edited with word-processor software.

- 3 Click on File then Open in the menu bar, or click the Open icon in the tool bar in the main panel.
  - •The Open window will appear.

| Look jn:<br>Dil rev624 | Becvfie |  |
|------------------------|---------|--|
|                        |         |  |
|                        |         |  |
|                        |         |  |
|                        |         |  |

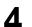

Select the file you want to view.

# **More Information**

### 

The PC LINK feature by default is "ON".

If the AUTO ANSWER mode is turned on, all faxes will be received at your PC automatically.

If you do not want to be disturbed by incoming faxes when using the PC, but want to receive faxes directly to your fax machine, do one of the following.

-Turn off the PC LINK on the fax machine.

-Select "Receive directly to facsimile unit" on the PC (p. 97).

### To turn off the PC LINK on the fax machine

•When this feature is off, operations from your PC, such as fax transmission/reception, scanning, printing or copying are not available.

| 1 | Press MENU.                                                 |                      |                  |
|---|-------------------------------------------------------------|----------------------|------------------|
|   | Display:                                                    | 1.SYSTEM SET UP      |                  |
| 2 | Press $(\#)$ , then $(1)$ $(4)$ .                           |                      |                  |
|   |                                                             | PC LINK              |                  |
| 3 | Press START/SET/COP                                         | <b>PY</b> ).         |                  |
|   |                                                             | MODE=ON <b>V</b>     |                  |
| 4 | Press $\bigcirc$ or $\bigcirc$ to sel                       | ect "OFF".           |                  |
| - |                                                             | MODE=OFF <b>V</b>    | (START/SET/COPY) |
|   | <ul> <li>To turn on the PC LINK<br/>select "ON".</li> </ul> | Con the fax machine, |                  |
| 5 | Press START/SET/COP                                         | PY).                 |                  |
|   |                                                             | SETUP ITEM [ ]       |                  |
| 6 | Press MENU.                                                 |                      |                  |

### **Reports**

If your unit cannot send a fax, check the following.

The number you dialed is correct.The other party's machine is a facsimile.

If the problem remains, correct it by following the communication message printed on the sending and journal reports (p. 50, 51).

| Communication message  | Error<br>code | Cause & Remedy                                                                                                    |
|------------------------|---------------|----------------------------------------------------------------------------------------------------|
| COMMUNICATION ERROR    | 41–72<br>FF   | •A transmission or reception error occurred. Try again or check with the other party.                                                                                                    |
| DOCUMENT JAMMED        | _             | <ul> <li>The document is jammed. Remove the jammed document (p. 116).</li> <li>A sheet of paper was inserted from the paper tray while scanning the document. Remove the paper from the paper tray.</li> </ul>                                                                                                    |
| ERROR-NOT YOUR UNIT    | 54, 59<br>70  | •A transmission or reception error occurred because of a problem with the other party's fax machine. Check with the other party.                                                                                                    |
| MEMORY FULL            | —             | •The document was not received due to memory being full.                                                                                                    |
| NO DOCUMENT            | _             | •The document was not fed into the unit properly. Reinsert the document and try again.                                                                                                    |
| OTHER FAX NOT RESPOND  |               | <ul> <li>The other party's fax machine was busy or ran out of recording paper. Try again.</li> <li>The document was not fed properly. Reinsert the document and try again.</li> <li>The other party's fax machine rings too many times. To send a fax manually, dial the number, confirm the fax tone, and press <b>START/SET/COPY</b>.</li> <li>The other party's machine is not a facsimile. Check with the other party.</li> <li>The number you dialed is not in service.</li> </ul> |
| PC FAIL OR BUSY        | _             | •The PC cannot control the fax functions. The printer cable is not connected correctly, or the software is not running on the PC (p. 82–85).                                                                                                    |
| PRESSED THE STOP KEY   | _             | • <b>STOP</b> was pressed and fax communication was canceled.                                                                                                    |
| TOP COVER WAS OPENED   |               | •The top cover was opened. Close it and try again.                                                                                                    |
| FRONT PANEL WAS OPENED |               | <ul> <li>The front panel was opened. Close it and try again.</li> </ul>                                                                                                    |
| ОК                     |               | •Fax communication was successful.                                                                                                    |

# Display \_\_\_\_

If the unit detects a problem, one or more of the following messages will appear on the display.

| Display message | Cause & Remedy                                                                                                    |
|-----------------|----------------------------------------------------------------------------------------------------|
| CALL SERVICE    | •There is something wrong with the unit. Contact our service personnel.                                                                                                    |
| CHANGE DRUM     | •The drum unit is being worn out. Replace the drum unit and toner cartridge with new ones as soon as possible (p. 117–119).                                                                                                    |
| CHECK DOCUMENT  | •The document is not fed into the unit properly. Reinsert the document.                                                                                                    |
| CHECK DRUM      | <ul> <li>The drum unit is not inserted properly. Reinsert it correctly (p. 21–23).</li> <li>The installed drum is worn out. Replace the drum unit with a new one.</li> </ul>                                                                                                    |
| CHECK MEMORY    | •Memory (telephone numbers, parameters, etc.) has been erased. Re-program.                                                                                                    |
| CHECK TONER     | •The toner cartridge is not installed properly. Reinsert it correctly (p. 21–23).                                                                                                    |
| DRUM LIFE OVER  | •The drum unit has reached the end of its life expectancy. Replace the drum unit and toner cartridge with new ones (p. 117–119).                                                                                                    |
| FAILED PICK UP  | •The unit cannot pick up the recording paper loaded in the paper cassette.<br>Remove the paper cassette and clear the jammed paper (p. 115).                                                                                                    |
| FAX IN MEMORY   | •The unit has a document in memory. See the other message instructions to print out the document.                                                                                                    |
| FAX MEMORY FULL | <ul> <li>Memory is full of received documents due to a lack of recording paper or a recording paper jam etc. Install paper or clear the jammed paper.</li> <li>When performing memory transmission, the document being stored exceeds the memory capacity of the unit. Transmit the entire documents using manual or automatic transmission.</li> </ul> |
| JOG-DIAL FULL   | •There is no space to store new stations in the JOG DIAL directory. Edit or erase unnecessary stations (p. 40).                                                                                                    |
| LOADING ERROR   | •A loading error occurred while receiving IQ-data from FaxSav. Contact FaxSav at 1-888-332-9728.                                                                                                    |
| MEMORY FULL     | •When making a copy, the document being stored exceeds the memory capacity of the unit. Press <b>STOP</b> to clear the message. Divide the documents and try again.                                                                                                    |
| MODEM ERROR     | •There is something wrong with the modem circuit. Contact our service personnel.                                                                                                    |
| NO FAX REPLY    | •The other party's fax machine is busy or has run out of recording paper. Try again.                                                                                                    |
| OUT OF PAPER    | •The recording paper is not installed or the unit has run out of paper. Install paper (p. 24, 25).                                                                                                    |
| PANEL OPEN      | •The front panel is open. Close it.                                                                                                    |
| PAPER JAMMED    | •A recording paper jam occurred. Clear the jammed paper (p. 114, 115).                                                                                                    |

# **Error Messages**

| Display message | Cause & Remedy                                                                                                    |
|-----------------|----------------------------------------------------------------------------------------------------|
| PC FAIL OR BUSY | •The fax function cannot be operated by the PC. The printer cable is not connected correctly, or the software is not running on the PC (p. 82–85).                                                                                                    |
| PLEASE WAIT     | <ul> <li>The top cover was closed. Wait a while.</li> <li>START/SET/COPY was pressed during the power save mode. Wait a while.</li> </ul>                                                                                                    |
| REDIAL TIME OUT | •The other party's fax machine is busy or has run out of recording paper. Try again.                                                                                                    |
| REMOVE DOCUMENT | <ul> <li>The document is jammed. Remove the jammed document (p. 116).</li> <li>Attempted to transmit a document longer than 600 mm (23%"). Press the STOP button to remove the document. Divide the document into two or more sheets and try again.</li> </ul>                                        |
| REMOVE PAPER    | <ul> <li>Paper was placed on the paper tray for manual feeding without first pressing</li> <li>START/SET/COPY. Remove the paper. When the "PLEASE WAIT" message disappears, place the paper on the paper tray.</li> <li>The paper cassette is not inserted correctly. Insert it correctly.</li> </ul> |
| TONER EMPTY     | •The toner is empty. Replace the toner cartridge and drum unit with new ones (p. 117–119).                                                                                                    |
| TONER LOW       | •The remaining toner is low. Replace the toner cartridge and drum unit with new ones as soon as possible (p. 117–119).                                                                                                    |
| TOP COVER OPEN  | •The top cover is open. Close it.                                                                                                    |
| TRANSMIT ERROR  | •Transmission error occurred. Try again.                                                                                                    |
| UNIT OVERHEATED | •The unit is too hot. Let the unit cool down.                                                                                                    |
| USE 1 FEED ONLY | •When making transmission or copying, another sheet was placed on the paper tray. Remove it from the paper tray and try again.                                                                                                    |
| WRONG PAPER     | •The unit printed on paper which is shorter than letter size paper. To prevent the drum unit becoming dirty, use letter or legal size paper and set the correct recording paper size in feature setting #16 (p. 28).                                                                                  |

# **Operations**

# When a function does not work, check here before requesting help \_\_\_\_\_

### **Problems with fax machine**

#### General

| Problem                                                              | Cause & Remedy                                                                                                    |
|----------------------------------------------------------------------|----------------------------------------------------------------------------------------------------|
| I cannot make and receive calls.                                     | •The power cord or telephone line cord is not connected. Check the connections (p. 27).                                                                                                    |
| l cannot make calls.                                                 | •The dialing mode setting is wrong. Change to "TONE" or "PULSE" (p. 36).                                                                                                    |
| The unit does not work.                                              | •Disconnect the unit from the telephone line and connect the line to<br>a known working telephone. If the working telephone operates<br>properly, contact our service personnel to have the unit repaired.<br>If the working telephone does not operate properly, contact your<br>telephone company. |
| The unit does not ring.                                              | •The ringer volume is set to off. Adjust it to a suitable level (p. 33).                                                                                                    |
| The other party complains they only hear a fax tone and cannot talk. | •The FAX ONLY mode is set. Tell them the number is only used for faxes or change to another mode (p. 60, 61).                                                                                                    |
| The REDIAL/PAUSE button does not function properly.                  | • If this button is pressed during dialing, a pause will be inserted. If pressed immediately after a dial tone is obtained, the last number dialed will be redialed.                                                                                                    |
| The receive mode does not function as explained on page 60.          | <ul> <li>A Distinctive Ring pattern is set (p. 68, 69).</li> <li>The TEL/FAX mode is set (p. 70–73).</li> </ul>                                                                                                    |
| During programming, I cannot enter the code or ID number.            | •All or part of the numbers are the same. Change the number (p. 67, 74).                                                                                                    |

#### Fax - sending

| Problem                                                                                       | Cause & Remedy                                                                                                    |
|-----------------------------------------------------------------------------------------------|----------------------------------------------------------------------------------------------------|
| I cannot send documents.                                                                      | <ul> <li>The telephone line cord is connected to the EXT jack on the unit.<br/>Connect to the LINE jack (p. 27).</li> <li>The other party's fax machine is busy or has run out of paper. Try again.</li> <li>The other party's machine is not a facsimile. Check with the other party.</li> <li>The other party's fax machine rings too many times. Send the fax manually - dial the number, confirm the fax tone, then press START/SET/COPY.</li> </ul> |
| The other party complains that<br>letters on their received documents<br>are distorted.       | <ul> <li>If your line has special telephone services such as call waiting, the service may have been activated during fax transmission. Connect the unit to a line that does not have these services.</li> <li>The extension telephone on the same line is off the hook. Hang up the extension telephone and try again.</li> </ul>                                                                                                    |
| The other party complains that white lines or black lines appear on their received documents. | ●The white roller is dirty. Clean it (p. 116).                                                                                                    |

# Fax - sending (cont.)

| Problem                                  | Cause & Remedy                                                                                                    |
|------------------------------------------|----------------------------------------------------------------------------------------------------|
| l cannot make an international fax call. | <ul> <li>Use the overseas transmission mode (p. 57).</li> <li>Add two pauses at the end of the telephone number (p. 35) or dial manually.</li> </ul> |

# Fax - receiving

| Problem                                                          | Cause & Remedy                                                                                                    |
|------------------------------------------------------------------|----------------------------------------------------------------------------------------------------|
| I cannot receive documents.                                      | •The telephone line cord is connected to the EXT jack on the unit.<br>Connect to the LINE jack (p. 27).                                                                                           |
| I cannot receive documents automatically.                        | <ul> <li>The receive mode is set to the TEL mode. Set to the FAX ONLY or TEL/FAX mode.</li> <li>The time taken to answer a call is too long. Decrease the number of rings (p. 64, 73).</li> </ul> |
| The display shows<br>"CONNECTING" but faxes are not<br>received. | •The incoming call is not a fax. Change the receive mode to the TEL mode.                                                                                                    |
| The recording image is faint.                                    | •The sender transmitted a faint document. Ask them to transmit a clearer copy of the document.                                                                                                    |

# **Receive mode**

| Problem                                   | Cause & Remedy                                                                                                    |
|-------------------------------------------|----------------------------------------------------------------------------------------------------|
| I cannot select the desired receive mode. | <ul> <li>If you want to set the FAX ONLY or TEL/FAX mode:</li> <li>—Select the desired mode using feature #77 (p. 72), and</li> <li>—Press AUTO ANSWER to turn on the AUTO ANSWER light.</li> </ul> |
|                                           |                                                                                                    |
|                                           | <ul> <li>If you want to set the TEL mode:</li> <li>—Press AUTO ANSWER to turn off the AUTO ANSWER light.</li> </ul>                                                                                 |
|                                           |                                                                                                    |

# Copying

| Problem                                                   | Cause & Remedy                                                                                       |
|-----------------------------------------------------------|----------------------------------------------------------------------------------------------------|
| The unit does not make a copy.                            | •You cannot make a copy during programming. Make the copy after programming or stop the programming. |
| White lines or black lines appear on the copied document. | <ul> <li>The white roller is dirty. Clean it (p. 116).</li> </ul>                                    |

# Print quality

| Problem                                                                  | Cause & Remedy                                                                                                    |
|--------------------------------------------------------------------------|----------------------------------------------------------------------------------------------------|
| The printing quality is poor.                                            | •Some paper has instructions recommending which side to print on.<br>Try turning the paper over.                                                                                                    |
| The printing is faint.         Original       Copy         ABC       ABC | <ul> <li>You may have used paper with a cotton and/or fiber content that is over 25 %, such as letterhead or resume paper.</li> <li>The remaining toner is low. Replace the toner cartridge (p. 117–119).</li> </ul> |
| A dirty pattern or a black line appears on the printouts.                | •There are scratches on the drum unit. Replace the drum unit (p. 117–119).                                                                                                    |

# Using an answering machine

| Problem                                                                                                    | Cause & Remedy                                                                                                    |
|----------------------------------------------------------------------------------------------------|----------------------------------------------------------------------------------------------------|
| I cannot receive documents automatically.                                                                                             | <ul> <li>Your greeting message on the answering machine is too long.<br/>Shorten the message (up to 10 seconds).</li> <li>The answering machine rings too many times. Set to 1 or 2 rings.</li> <li>The silent detection feature is deactivated. Activate this feature (p. 76).</li> </ul>                         |
| I cannot receive voice messages.                                                                                                    | <ul> <li>Check if the answering machine is turned on and connected to the unit properly (p. 65).</li> <li>Set the number of rings on the answering machine to 1 or 2.</li> </ul>                                                                                                    |
| I cannot retrieve recorded voice<br>messages on the answering<br>machine from a remote location.                                      | <ul> <li>The remote access code on your answering machine is the same as your fax activation code. Set a different number for each code.</li> <li>You did not program your remote access code in your fax machine correctly. Program the same code that is programmed on the answering machine (p. 67).</li> </ul> |
| The greeting message on the<br>answering machine is interrupted<br>halfway and the caller cannot leave<br>a voice message.            | <ul> <li>The greeting message has a silent pause longer than 4 seconds.<br/>Re-record the greeting message.</li> </ul>                                                                                                    |
| I pressed the remote access code to<br>access the answering machine<br>remotely, but the line was<br>disconnected.                    | •The code may include "#" which is used for certain features<br>provided by telephone companies. Change the code on the<br>answering machine to another number which does not include "#"<br>(p. 67).                                                                                                    |
| Callers complain that their voice<br>message is interrupted halfway and<br>they cannot leave a message.                               | •Advise the caller not to pause for over 4 seconds while recording their voice message.                                                                                                    |
| Callers complain that they cannot send a document.                                                                                    | <ul> <li>Your answering machine ran out of recording tape. Rewind the tape to record messages.</li> <li>You set the answering machine to only give a greeting message.</li> </ul>                                                                                                    |
| When I answer a call with the<br>extension telephone, the unit<br>switches to the fax mode and<br>I cannot talk with the other party. | •You paused for over 4 seconds during the conversation. To resume the conversation, press the <b>STOP</b> button on the unit.                                                                                                    |

# **Problems with PC software**

# General

| Problem                                                                                                    | Cause & Remedy                                                                                                    |
|----------------------------------------------------------------------------------------------------|----------------------------------------------------------------------------------------------------|
| I do not know how to move the<br>PANA LINK Main Panel, because<br>there is no title bar.                                                                                   | <ul> <li>Point at an area with no buttons or parts and drag it where you want to move.</li> </ul>                                                                                                    |
| I do not know whether the PANA<br>LINK Main Panel is active or not.                                                                                                    | <ul> <li>The brightness of the Main Panel Display shows you whether the<br/>PANA LINK Main Panel is active or not.</li> <li><active active="" bright,="" dark="" non="" –=""></active></li> </ul>                                                                                                    |
| A Quick tip does not appear when I<br>hold the mouse pointer over a<br>button in the PANA LINK Main Panel,<br>although I have set to display this.                         | <ul> <li>If the PANA LINK Main Panel is non-active, the quick tip does not<br/>appear. Confirm again after making the PANA LINK Main Panel be<br/>active by clicking anywhere on it.</li> </ul>                                                                                                    |
| The telephone number set in the<br>Main Panel Display disappears, and<br>the display shows "For storing a<br>phone or fax number." explanation<br>of the button and so on. | •The quick tip is displayed. Move the mouse cursor out of the PANA LINK Main Panel. If you do not need quick tips, open the setup dialog and select OFF of the Quick Tip in the System tab.                                                                                                    |
| The PANA LINK Main Panel<br>disappears.                                                                                                    | <ul> <li>Look in the task tray (in the task bar). If you do not find the PANA LINK icon, it is closed. If you find the icon, the PANA LINK Main Panel is just minimized or iconified.</li> <li>Double-click the icon in the task tray or open the menu by right-clicking the fax icon then select Restore.</li> </ul>                                                                                                  |
| The PANA LINK Main Panel<br>disappears just after initializing.                                                                                                    | •The PANA LINK Main Panel is set to minimize when PANA LINK<br>starts. Double-click the icon in the task tray or open the menu by<br>right-clicking the fax icon, then select Restore.<br>If you do not want this to happen each time you start PANA LINK,<br>press the Setup button in the PANA LINK Main Panel, and check<br>off the Start minimized check box in the Program startup settings in<br>the System tab. |
| I want to delete all of the telephone<br>numbers set in the Main Panel<br>Display.                                                                                         | •Press the Stop button.                                                                                                    |
| I cannot recognize the last part of<br>the entry in the address list of the<br>Address Book or Communication<br>log, because that part ended with                          | •Put a cursor on the line between the buttons, the cursor changes shape and you can expand the area by dragging, or double-clicking.                                                                                                    |
| A cover page is sent whenever I<br>send a fax, though I do not want to<br>send it.                                                                                         | •The setting of the cover page is ON by default. To deactivate the setting, open the Setup dialog by pressing the Setup button, and click the Default cover page at every transmission check box in the Cover page tab.                                                                                                    |
| I attempted to select a telephone<br>number from the Address Book to<br>the PANA LINK Main Panel, but I<br>selected a fax number by mistake.                               | •You can change your selection in the PANA LINK Main Panel.<br>Double click the number you set in the Main Panel Display, the fax<br>number switches into the telephone number. You can also<br>right-click the entry to select a specific number.                                                                                                    |
| I cannot use the Dial button, even though I specified a telephone number.                                                                                                  | • If there is transmission data or a document is set in the fax, you can<br>only use the fax transmission function. If you want to make a phone<br>call, please delete the transmission data.                                                                                                    |
| When I exit PANA LINK, the Viewer does not close.                                                                                                    | •The viewer can be operated separately, so when the PANA LINK is closed, it remains open.                                                                                                    |

# General (cont.)

| Problem                               | Cause & Remedy                                                                                                    |
|---------------------------------------|----------------------------------------------------------------------------------------------------|
| The PANA LINK does not work properly. | ●Click the ⊠ button to exit PANA LINK, and restart.<br>If PANA LINK does not closed, please force it to close by pressing<br>Ctrl+Alt+Delete keys. |

# Transmission

| Problem                                      | Cause & Remedy                                                                                                    |
|----------------------------------------------|----------------------------------------------------------------------------------------------------|
| I see a "Sending a fax failed."<br>message.  | <ul> <li>Possible causes are as follows.</li> <li>Telephone circuit is not good.</li> <li>You received a call-waiting signal.</li> <li>The other party stopped reception.</li> <li>The other party ran out of the recording paper.</li> <li>Transmit again after confirming with the other party.</li> </ul> |
| I see a "No response" message.               | <ul> <li>The other party did not answer the call or the line was busy.<br/>Transmit again after waiting a while.</li> <li>The the dialing mode setting (tone or pulse) is not correct.<br/>Open the Setup dialog box and confirm the dialing mode setup<br/>check box in the Line tab.</li> </ul>            |
| I cannot make an international transmission. | •Set the fax machine to the overseas transmission mode (p. 57).                                                                                                    |

# Reception

| Problem                                                               | Cause & Remedy                                                                                                    |
|-----------------------------------------------------------------------|----------------------------------------------------------------------------------------------------|
| The fax machine receives a fax, but I want to receive it with the PC. | <ul> <li>You probably checked the [Receive directly to Facsimile Unit] check box to activate in the Reception tab in the Setup dialog box. If so, click this check box to deactivate.</li> <li>The setting of the PC LINK on the fax machine is off. Turn it on (p. 104).</li> <li>The PANA LINK application does not operate. Start the PANA LINK application.</li> </ul> |
| The PC receives a fax, but I want to receive it with the fax machine. | •Open the Setup dialog box, then check the [Receive directly to Facsimile Unit] check box to activate in the Reception tab.                                                                                                    |
| I want to print out the received fax with another printer.            | •Print after selecting the desired printer from the Print dialog box.                                                                                                    |
| The "Receiving a fax failed." message is displayed.                   | <ul> <li>Possible causes are as follows.</li> <li>—The line condition was not good.</li> <li>—The reception was interfered with the call waiting signal.</li> <li>Check with the other party and try again.</li> </ul>                                                                                                    |

# Scan and copy

| Problem        | Cause & Remedy                                                                                                    |
|----------------|----------------------------------------------------------------------------------------------------|
| I cannot scan. | <ul> <li>The facsimile unit is probably busy. Try again after the other operation is completed.</li> <li>There might not be enough free space on the hard disk. Try again after deleting unnecessary files or closing unused applications.</li> <li>There might not be enough RAM. Try again after closing some applications.</li> <li>Restart the PC, then try again.</li> </ul> |

# Scan and copy (cont.)

| Problem                                                    | Cause & Remedy                                                                                                    |
|------------------------------------------------------------|----------------------------------------------------------------------------------------------------|
| The document is not pulled into the document feeder.       | <ul> <li>Confirm that a maximum of 15 pages are set correctly.</li> </ul>                                                                                                    |
| A document is jammed.                                      | <ul> <li>If you select Fine (200 x 200 dpi) in the image quality list, make sure the document is less than 655 mm (25<sup>7</sup>/<sub>8</sub>"). If you select Line Art (400 x 400 dpi), make sure the document is less than 470 mm (18<sup>1</sup>/<sub>2</sub>"). Remove the jammed document and try it again.</li> </ul> |
| The recording paper is jammed.                             | •Remove the jammed recording paper, reinsert it, then try again.                                                                                                    |
| Even after clicking the Cancel button, scanning continues. | <ul> <li>Please wait. Sometimes, it takes a while for the cancel request to<br/>be accepted.</li> </ul>                                                                                                    |
| I cannot scan documents using other applications.          | •Due to compatibility issues, an error may occur when you scan documents using certain applications. Scan from PANA LINK.                                                                                                    |

### **Error message**

| Problem                                | Cause & Remedy                                                                                                    |
|----------------------------------------|----------------------------------------------------------------------------------------------------|
| "Initialization failed." is displayed. | <ul> <li>Reconfirm the connection of the PC and the fax machine.</li> <li>The setting of the PC LINK on the fax machine is off. Turn it on (p. 104).</li> </ul> |

# If a power failure occurs =

- •The unit will not function.
- •Transmission and reception will be interrupted.
- If fax documents are stored in memory, they will be lost. When power is restored, a power down report will be printed out stating which contents in memory have been erased.
- If delayed transmission is programmed, and the start time passes during a power failure, transmission will be attempted soon after power is restored.
- •If an extension telephone/answering machine is connected to the unit, you can use it during a power failure.

# Power down report

The power down report will be automatically printed out after power is restored. The report will not be printed out if there are no documents stored in memory.

### Sample of a power down report

|     | POWER DOWN REPORT                                                   |      |       |                                    |
|-----|---------------------------------------------------------------------|------|-------|------------------------------------|
|     |                                                                     |      |       | POWER DOWN AT:Jan. 05 1999 04:30AM |
|     |                                                                     |      |       | RESTARTED AT:Jan. 05 1999 04:31AM  |
|     | << WARNING >><br>CONTENTS HAVE BEEN CLEA<br>FOR ADDITIONAL INFORMAT |      |       | URNAL REPORT.                      |
| NO. | OTHER FACSIMILE                                                     | MODE | PAGES | FUNCTION                           |
|     | <fax #="" avail.="" not=""></fax>                                   | RCV  | 01    | MEMORY RECEIVE                     |

# Clearing paper jams

If the unit does not eject any recording paper while printing, the recording paper has jammed. When the unit detects a paper jam, the following messages will be displayed.

Display:

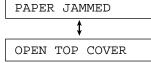

Open the top cover by pulling the top cover handle forward and check where the paper has jammed.

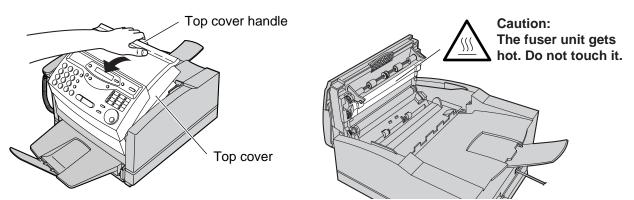

# If paper has jammed on the drum unit

Remove the jammed paper carefully.

### Caution:

• Do not touch or scratch the green drum surface as this may damage the drum unit.

Close the top cover securely by pushing down on the dotted area at both ends.

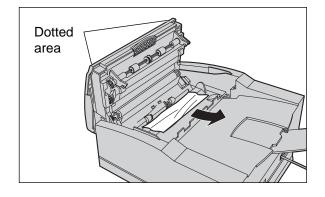

# If paper has jammed in the fuser unit

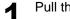

Pull the jammed paper out carefully.

### Caution:

• Do not touch or scratch the green drum surface as this may damage the drum unit.

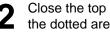

Close the top cover securely by pushing down on the dotted area at both ends.

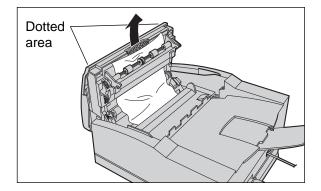

### Note:

•If the jammed paper cannot be found, it may have stopped under the drum unit. Follow the instructions on next page to clear the jammed paper.

# If "FAILED PICK UP" is displayed

Close the paper tray extender and remove the paper tray by (A) slightly lifting and (B) pulling it out of the unit.

**2** Lift the paper cassette up slightly and pull it out of the unit.

Remove the jammed recording paper.

Insert the paper cassette into the unit until it clicks

Replace the paper tray and open the paper tray

2

4

5

into place.

extender.

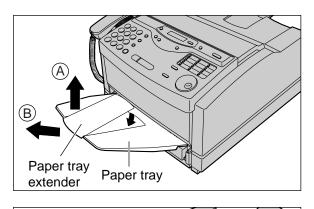

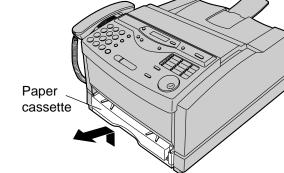

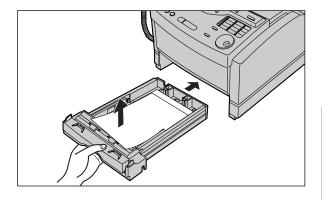

# Jams / Cleaning

# Sending document jams

If the unit does not release the document during feeding, remove the jammed document.

Open the front panel.

2

Remove the jammed document carefully.

3 Close the front panel securely by pushing down on both ends.

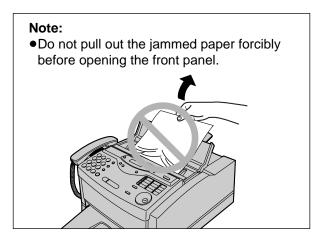

# Front panel

# Cleaning

If white or black bands appear on a copied or transmitted document, clean the white roller.

- Disconnect the printer cable, the power cord and the telephone line cord.
- 2 Open the document feeder tray and the front panel.
- 3 Clean the white roller with a cloth moistened with isopropyl rubbing alcohol by rotating the roller and let it dry thoroughly.
- 4 Close the front panel securely by pushing down on both ends.
- **5** Connect the printer cable, the power cord and the telephone line cord.

### Caution:

• Do not use paper products, such as paper towels or tissues, to clean the white roller.

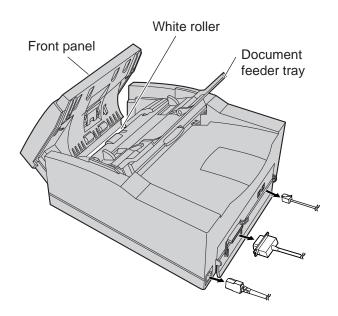

# Replacing the toner cartridge and drum unit \_\_\_\_\_

When the display shows the following message, replace the toner cartridge and drum unit with new ones.

Display:

TONER LOW

Depending on usage, the following message may be displayed.

DRUM LIFE OVER OR CHANGE DRUM

OR

The following is available for replacement. To order, see page 5.

KX-FA75: Toner cartridge and drum unit

TONER EMPTY

### Caution:

- If ingestion of toner occurs, drink several glasses of water to dilute stomach contents, and seek immediate medical treatment. If toner comes into contact with eyes, flush thoroughly with water, and seek medical treatment. If toner comes into contact with skin, wash thoroughly with soap and water.
- Do not put up the toner cartridge.
- •The drum unit contains a photosensitive drum. Exposing it to light may damage the drum.
- —Do not expose the drum unit to light for more than 5 minutes.
- -Do not touch or scratch the green drum surface.
- -Do not place the drum unit near dust or dirt.
- -Do not place the drum unit in a high humidity area.
- -Do not expose the drum unit to direct sunlight.

### Important:

- •To prevent loss of fax memory, when replacing the toner cartridge and drum unit, do not unplug the fax machine.
- •Keep the protection materials in case the unit must be repacked and transported (p. 120-122).

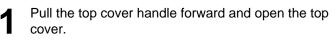

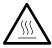

Caution: The fuser unit gets hot. Do not touch it.

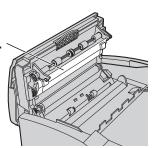

Top cover handle Top cover

2

Remove the used drum unit by holding the two tabs.

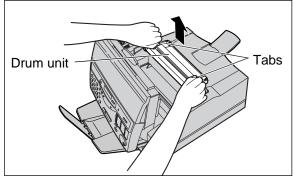

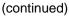

For assistance, call 1-800-435-7329.

Help

# Replacement

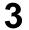

Remove the used toner cartridge by holding the two tabs.

### Caution:

•To avoid getting your hands dirty, do not touch the roller.

Open the protection bag by cutting the end of the

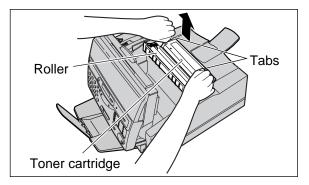

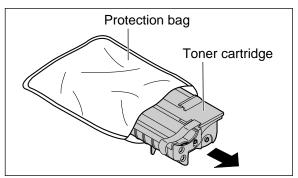

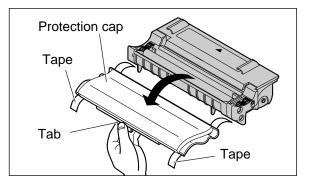

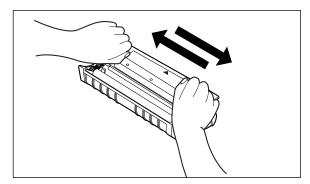

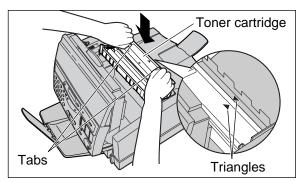

bag and remove the new toner cartridge.

Remove the tape and remove the protection cap by holding the tab.

### Caution:

• Do not put up the toner cartridge.

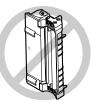

| - |   |
|---|---|
|   | - |
|   |   |
| • | _ |

Rock the toner cartridge from side to side several times carefully.

Install the new toner cartridge by holding the two tabs and matching the triangles.

# Replacement

8 Open the protection bag by cutting the end of the bag and remove the drum unit.

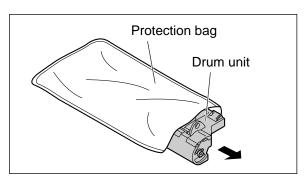

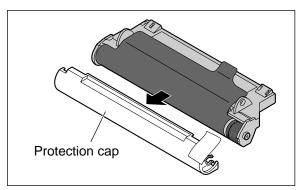

10

12

Remove the protection sheet.

Remove the protection cap.

### Caution:

- Do not touch or scratch the green drum surface as this may damage the drum unit.
- Do not expose the drum unit to light for more than 5 minutes as this may damage the drum unit.
- Install the new drum unit on the toner cartridge by holding the two tabs and matching the triangles.

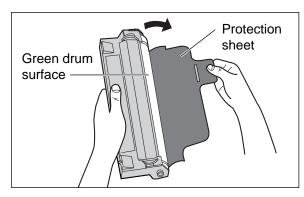

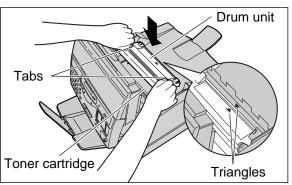

Close the top cover securely by pushing down on the dotted area at both ends.

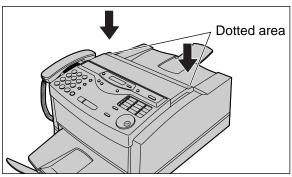

Help

extender.

# Transporting the unit

This unit is not portable, so please take care when transporting it.

- -Use the original carton and all of the original packing materials.
- -Improper repacking of the unit may result in a service charge to repair the unit or in a cleaning charge to remove spilled toner.
- —Because the unit uses dry toner, extreme care must be taken when handling. The unit should be handled in the upright (vertical) position until the unit is repacked completely.

If you plan to move the unit from one location to another, or if you want to store it, follow the steps below.

Disconnect the power cord, printer cable, telephone line cord, handset and handset cord.

Close the paper stacker and the paper tray

(B) pulling it out of the unit.

Remove the paper tray by (A) slightly lifting and

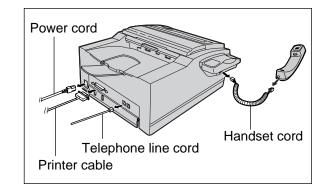

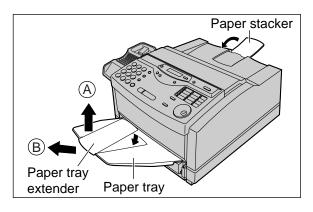

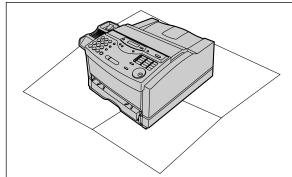

Spread a dropcloth or newspaper under the unit to keep the work area clean.

# Repacking

Pull the top cover handle forward and open the top cover.

Remove the drum unit by holding the two tabs.

• Do not touch or scratch the green drum surface

Attach the protection sheet and cover the green

Do not expose the drum unit to light for more than 5 minutes as this may damage the drum unit.
Prevent the green drum surface from being

Attach the protection cap to the drum unit using the

as this may damage the drum unit.

drum surface completely.

sticked with the tape.

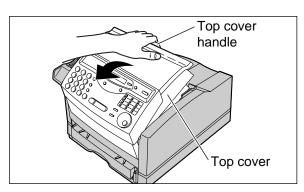

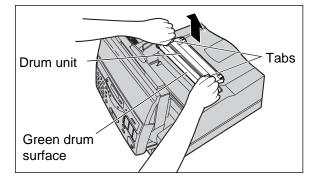

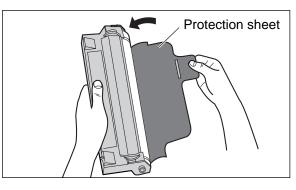

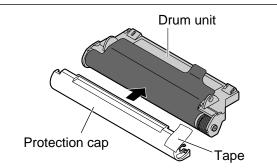

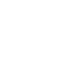

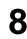

5

6

Caution:

Caution:

tape.

Pack the drum unit into the protection bag.

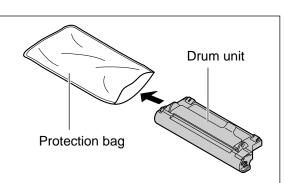

(continued)

# Repacking

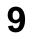

Remove the toner cartridge by holding the two tabs.

### Caution:

• Do not put up the toner cartridge.

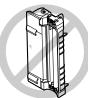

10

11

Attach the protection cap using the tape tightly.

### Caution:

•To avoid getting your hands dirty, do not touch the roller.

Pack the toner cartridge into the protection bag.

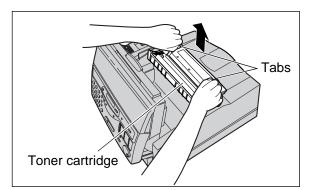

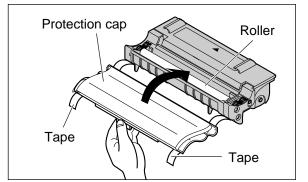

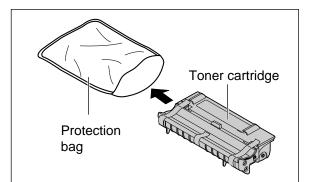

- 12 Close the top cover securely by pushing down on the dotted area at both ends.
- **13** Repack the unit in its original packing materials.

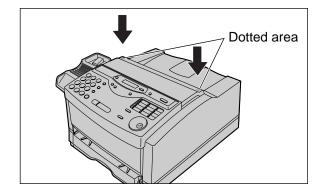

# Printing the feature settings, telephone numbers, journal and broadcast list

You can print out the following report and lists.

**Feature list:** provides you with the current settings of the basic and advanced programming features (p. 153–155).

**Telephone number list:** provides you with names and telephone numbers which are stored in the One-Touch Dial and JOG DIAL directory. The telephone number codes are as shown below.

- P: A pause has been entered.
- F: A flash has been entered.
- [ ]: A secret telephone number has been entered. (The telephone number is not printed.)

**Journal report:** keeps records of fax transmissions and receptions. This report will be printed automatically after every 35 fax communications (p. 51).

**Broadcast list:** provides you with names and telephone numbers which are stored in the BROADCAST keys (p. 54–56).

| 1 | Press (MENU) two times.                                              |                                                 |                                                                                                    |
|---|----------------------------------------------------------------------|-------------------------------------------------|----------------------------------------------------------------------------------------------------|
|   | Display:                                                             | 2.PRINT REPORT                                  | ( <u>MENU</u> )                                                                                                    |
| 2 | For the <b>feature list</b> , press                                  | <b>#</b> ), then <b>1</b> .                     |                                                                                                    |
|   |                                                                      | SETUP LIST                                      |                                                                                                    |
|   | For the <b>telephone numbe</b>                                       | er list, press (#), then (3).                   | $\begin{array}{c} \bullet \bullet \bullet \bullet \bullet \bullet \bullet \bullet \bullet \bullet \bullet \bullet \bullet \bullet \bullet \bullet \bullet \bullet \bullet$ |
|   |                                                                      | TEL NO. LIST                                    |                                                                                                    |
|   | For the <b>journal report</b> , pre                                  | ess ( <b>#</b> ), then ( <b>4</b> ).            |                                                                                                    |
|   |                                                                      | JOURNAL REPORT                                  | STOP JOG DIAL                                                                                                    |
|   |                                                                      |                                                 |                                                                                                    |
|   | For the <b>broadcast list</b> , pre-                                 | ess ( <b>#</b> ), then ( <b>6</b> ).            | START/SET/COPY                                                                                                    |
|   | For the <b>broadcast list</b> , pre                                  | ess (#), then (6).<br>BROADCAST LIST            | START/SET/COPY                                                                                                    |
| 3 | For the <b>broadcast list</b> , pre                                  | BROADCAST LIST                                  | START/SET/COPY                                                                                                    |
| 3 |                                                                      | BROADCAST LIST                                  | START/SET/COPY                                                                                                    |
| 3 |                                                                      | BROADCAST LIST To start printing. PRINTING TOP. | START/SET/COPY                                                                                                    |
| 3 | Press ( <b>START/SET/COPY</b><br>●To stop printing, press ( <b>S</b> | BROADCAST LIST To start printing. PRINTING TOP. | START/SET/COPY                                                                                                    |

General Information

# Changing the display contrast

Use this feature to adjust the display contrast. NORMAL: (Pre-selected setting) DARKER: Used when the display contrast is too light. Press (MENU). (MENU) Display: 1.SYSTEM SET UP Press (#), then (3) 9. 0/ 2  $\bigcirc$ Ċ 0 LCD CONTRAST 20 1230 **4 5 6 0** Press START/SET/COPY 3 (7) (8) (9) () MODE=NORMAL VA \* 0 • 0  $\square$  $\square$ Press  $\bigtriangledown$  or  $\bigtriangleup$  to select the desired setting. Δ **START/SET/COPY** 5 Press (START/SET/COPY). SETUP ITEM [ ] Press (MENU). 6

# **Resetting the advanced features**

Use this feature to return the advanced features (p. 154, 155) to their pre-selected settings.

| 1 | Press MENU.                                                  |                 |                                                       |
|---|--------------------------------------------------------------|-----------------|-------------------------------------------------------|
| • | Display:                                                     | 1.SYSTEM SET UP |                                                       |
| 2 | Press <b>#</b> ), then <b>80</b> .                           |                 |                                                       |
|   |                                                              | SET DEFAULT     |                                                       |
| 3 | Press START/SET/COPY                                         | <u>)</u> .      | $ \begin{array}{cccccccccccccccccccccccccccccccccccc$ |
| • |                                                              | RESET=NO ▼▲     |                                                       |
| 4 | Press 💌 or 🔺 to selec                                        | ct "YES".       |                                                       |
| • |                                                              | RESET=YES ▼▲    | STOP                                                  |
| 5 | Press START/SET/COPY                                         | <i>.</i>        | (START/SET/COPY)                                      |
| • |                                                              | RESET OK?       |                                                       |
| 6 | •If this feature is not requi<br>Press <b>START/SET/COPY</b> |                 |                                                       |
| U |                                                              | RESET COMPLETED |                                                       |
|   |                                                              | ↓               |                                                       |
|   |                                                              | SETUP ITEM [ ]  |                                                       |
| 7 | Press MENU.                                                  |                 |                                                       |

# **FCC** Information

# List of FCC requirements and information

If required by the telephone company, inform them of the following.

- •FCC Registration No.: (found on the rear of the unit)
- Ringer Equivalence No.: (found on the rear of the unit)
- The particular telephone line to which the equipment is connected.

This unit must not be connected to a coin operated line. If you are on a party line, check with your local telephone company.

### Ringer Equivalence Number (REN):

This REN is useful in determining the quantity of devices you may connect to your telephone line and still have all of those devices ring when your telephone number is called. In most but not all areas, the sum of the REN's of all devices connected to one line should not exceed five (5.0). To be certain of the number of devices you may connect to your line, as determined by the REN, you should contact your local telephone company to determine the maximum REN for your calling area.

In the event that terminal equipment causes harm to the telephone network, the telephone company should notify the customer, if possible, that service may be stopped. However, where prior notice is impractical, the company may temporarily cease service providing that they:

- a) Promptly notify the customer.
- b) Give the customer an opportunity to correct the problem with their equipment.
- c) Inform the customer of the right to bring a complaint to the Federal Communication Commission pursuant to procedures set out in FCC Rules and Regulations Subpart E of Part 68.

The Telephone Company may make changes in its communications facilities, equipment operations, or procedures where such action is reasonably required in the operation of its business and is not inconsistent with the rules and regulations in FCC Part 68. If such changes can be reasonably expected to render any customer terminal equipment incompatible with telephone company communications facilities, or require modification or alteration of such terminal equipment, or otherwise materially affect its use or performance, the customer shall be given adequate notice in writing, to allow the customer an opportunity to maintain uninterrupted service.

### CAUTION:

Any changes or modifications not expressly approved by the party responsible for compliance could void the user's authority to operate this device.

When programming emergency numbers and/or making test calls to emergency numbers:

- 1. Remain on the line and briefly explain to the dispatcher the reason for the call before hanging up.
- Perform such activities in the off-peak hours; such as early morning or late evenings.

This telephone provides magnetic coupling to hearing aids.

### NOTE:

This equipment has been tested and found to comply with the limits for a Class B digital device, pursuant to Part 15 of the FCC Rules. These limits are designed to provide reasonable protection against harmful interference in a residential installation. This equipment generates, uses, and can radiate radio frequency energy and, if not installed and used in accordance with the instructions, may cause harmful interference to radio communications. However, there is no guarantee that interference will not occur in a particular installation. If this equipment does cause harmful interference to radio or television reception, which can be determined by turning the equipment off and on, the user is encouraged to try to correct the interference by one or more of the following measures:

- -Reorient or relocate the receiving antenna.
- -Increase the separation between the equipment and receiver.
- —Connect the equipment into an outlet on a circuit different from that to which the receiver is connected.
- -Consult the dealer or an experienced radio/TV technician for help.

Panasonic Consumer Electronics Company, Division of Matsushita Electric Corporation of America One Panasonic Way, Secaucus, New Jersey 07094

Panasonic Sales Company Division of Matsushita Electric of Puerto Rico, Inc. Ave. 65 de Infantería, Km. 9.5, San Gabriel Industrial Park, Carolina, Puerto Rico 00985

# PANASONIC Facsimile Products Limited Warranty

Have any questions? CALL 1-800-HELPFAX on: How to operate the unit, How to get repair service, How to get supplies.

Panasonic Consumer Electronics Company or Panasonic Sales Company (collectively referred to as "the warrantor"), will repair this product with new or refurbished parts, free of charge, in the USA or Puerto Rico for one (1) year from the date of original purchase in the event of a defect in materials or workmanship.

This Limited Warranty Excludes both Labor and Parts for: batteries, antennas, and cosmetic parts (cabinet).

Carry-in or mail-in service in the USA or Puerto Rico can be obtained during the warranty period by contacting a Panasonic Services Company (PASC) Factory Servicenter listed in the Servicenter Directory. Or call, toll free, 1-800-HELP FAX (1-800-435-7329) to locate a PASC Factory Servicenter. Carry-in or mail-in service in Puerto Rico can be obtained during the warranty period by calling the Panasonic Sales Company telephone number listed in the Servicenter Directory.

This warranty is extended only to the original purchaser. A purchase receipt or other proof of date of original purchase will be required before warranty service is rendered.

This warranty only covers failures due to defects in material or workmanship which occur during normal use and (when applicable) does not cover the film cartridge, the toner cartridge and drum unit or the print and ink cartridge. The inability of this product to interface with any specific computer is not a manufacturing defect and is outside of the scope of this Limited Warranty. In no event shall the warrantor be liable by reason of such incompatibility. The warranty does not cover damages which occur in shipment, or failures which are caused by products not supplied by the warrantor such as non Panasonic ink cartridges, or failures which result from accident, misuse, abuse, neglect, mishandling, faulty installation, misapplication, set-up adjustments, improper operation or maintenance, alteration, modification, power line surge, improper voltage supply, lightning damage, signal reception problems, rental use of the product, or service by anyone other than a PASC Factory Servicenter or a PASC authorized Servicenter, or damage that is attributable to acts of God.

### LIMITS AND EXCLUSIONS

There are no express warranties except as listed above.

THE WARRANTOR SHALL NOT BE LIABLE FOR INCIDENTAL OR CONSEQUENTIAL DAMAGES RESULTING FROM THE USE OF THIS PRODUCT, OR ARISING OUT OF ANY BREACH OF THIS WARRANTY. ALL EXPRESS AND IMPLIED WARRANTIES, INCLUDING THE WARRANTIES OF MERCHANTABILITY, ARE LIMITED TO THE APPLICABLE WARRANTY PERIOD SET FORTH ABOVE.

Some states do not allow the exclusion or limitation of incidental or consequential damages, or limitations on how long an implied warranty lasts, so the above exclusions or limitations may not apply to you.

This warranty gives you specific legal rights and you may also have other rights which vary from state to state. If a problem with this product develops during or after the warranty period, you may contact your dealer or Servicenter. If the problem is not handled to your satisfaction, then write to the Customer Satisfaction Center at the company address indicated above.

# **Servicenter Directory**

For Product Information, Operating Assistance, Literature Requests, Dealer Locations, and all Customer Service inquiries please contact: 1-800-HELP-FAX (435-7329), Monday-Friday 9am - 8pm EST.

Web Site: http://www.Panasonic.com You can purchase parts, accessories or locate your nearest servicenter by visiting our Web Site.

### Factory Servicenters Locations

CALIFORNIA 6550 Katella Avenue Cypress, CA 90630

800 Dubuque Avenue S. San Francisco, CA 94080

20201 Sherman Way Suite 102 Canoga Park, CA 91306

3878 Ruffin Road Suite A San Diego, CA 92123

COLORADO 1640 South Abilene Street Suite D Aurora, CO 80012

FLORIDA 3700 North 29<sup>th</sup> Avenue Suite 102 Hollywood, FL 33020 GEORGIA 8655 Roswell Road Suite 100 Atlanta, GA 30350

ILLINOIS 9060 Golf Road Niles, IL 60714

1703 North Randall Road Elgin, IL 60123 (Pick-up / Drop-off only)

MARYLAND 62 Mountain Road Glen Burnie, MD 21061

MASSACHUSETTS 60 Glacier Drive Suite G Westwood, MA 02090 MICHIGAN 37048 Van Dyke Avenue Sterling Heights, MI 48312

MINNESOTA 7850-12<sup>th</sup> Avenue South Airport Business Center Bloomington, MN 55425

OHIO 2236 Waycross Road Civic Center Plaza Forest Park, OH 45240

PENNSYLVANIA 2221 Cabot Blvd. West Suite B Langhorne, PA 19047

Chartiers Valley Shopping Center 1025 Washington Pike Bridgeville, PA 15017 TENNESSEE 3800 Ezell Road Suite 806 Nashville, TN 37211

**TEXAS** 7482 Harwin Drive Houston, TX 77036

13615 Welch Road Suite #101 Farmers Branch, TX 75244

WASHINGTON 20425-84<sup>th</sup> Avenue South Kent, WA 98032

HAWAII 99-859 Iwaiwa Street Aiea, Hawaii 96701 Phone (808) 488-1996 Fax (808) 486-4369

### Service in Puerto Rico

Matsushita Electric of Puerto Rico, Inc. Panasonic Sales Company/ Factory Servicenter: Ave. 65 de Infantería, Km. 9.5, San Gabriel Industrial Park, Carolina, Puerto Rico 00985 Phone (787) 750-4300 Fax (787) 768-2910

### Accessory Purchases:

1-800-332-5368 (Customer Orders Only) Panasonic Services Company 20421 84th Avenue South, Kent, WA 98032 (6 am to 5 pm Monday – Friday; 6 am to 10:30 am Saturday; PST) (Visa, MasterCard, Discover Card, American Express, Check) General Information

# Notes for product service and shipping the product \_\_\_\_\_

### For product service

- Servicenters are listed on page 127.
- •Call toll free 1-800-HELP-FAX (435-7329) for the location of an authorized servicenter.

### When you ship the product

- •Carefully pack your unit, preferably in the original carton.
- •Attach a letter, detailing the symptom or problem, to the outside of the carton.
- •Send the unit to an authorized servicenter, prepaid and adequately insured.
- Do not send your unit to the Panasonic Consumer Electronics Company or to any executive or regional sales offices. These locations do not repair consumer products.

# Energy Star \_\_\_\_\_

As an ENERGY STAR<sup>®</sup> Partner, Panasonic has determined that this product meets the ENERGY STAR<sup>®</sup> guidelines for energy efficiency.

ENERGY STAR is a U.S. registered mark.

If this product is not used for 5 minutes, it will change to power save mode.

# Technical data about this product =

# **Common specifications**

| Laser diode properties: | Laser output:<br>Wave length:<br>Emission duration: | 5 mW max<br>760–800 nm                                        |
|-------------------------|-----------------------------------------------------|---------------------------------------------------------------|
|                         |                                                     |                                                               |
| Operating Environment:  | 10 °C – 32.5 °C (50 °                               | <sup>2</sup> F – 90.5 °F), 20 % – 80 % RH (Relative Humidity) |
| Dimensions (H×W×D):     | 422 mm×430 mm×2                                     | 212 mm (165%″×16¹5⁄16″×8¹¹⁄32″)                               |
| Mass (Weight):          | Approx. 12.2 kg (26.9                               | ) lb.)                                                        |
| Power Consumption:      | Standby:                                            | Approx. 40 W                                                  |
|                         | Power save*:                                        | Approx. 10 W                                                  |
|                         | Transmission:                                       | Approx. 12 W (Power save)                                     |
|                         |                                                     | Approx. 42 W (Standby)                                        |
|                         | Print (Copy or Recep                                | tion): Approx. 200 W                                          |
|                         | Maximum:                                            | Approx. 480 W                                                 |
| Power Supply:           | 120 V AC, 60 Hz                                     |                                                               |

\*If this product is not used for 5 minutes, it will change to power save mode.

# Fax/Copy feature

| Applicable Lines:<br>Document Size: | Public Switched Telephone Network<br>Max. 216 mm (8½") in width            |  |  |  |
|-------------------------------------|----------------------------------------------------------------------------|--|--|--|
| Document Size.                      | Max. 600 mm (23%") in length—STANDARD/FINE/HALF TONE mode                  |  |  |  |
|                                     | Max. 420 mm (16 <sup>17</sup> / <sub>32</sub> ") in length—SUPER FINE mode |  |  |  |
| Effective Scanning Width:           | $208 \text{ mm} (8^{3}/6'')$                                               |  |  |  |
| Effective Printing Width:           | 208 mm (8 <sup>3</sup> / <sub>16</sub> ")                                  |  |  |  |
| Transmission Time*:                 | Approx. 8 s/page (ECM-MMR)**                                               |  |  |  |
|                                     |                                                                            |  |  |  |
| Scanning Density:                   | Horizontal: 8 pels/mm (203 pels/inch)                                      |  |  |  |
|                                     | Vertical: 3.85 lines/mm (98 lines/inch) —STANDARD mode                     |  |  |  |
|                                     | 7.7 lines/mm (196 lines/inch) —FINE/HALF TONE mode                         |  |  |  |
|                                     | 15.4 lines/mm (392 lines/inch) —SUPER FINE mode                            |  |  |  |
| Halftone Level:                     | 64-level                                                                   |  |  |  |
| Scanner Type:                       | CIS (Contact Image Sensor)                                                 |  |  |  |
| Printer Type:                       | Laser beam printer                                                         |  |  |  |
| Data Compression System:            | Modified Huffman (MH), Modified READ (MR),                                 |  |  |  |
|                                     | Modified Modified READ (MMR)                                               |  |  |  |
| Modem Speed:                        | 14,400 / 12,000 / 9,600 / 7,200 / 4,800 / 2,400 bps; Automatic Fallback    |  |  |  |
| Memory Capacity:                    | Approx. 120 pages of memory transmission/reception/copy                    |  |  |  |
|                                     | (Based on the CCITT No. 1 Test Chart in standard resolution.)              |  |  |  |

\*Transmission speed depends upon the contents of the pages, resolution, telephone line conditions and capability of the receiving unit.

\*\*The 8 second speed is based upon the CCITT No. 1 Test Chart.

### CCITT No. 1 Test Chart

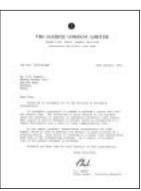

General Information

# **Specifications**

# **Printer feature**

Printer Type: Print Speed: Printing Resolution: Compatible OS: Interface: Paper specifications: Media Size: Laser beam printer 8 ppm 600×600 dpi Windows 3.1/3.11/95/98 8-bit parallel (Included)

Using the paper cassette

| Media | Size   | Dimension               |
|-------|--------|-------------------------|
| Paper | Letter | 216 mm×279 mm (8½″×11″) |
|       | Legal  | 216 mm×356 mm (8½"×14") |

Using the paper tray

| Media        | Size      | Dimension                   |
|--------------|-----------|-----------------------------|
| Paper        | Letter    | 216 mm×279 mm (8½″×11″)     |
|              | Legal     | 216 mm×356 mm (8½″×14″)     |
|              | A4        | 210 mm×297 mm               |
|              | Executive | 184 mm×267 mm (7¼″×10½″)    |
| Transparency | Letter    | 216 mm×279 mm (8½″×11″)     |
|              | A4        | 210 mm×297 mm               |
| Envelope     | COM10     | 105 mm×241 mm (41⁄8″×91⁄2″) |
|              | DL        | 110 mm×220 mm               |

Paper Weight:

Using the paper cassette

60 g/m<sup>2</sup> to 90 g/m<sup>2</sup> (16 lb. to 24 lb.) Using the paper tray 60 g/m<sup>2</sup> to 105 g/m<sup>2</sup> (16 lb. to 28 lb.)

### Note:

•Fax receiving and copying are only available when using the paper cassette.

# **Scanner feature**

| Document Size:            | Max. 216 mm (81/2") in width |                                                                  |  |  |
|---------------------------|------------------------------|------------------------------------------------------------------|--|--|
|                           | Max. 600 m                   | m (235%") in length                                              |  |  |
| Effective Scanning Width: | 208 mm (8¾                   | (16")                                                            |  |  |
| Scanning Density:         | Standard                     | 200×100 dpi                                                      |  |  |
|                           | Fine                         | 200×200 dpi                                                      |  |  |
|                           | S-Fine                       | 200×400 dpi                                                      |  |  |
| Halftone Level:           | 64-level                     |                                                                  |  |  |
| Scanner Type:             | CIS (Contac                  | t Image Sensor)                                                  |  |  |
| Compatible OS:            | Windows 95                   | 5/98,                                                            |  |  |
|                           | Windows 3.<br>driver.)       | 1/3.11 (Need application software which is compatible with TWAIN |  |  |

Note:

•Any details given in these instructions are subject to change without notice.

•The pictures and illustrations in these instructions may vary slightly from the actual product.

# **Toner life**

Toner life of the included toner cartridge or KX-FA75 toner cartridge depends on the amount of content in a received, copied or printed document. We refer to the content as "image area". Because image area varies in actual usage, so does toner life. The following is the approximate relationship between image area and toner life for the included toner cartridge or KX-FA75 toner cartridge.

■ Toner life for the included toner cartridge or KX-FA75 toner cartridge:

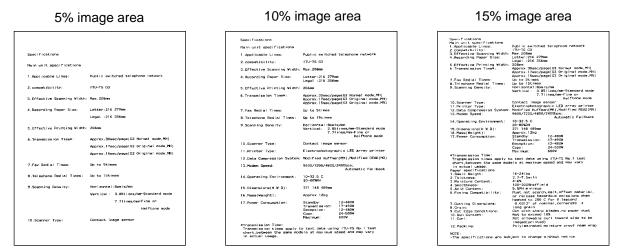

### Note:

•The image area changes with the depth, thickness and size of the characters in the document.

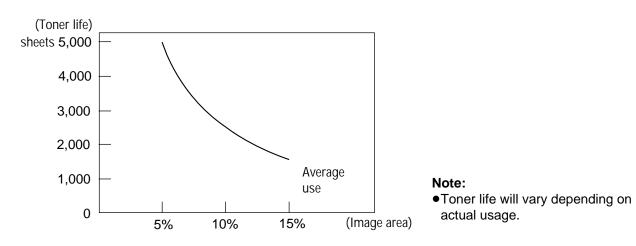

# **Drum life**

The included drum unit or KX-FA75 drum unit can print approx. 5,000 sheets of letter size paper regardless of the content of image area.

General Information

# Instalación =

# Antes de hacer la instalación

Retire la cinta de transporte.

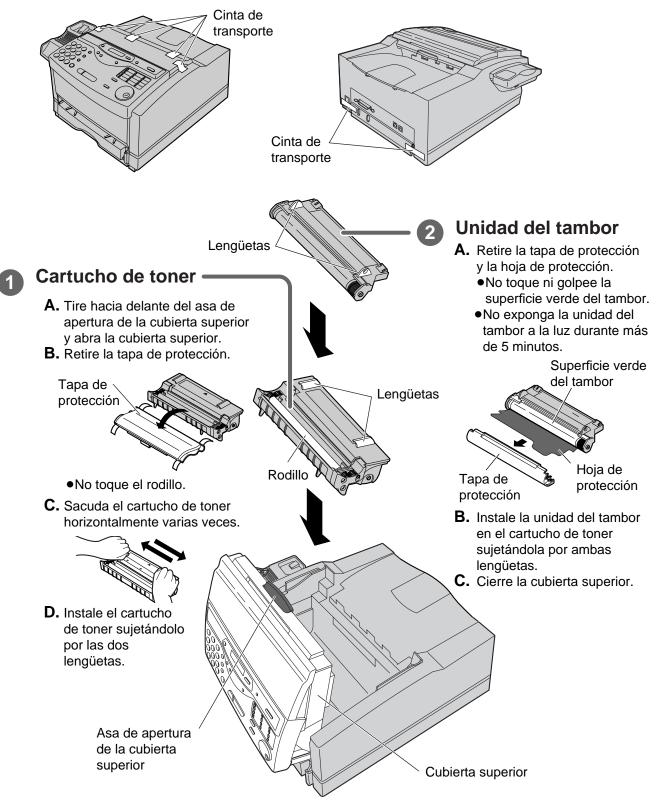

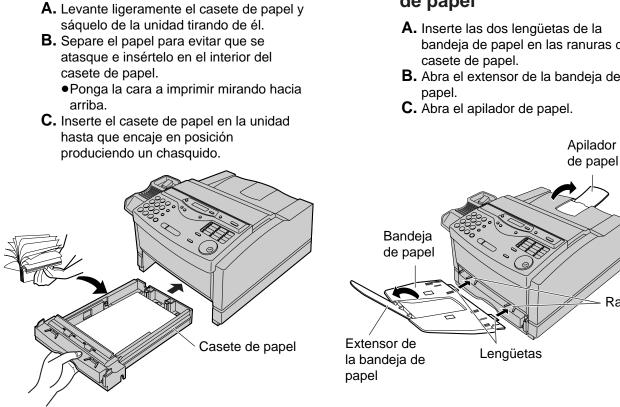

# Conexiones

Papel de impresión

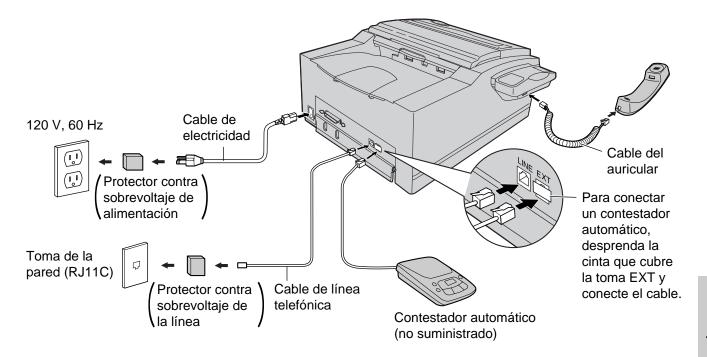

Bandeja de papel y apilador de papel

- A. Inserte las dos lengüetas de la bandeja de papel en las ranuras del
- B. Abra el extensor de la bandeja de

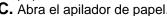

Ranuras

# Programación inicial =

## Ajuste de la fecha y la hora

### 1 Pulse MENU.

- **2** Pulse **#**, y luego **01**.
- 3 Pulse START/SET/COPY.
- Introduzca el mes/día/año correcto seleccionándolos con 2 dígitos para cada uno utilizando el teclado de marcación o JOG DIAL. Si utiliza JOG DIAL, pulse
   para mover el cursor.

### 5 Pulse START/SET/COPY).

- Introduzca la hora/minuto correcto seleccionando cada uno de ellos mediante 2 dígitos con el teclado de marcación o JOG DIAL. Si utiliza JOG DIAL, pulse
   ▶ para mover el cursor.
   Pulse (★) para seleccionar "AM" o "PM".
- Pulse START/SET/COPY).
- 8 Pulse MENU).

### Ajuste de su logotipo

- Pulse MENU.
- **2** Pulse **(#**), y luego **(0)2**.
- 3 Pulse START/SET/COPY.
- Introduzca su logotipo, con un máximo de 30 caracteres, utilizando el teclado de marcación (consulte las instrucciones de la derecha) o
   JOG DIAL (consulte la página siguiente).
   Para introducir continuamente el mismo número, pulse > para mover el cursor al siguiente espacio.
- **5** Pulse (**START/SET/COPY**).
- 6 Pulse MENU).

### Ajuste del número de teléfono de su facsímil

- Pulse MENU.
- 2 Pulse #, y luego 03.
- 3 Pulse START/SET/COPY.
- Introduzca el número de teléfono de su facsímil con un máximo de 20 dígitos utilizando el teclado de marcación o JOG DIAL. Si utiliza JOG DIAL, pulse
   para mover el cursor.
  - ●El botón ★ reemplaza un caracter por un signo "+" y el botón # reemplaza un caracter por un espacio.
  - Para introducir un guión en un número de teléfono, pulse (HYPHEN).
- 5 Pulse START/SET/COPY.
- 6 Pulse MENU.

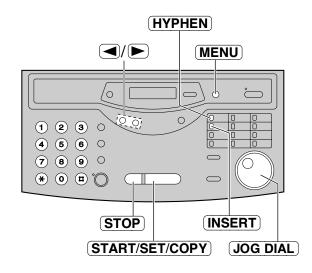

# Selección de caracteres con el teclado de marcación

| Teclas |   |   |             | Car | acte | res |      |               |     |
|--------|---|---|-------------|-----|------|-----|------|---------------|-----|
|        | 1 | [ | ]           | {   | }    | +   | _    | /             | =   |
|        | , |   | _           | ``  | :    | ;   | ?    |               |     |
| 2      | А | В | С           | а   | b    | С   | 2    |               |     |
| 3      | D | Е | F           | d   | е    | f   | 3    |               |     |
| 4      | G | Н | I           | g   | h    | i   | 4    |               |     |
| 5      | J | Κ | L           | j   | k    | I   | 5    |               |     |
| 6      | М | Ν | 0           | m   | n    | 0   | 6    |               |     |
| 7      | Р | Q | R           | S   | р    | q   | r    | S             | 7   |
| 8      | Т | U | V           | t   | u    | v   | 8    |               |     |
| 9      | W | Х | Y           | Ζ   | W    | х   | у    | Z             | 9   |
|        | 0 | ( | )           | <   | >    | !   | "    | #             | \$  |
|        | % | & | ¥           | *   | @    | ٨   | ,    | $\rightarrow$ |     |
| INSERT |   |   | za p<br>pac |     | nsei | tar | un c | arác          | ter |

# Para corregir un error

- Pulse 
   o 
   para mover el cursor al carácter incorrecto, y luego haga la corrección.
- •Para borrar un carácter, mueva el cursor al carácter que desee borrar y pulse (STOP) para las características número #02 y #03.

# Memorización de nombres y números de teléfono para la marcación de un toque =

# Pulse <u>DIRECTORY PROGRAM</u>. Para las estaciones 1–11 Pulse una de las teclas de marcación de un toque. Si selecciona una de las teclas de marcación de un toque 1 a 4, seleccione "DIAL MODE" pulsando , y luego pulse <u>START/SET/COPY</u> para ir a la siguiente indicación. Para las estaciones 12–22 Pulse <u>LOWER</u>, y luego pulse una de las teclas de marcación de un toque. Introduzca el nombre de la estación, un máximo de 10 caracteres, utilizando el teclado dè marcación (consulte la página 134) o <u>JOG DIAL</u> (consulte abajo). Pulse <u>START/SET/COPY</u>. Introduzca el número de teléfono, un máximo de 30 dígitos. Pulse <u>START/SET/COPY</u>. Pulse <u>DIRECTORY PROGRAM</u> para salir de la programación.

# Selección de caracteres con JOG DIAL

En lugar de pulsar las teclas de marcación podrá seleccionar caracteres utilizando JOG DIAL.

- 1. Gire JOG DIAL hasta que se visualice el carácter deseado.
- 2. Pulse > para mover el cursor al siguiente espacio.
  Se inserta el carácter visualizado en el paso 1.
- 3. Vuelva al paso 1 para introducir el siguiente carácter.

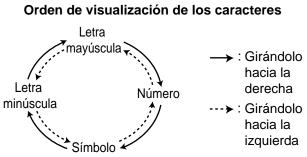

# Memorización de nombres y números de teléfono en el directorio JOG DIAL

Para acceder rápidamente a los números marcados frecuentemente, además de la marcación de un toque, la unidad proporciona también el directorio JOG DIAL (100 estaciones).

### Pulse DIRECTORY PROGRAM).

- ② Gire JOG DIAL e introduzca el nombre, hasta 10 caracteres, utilizando el teclado dè marcación (consulte la página 134) o JOG DIAL (consulte arriba).
- 3 Pulse START/SET/COPY.
- Introduzca el número de teléfono, un máximo de 30 dígitos.
- 5 Pulse START/SET/COPY.
- 6 Pulse DIRECTORY PROGRAM para salir de la programación.

# Para corregir un error

# Para borrar un carácter

- ●Pulse o para mover el cursor al carácter incorrecto, y luego haga la corrección.
- Mueva el cursor al carácter que desee borrar y pulse **STOP**.

# Para hacer/contestar una llamada de voz

### Para hacer manualmente una llamada de voz Levante el auricular. 2 Marque el número. 3 Cuando termine de conversar, vuelva a poner el auricular en su lugar. Para hacer una llamada de voz utilizando la marcación de un toque Levante el auricular. Para las estaciones 1–11 Pulse la tecla de marcación de un toque deseada. Para las estaciones 12-22 Pulse (LOWER), y luego pulse la tecla de marcación de un toque deseada. 3 Cuando termine de conversar, vuelva a poner el auricular en su lugar. Para hacer una llamada de voz utilizando el directorio JOG DIAL Gire JOG DIAL) hasta que se visualice el nombre deseado. 2 Levante el auricular. •La unidad empezará a marcar automáticamente.

3 Cuando termine de conversar, vuelva a poner el auricular en su lugar.

### Para contestar una llamada de voz

- Levante el auricular cuando oiga el timbre de la unidad.
- 2 Cuando termine de conversar, vuelva a poner el auricular en su lugar.

# Envío de un fax =

### Envío manual de un fax

- 1 Abra la bandeja del alimentador de documentos.
- 2 Ajuste la anchura de las guías de documentos según el tamaño del documento.
- Introduzca el documento hasta que oiga un pitido.
- 4 Marque el número del fax.
- 6 Pulse START/SET/COPY.

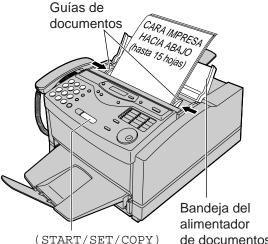

(START/SET/COPY)

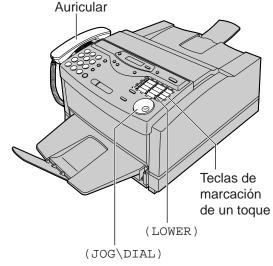

- Envío de un fax utilizando la marcación de un toque Abra la bandeja del alimentador de documentos. 2 Ajuste la anchura de las guías de documentos según el tamaño del documento. Introduzca el documento hasta que oiga un pitido. Para las estaciones 1–11 Pulse la tecla de marcación de un toque deseada. Para las estaciones 12-22 Pulse (LOWER), y luego pulse la tecla de marcación de un toque deseada. Envío de un fax utilizando el directorio JOG DIAL Abra la bandeja del alimentador de documentos. 2 Ajuste la anchura de las guías de documentos según el tamaño del documento. Introduzca el documento hasta que oiga un pitido. Gire (JOG DIAL) hasta que se visualice el nombre deseado.
  - B Pulse START/SET/COPY.

# Reciviendo un fax =

### Recepción manual de un fax

1 Levante el auricular cuando oiga el timbre de la unidad.

- 2 Cuando:
  - sea necesario recibir un documento,
  - se oiga un tono de llamada de fax (pitido lento), o
  - no se oiga sonido,
  - pulse START/SET/COPY.
- 3 Cuelgue el auricular.

### Recepción automática de un fax

Pulse **AUTO ANSWER**) para activar el modo AUTO ANSWER.

# Para hacer una copia

- Abra la bandeja del alimentador de documentos.
- 2 Ajuste la anchura de las guías de documentos según el tamaño del documento.
- Inserte el documento hasta que se oiga un pitido.
- 4 Pulse START/SET/COPY.
- Introduzca el número de copias.
- 6 Pulse START/SET/COPY.

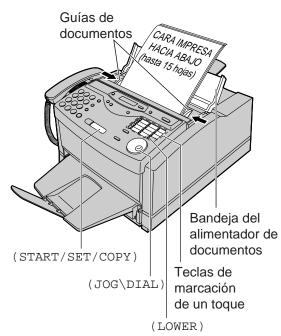

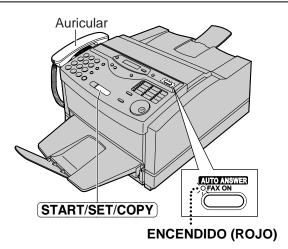

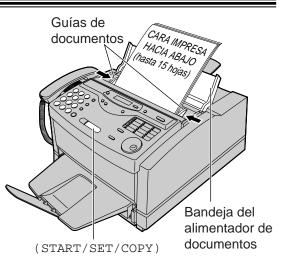

# Utilización del software (PANA LINK) de computadora

# Conexión a una computadora

Para ejecutar el software PANA LINK, necesitará el siguiente software y hardware.
CPU: Una computadora personal compatible con IBM con un procesador 486 o superior (se recomienda un Pentium.)
Software básico: Microsoft Windows 95 o Windows 98 (Windows 3.1/3.11—sólo controlador de impresora)
Memoria mínima: 16 MB (se recomienda 32 MB o más)
Disco duro: Se requiere más de 40 MB de espacio disponible.
Otro: Puerto paralelo
Facsímil Panasonic multifuncional

### Conecte su computadora personal al facsímil de la forma siguiente:

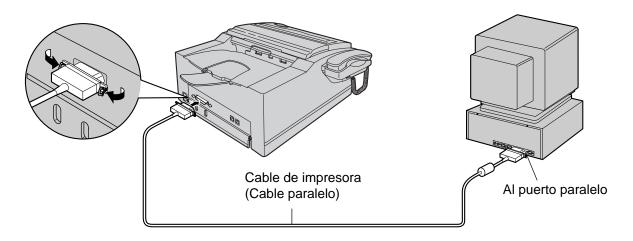

### Precaución:

- •Cuando conecte el facsímil a su computadora, para obtener una comunicación de datos fiable y cumplir con las normas de la FCC, utilice el cable de impresora suministrado.
- •No conecte el cable de impresora al puerto serie de la computadora. Esto podría ocasionar daños a su facsímil y computadora.

# Instalación del software PANA LINK

- Inicie Windows 95 o Windows 98 y cierre todas las aplicaciones.
- Inserte el CD suministrado en la unidad de CD-ROM.
  - Aparecerá la casilla de diálogo de idioma.
     Seleccione el idioma que desee utilizar con este software. Luego haga clic en OK.

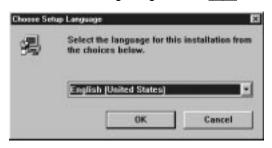

- Si la casilla de diálogo de idioma no aparece: La instalación comenzará automáticamente.
- Si la casilla de diálogo de idioma no aparece y la instalación no comienza automáticamente: Haga clic en Start, elija Run... . Escriba "d:\setup" (donde d: es la letra de unidad de disco de su unidad de CD-ROM). Haga clic en OK.

(Si no está seguro de cuál es la letra de unidad de disco de su unidad de CD-ROM, utilice el Explorador de Windows y busque la unidad de CD-ROM.)

| Run           | ? X                                                                                   |
|---------------|---------------------------------------------------------------------------------------|
|               | Type the name of a program, folder, or document, and<br>Windows will open it for you. |
| <u>O</u> pen: | d:/setup                                                                              |
|               | Cancel Browse                                                                         |

3 La instalación comenzará automáticamente.

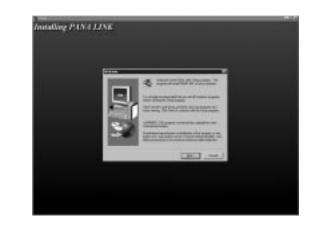

- Siga las instrucciones de la pantalla hasta que se hayan instalado todos los archivos.
- 6 Asegúrese de leer el archivo README para más información.
  - •El archivo README contiene la siguiente información:
    - 1. Instalación/desinstalación de PANA LINK para Windows 95/98.
  - 2. Instalación/desinstalación de KX-FLM600/650 para Windows 3.1.
  - 3. Impresión y exploración desde Windows 3.1.
  - 4. Cómo alimentar papel de grabación manualmente.
  - 5. Cómo utilizar la Ayuda.
  - 6. Acrobat Reader.
  - 7. Problemas ECP.

### Nota:

• Para instrucciones detalladas sobre el software PANA LINK, utilice la función Help.

- •Las ventanas mostradas en estas instrucciones son de Windows 95.
  - •Las ilustraciones que aparecen pueden diferir ligeramente de las que aparecen de hecho en el producto.
  - Los detalles que aparecen están sujetos a cambios sin previo aviso debido a mejoras del producto.

# Activación del software PANA LINK

Haga clic en Start.

- Señale a Programs, señale a PANA LINK y haga clic en PANA LINK.
  - Aparecerá el panel principal de PANA LINK.

# Impresión de documentos creados en la computadora

Podrá imprimir documentos creados en una aplicación Windows. Seleccione el facsímil Panasonic **"Panasonic KX-FLM600/650**" como impresora activa.

## Impresión desde aplicaciones Windows

Por ejemplo, para imprimir desde Microsoft Word, haga lo siguiente.

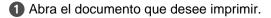

- 2 Seleccione Print en el menú File.
  - Aparecerá la casilla de diálogo Print.

| Print                       |                                                                |                        | 2 X          |
|-----------------------------|----------------------------------------------------------------|------------------------|--------------|
| Printer                     |                                                                |                        |              |
| Hane:                       | <ul> <li>Familianis en HUMISSION</li> </ul>                    | •                      | Encounties   |
| Status:                     | Ide                                                            |                        |              |
| Type:<br>Where:<br>Connert: | Panasonic KV-PUMBIO(058<br>RUMIAD                              |                        | Frint to No. |
| -Page sange                 |                                                                | Copies                 |              |
| 8.8                         |                                                                | Number of gopies:      | · 조          |
| C Surget                    |                                                                | 55                     | P cales      |
| expanded<br>expanded        | numbers and/or page nanges<br>by commut. For example, 1,3,5-42 |                        |              |
| Printighals                 | Document 💌                                                     | Pipe: Al pages in name |              |
| Options                     |                                                                | OK                     | Carcel       |

- Seleccione "Panasonic KX-FLM600/650" como impresora activa.
  - Si quiere cambiar la configuración de la impresora, haga clic en **[Properties]**. Aparecerá la casilla de diálogo de configuración de la impresora.

Cuando use Properties, podrá cambiar las siguientes configuraciones: Resolution (resolución), Orientation (orientación), Paper Source (fuente de papel), Copies (número de copias) y Paper Size (tamaño de papel).

- Ajuste el intervalo de páginas e introduzca el número de copias.
- Haga clic en OK en la casilla de diálogo Print.
   La unidad comenzará a imprimir.

### Nota:

• Para detalles sobre el controlador de impresora, utilice la función Help.

# Impresión del archivo seleccionado

Podrá imprimir el archivo especificado creado con una aplicación.

1 Abra el panel principal de PANA LINK.

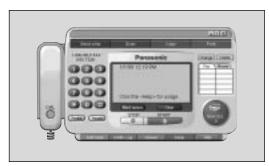

 Aparecerá el casilla de diálogo Open. G PANA UNK · • • • • Lookyn Connon di detrap.exe Econdo di Recyfie Epost de STATATATATATA F6STATHN eve Sendie FasLagENU.reds FasTeENU.ldb FasTeENU.rdb Temp Echa dl begin eve Durd EFinapelies\_ENU.dl Ecort.de • Oranee dl loandb.dl Film of hose. Films (1.7) ٠

2 Haga clic en **Print** del panel principal.

- **3** Seleccione el archivo que desee imprimir.
- 4 Haga clic en [Open] de la casilla de diálogo Open.
  - Si se inicia una aplicación que crea el archivo, siga las instrucciones de la aplicación para imprimir el archivo.

# Impresión utilizando la alimentación manual

Utilizando la alimentación manual, podrá imprimir en otros tipos de papel diferentes al papel corriente de tamaño Carta u Oficio.

# Papel que puede imprimir

### Tamaño del papel

| Papel          | Tamaño    | Dimensiones                 |
|----------------|-----------|-----------------------------|
| Papel          | Carta     | 216 mm×279 mm (8½"×11")     |
|                | Oficio    | 216 mm×356 mm (8½"×14")     |
|                | A4        | 210 mm×297 mm               |
|                | Ejecutivo | 184 mm×267 mm (7¼″×10½″)    |
| Transparencias | Carta     | 216 mm×279 mm (8½"×11")     |
|                | A4        | 210 mm×297 mm               |
| Sobres         | COM10     | 105 mm×241 mm (41⁄8″×91⁄2″) |
|                | DL        | 220 mm×110 mm               |

### Peso del papel

60 g/m<sup>2</sup> a 105 g/m<sup>2</sup> (16 lb. a 28 lb.)

# Para cargar una hoja de papel

Importante: No se pueden cargar dos o más hojas de una vez.

Cierre el extensor de la bandeja de papel.

Pulse <u>START/SET/COPY</u> y confirme el siguiente mensaje.

Visualización:

```
READY TO PRINT
```

- Coloque una hoja de papel en la bandeja de papel con la cara impresa hacia abajo y alinee los bordes de la hoja con las marcas de guía.
  - La hoja no deberá exceder las lengüetas que hay a ambos extremos de la bandeja de papel.

4 Deslice la hoja hacia el interior del facsímil hasta que se pare.

 Unos segundos más tarde, la unidad alimentará la hoja.

Para imprimir, cambie el ajuste Paper Source de la casilla de configuración de la impresora a Manual Sheet Feed.

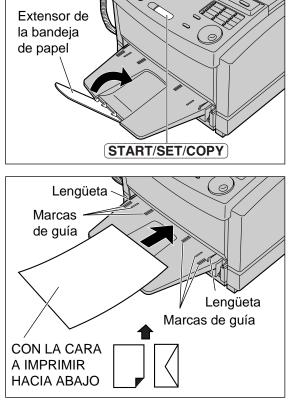

### Nota:

- •La alimentación manual no está disponible para recibir o copiar documentos.
- Si carga otra hoja en la bandeja de papel cuando el facsímil esté alimentando el papel, podrá ocurrir un atasco de papel. Cuando imprima dos o más hojas, coloque las hojas una a una confirmando en la computadora el mensaje de indicación de inserción de hoja.

Comienzo rápido en español

# Envío de documentos creados en la computadora

# Envío de un documento creado con una aplicación como mensaje de fax

Podrá acceder a la función de fax desde una aplicación Windows utilizando el comando Print en el menú File. Seleccione **PANA LINK FAX** como impresora activa.

Por ejemplo, para enviar un documento creado con Microsoft Word, haga lo siguiente.

1 Abra el documento que desee enviar.

- 2 Seleccione Print en el menú File.
  - Aparecerá la casilla de diálogo Print.

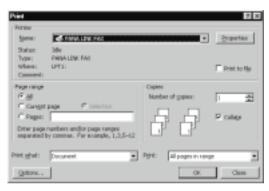

- Seleccione PANA LINK FAX como impresora activa.
- Haga clic en OK de la casilla de diálogo Print.
   Si todavía no se ha iniciado la aplicación PANA LINK, ésta se iniciará, y luego se añadirá un elemento a la misma como documento de transmisión.

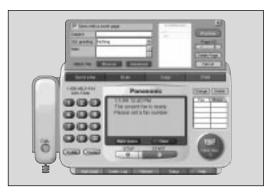

- Introduzca el número de teléfono al que quiera enviar el documento.
  - Para introducir el número de teléfono, podrá utilizar el teclado, la marcación de un toque o la libreta de direcciones.

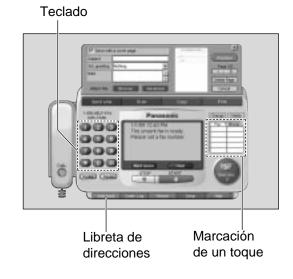

Haga clic en START del panel principal.
 El documento será enviado.

### Nota:

- Si la línea está ocupada o no hay contestación, el PANA LINK Fax repetirá automáticamente la marcación del número un máximo de 5 veces.
- Para cancelar la transmisión tras la marcación, haga clic en **STOP** del panel principal.
- •Si envía un fax utilizando una computadora, no podrá utilizar el servicio FaxSav.
- Cuando haga clic en **START** para enviar el archivo seleccionado, cualquier documento colocado en el facsímil será enviado también al mismo tiempo.

# Envío de un archivo desde la ventana PANA LINK

1 Abra el panel principal de PANA LINK.

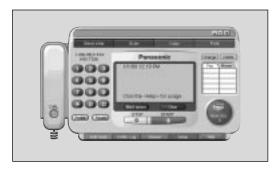

2 Haga clic en Send a fax del panel principal.
 Se visualizará el panel de fax Send.

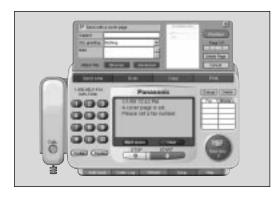

Haga clic en Browse del panel de fax Send.
 Se visualizará la casilla de diálogo de archivo Open.

| Lookja 🕞 🖻                                                             | ANA UNK                                                                                                    |                                                                                        | =                |
|------------------------------------------------------------------------|----------------------------------------------------------------------------------------------------|----------------------------------------------------------------------------------------|------------------|
| ☐ Recvile<br>☐ Serdie<br>☐ Texp<br>beginese<br>∯ Drandi<br>♥ Oraneg di | Consion all     detraptore     Consider All     Echard M     Echard M     Echard M     Echard M     Echard M     Echard M     Echard M     Echard M     Echard M     Echard M | Eport dc<br>F65TATHN.cve<br>FasLagENU.ndb<br>FasTeENU.hdb<br>FasTeENU.ndb<br>Joardb.db | in the factor of |
| •1                                                                     |                                                                                                    |                                                                                        | 2                |
| The game                                                               |                                                                                                    | 0.5                                                                                    | 011              |

- Seleccione el archivo que desee enviar, y haga clic en [Open].
  - •Se visualizará una imagen del archivo en la ventana de previsualización.

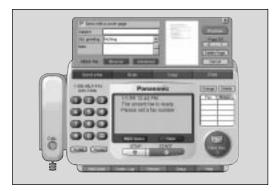

- Introduzca el número de teléfono al que quiera enviar el documento.
  - Para introducir el número de teléfono, podrá utilizar el teclado, la marcación de un toque o la libreta de direcciones.

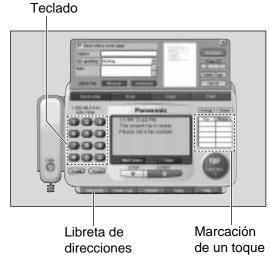

- Haga clic en START del panel principal.
   El documento será enviado.
  - Si se inicia una aplicación que crea el archivo, siga las instrucciones para que la aplicación envíe el archivo.

### Nota:

- Si la línea está ocupada o no hay contestación, el PANA LINK Fax repetirá automáticamente la marcación del número un máximo de 5 veces.
- Para cancelar la transmisión tras la marcación, haga clic en **STOP** del panel principal.
- •Si envía un fax utilizando una computadora, no podrá utilizar el servicio FaxSav.
- •Cuando haga clic en **START** para enviar el archivo seleccionado, cualquier documento colocado en el facsímil será enviado también al mismo tiempo.

Comienzo rápido en español

# Envío de un documento desde el facsímil utilizando la computadora

Coloque el documento en el facsímil.

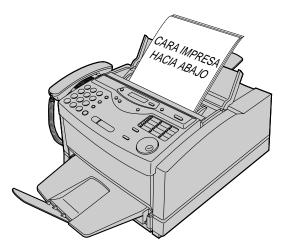

- 2 Abra el panel principal de PANA LINK.
- Introduzca el número de teléfono al que quiera enviar el documento.
  - Para introducir el número de teléfono, podrá utilizar el teclado, la marcación de un toque o la libreta de direcciones.

Teclado

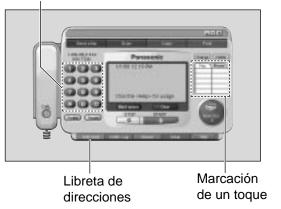

- 4 Haga clic en START.
  - Se visualizará una casilla de diálogo para ajustar la calidad, tipo y brillo de la imagen.

| FLM686/450 Scanne 32                         |             |
|----------------------------------------------|-------------|
| - Image Quality                              | Brightness  |
| <b>T</b> <sup>(200 × 200 dp)</sup>           | Dark Light  |
| C Line art (400 × 400 dpl)<br>(interpolated) | NORMAL      |
| Image Type                                   |             |
| Base C Auto                                  | 2           |
| a r Test                                     |             |
| Photo                                        |             |
| Status:                                      | Ready       |
| Scan                                         | Cancel Help |

6 Ajuste la calidad, tipo y brillo de la imagen, y luego haga clic en Scan.

### Nota:

- •Si envía un fax utilizando una computadora, no podrá utilizar el servicio FaxSav.
- Para cancelar la transmisión después de la marcación presione **STOP** en el facsímil.

#### Recepción de faxes en su computadora

Podrá recibir un fax en la computadora.

El documento de fax recibido se guardará como archivo de imagen (formato TIFF-G4), y lo podrá ver, imprimir o enviar de nuevo.

#### Para recibir faxes manualmente

Podrá recibir un fax manualmente durante una conversación telefónica.

1 Abra el panel principal de PANA LINK.

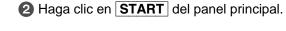

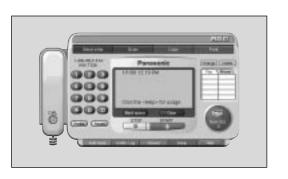

#### Para recibir faxes automáticamente

Podrá recibir un fax en la computadora automáticamente.

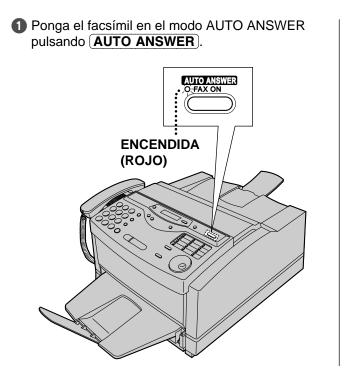

Abra o minimice el panel principal de PANA LINK.

# Para recibir faxes directamente en el facsímil

Si no quiere ser molestado por los faxes entrantes cuando esté utilizando la computadora, pero desea recibir los faxes directamente en su facsímil, siga los pasos siguientes.

- Haga clic en [Setup] del panel principal.
   Aparecerá la casilla de diálogo Setup.
- 2 Haga clic en la lengüeta Reception de la casilla de diálogo.
- 3 Haga clic en "Receive directly to facsimile unit".
- 4 Haga clic en OK.

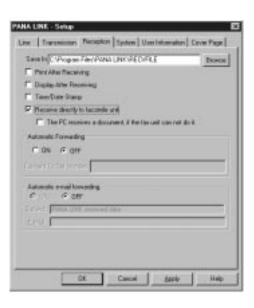

### Confirmación del resultado de la recepción

1 Abra el panel principal de PANA LINK.

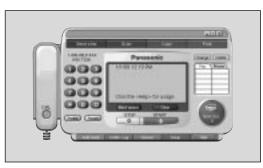

Haga clic en el icono de recepción (<u>New doc.</u>) del panel principal. O cambie la pantalla al registro recibido después de visualizar la pantalla registro de comunicación haciendo clic en [Comtn.\Log].

|                                                           | ···         |                                                |              |                           | Rii D      |
|-----------------------------------------------------------|-------------|------------------------------------------------|--------------|---------------------------|------------|
| Comunications of<br>Original<br>Balancescole<br>- College | A Close ver | Data<br>UNITERATOR<br>UNITERATOR<br>UNITERATOR | Doll Testice | Consecutor<br>Deservoires | Respire to |
| format prost?                                             | n           |                                                |              |                           | moŝ        |

3 Haga clic en los ítems del registro recibido que todavía no hayan sido vistos (icono ).

| # 25 L     | 1 9a     | 14 |                                                             |                                                                                                    |                                         |                                                                                                    |
|------------|----------|----|-------------------------------------------------------------|----------------------------------------------------------------------------------------------------|-----------------------------------------|----------------------------------------------------------------------------------------------------|
| - Cutton   | A COLUMN |    | Refer<br>Marine Science<br>Marine Science<br>Marine Science | Doug-Jacob - Jacob - J | Anne Anne Anne Anne Anne Anne Anne Anne | Providence of the local division of the local division of the loca |
| 100 at 101 |          | _  |                                                             |                                                                                                    |                                         | 1111                                                                                                    |

- Haga clic en File de la barra de menú, luego haga clic en View, o en View de la barra de herramientas.
  - Aparecerá la ventana Viewer, y se visualizarán los datos recibidos.

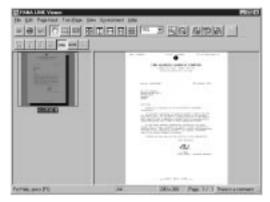

### Para hacer una llamada telefónica

Podrá hacer una llamada telefónica utilizando el PANA LINK. Para conversar, utilice el auricular del facsímil.

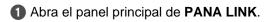

- Introduzca el número de teléfono en el panel principal.
  - Podrá seleccionar el número de teléfono desde las funciones siguientes: el teclado, la marcación de un toque, la libreta de direcciones y la remarcación.
     El indicador del panel principal visualizará "Start calling by pressing the <Dial>.".

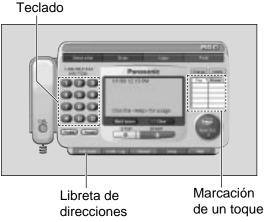

- **3** Haga clic en **Dial**.
  - •El indicador del panel principal visualizará "Lift the fax machine's handset to talk.".
- 4 Levante el auricular del facsímil.

Auricular

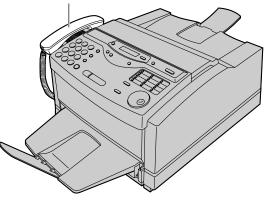

### Directorio computarizado para números de teléfono y fax

La libreta de direcciones es la base de datos de su información personal sobre números de teléfono y fax.

1 Abra el panel principal de PANA LINK.

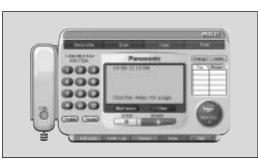

Haga clic en Add. Book del panel principal.
 Aparecerá la ventana Address Book.

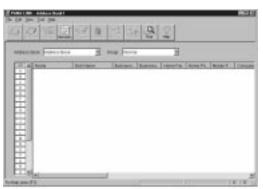

- Seleccione New entry en el menú Edit o haga clic en [New\entry] de la barra de herramientas.
  - Aparecerá una casilla de diálogo para registrar información personal.

| Harry          | I        |   | THE R PARTY.                          |
|----------------|----------|---|---------------------------------------|
| 184            | Notwig   | * | Jost Tille                            |
| Cutmany .      |          |   |                                       |
| Department     |          |   |                                       |
| Banamia Pas    |          |   | Business Plane.                       |
| Hararf In      |          |   | Interne Property                      |
| House House    |          |   | 10                                    |
| (must interes) | <u> </u> |   |                                       |
| City 1         | <u> </u> |   |                                       |
| Christ .       | _        |   | In-rose                               |
| Centre         |          |   |                                       |
| Fault -        | _        |   |                                       |
| a best         | _        |   |                                       |
| Infait methe   | A        |   | · · · · · · · · · · · · · · · · · · · |

Introduzca información personal en cada elemento.

•El nombre es esencial.

**5** Haga clic en **OK**.

### Utilización del facsímil como escáner

Cree un archivo de imágenes (formato TIF) explorando el documento que está colocado en el facsímil.

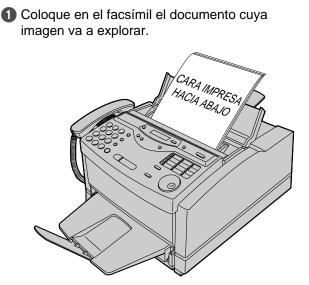

2 Abra el panel principal de PANA LINK.

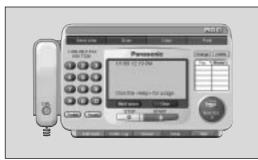

Haga clic en Scan del panel principal.
 Aparecerá la casilla de diálogo Scan.

| FLM688/650 Scame 32                | ×           |
|------------------------------------|-------------|
| Image Guality                      | Brightness  |
| T <sup>re</sup> Fine (200×200 dpl) | Dark Light  |
| (hterpolated)                      | NORMAL      |
| Image Type                         |             |
| Barr C Auto                        |             |
| a " Text                           |             |
| C Photo                            |             |
| Status                             | Ready       |
| Scan                               | Cancel Help |

Si fuera necesario, cambie la configuración de Image Quality (calidad de imagen), Image Type (tipo de imagen) y Brightness (brillo).

#### 6 Haga clic en Scan.

 Después de realizarse la exploración aparecerá la ventana Viewer y luego se visualizará en ella la imagen explorada.

| 10020 |  |
|-------|--|
|-------|--|

6 Para guardar la imagen explorada, seleccione **Save** en el menú **File**.

#### Notas:

- •Durante la exploración no mueva las páginas que ya hayan salido. Puede ocurrir un atasco de papel. Deje que termine el proceso de exploración antes de ver los documentos.
- Para cancelar la exploración mientras el documento está siendo explorado, presione
   STOP en el facsímil.

### Utilización del facsímil como copiadora

Explore el documento colocado en el facsímil, y luego imprima su imagen.

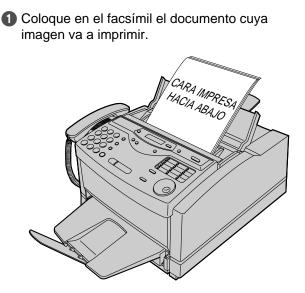

2 Abra el panel principal de PANA LINK.

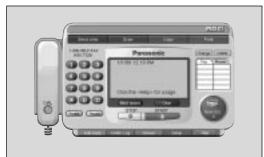

Haga clic en [Copy] del panel principal.
 Aparecerá la casilla de diálogo Copier.

| PANA LINK - Copier                        | × |
|-------------------------------------------|---|
| Number of copies 1                        |   |
| Enlarge-Reduce                            |   |
| 100%                                      |   |
| 50 200                                    |   |
| <u>S</u> tart <u>C</u> ancel <u>H</u> elp |   |

- Introduzca el número de copias en Number of copies.
- **5** Se fuera necesario, cambie la configuración de **Enlarge-Reduce** (Ampliar-Reducir).
- Haga clic en Start.
  Aparecerá la casilla de diálogo Scan.

| Image Quality       |                                   | Brightness |       |
|---------------------|-----------------------------------|------------|-------|
| T <sup>#</sup> Fine | (200×200 dpi)                     | Dark       | Light |
| C Line art          | (400 x 400 dpi)<br>(Interpolated) | NORMAL     | '     |
| Image Type          |                                   |            |       |
| Min C Auto          |                                   |            |       |
| a " Test            |                                   |            |       |
| a                   |                                   |            |       |
| C Photo             |                                   |            | ۱.    |
| Status:             |                                   | Ready      |       |
|                     |                                   |            |       |

- Si fuera necesario, cambie la configuración de Image Quality (calidad de imagen), Image Type (tipo de imagen) y Brightness (brillo).
- 8 Haga clic en Scan.
  - El facsímil comenzará a explorar e imprimirá el número de copias ajustado en el facsímil por cada documento explorado.

#### Notas:

- •Durante la exploración no mueva las páginas que ya hayan salido. Puede ocurrir un atasco de papel. Deje que termine el proceso de exploración antes de ver los documentos.
- Para cancelar la exploración mientras el documento está siendo explorado, presione
   STOP en el facsímil.

### Acerca del registro de comunicación

Se puede ver una lista de los faxes enviados y recibidos desde la computadora y ver sus contenidos. También se puede enviar o reenviar estos faxes.

- 1 Abra el panel principal de PANA LINK.
- Haga clic en [Comtn.\Log] del panel principal.
   Aparecerá la ventana Communication Log.

| 4 - 1                     | 1 28 2                                 |                                        |              |                                                       |          |
|---------------------------|----------------------------------------|----------------------------------------|--------------|-------------------------------------------------------|----------|
| tertus<br>tertus<br>cutos | Lintentite<br>Lintentite<br>Lintentite | Date<br>Unite 1234 PM<br>Unite 1257 PM | Delle Walton | Palend Palendol (California)<br>Palendol (California) | 10.00 KG |
| The part of               |                                        |                                        |              | _                                                     | 11110    |

- Seleccione el tipo de registro de comunicación en la carpeta Communicaction Log.
  - •En la lista de registro de comunicación se visualizará el contenido del registro que haya sido seleccionado en la carpeta Communication Log.

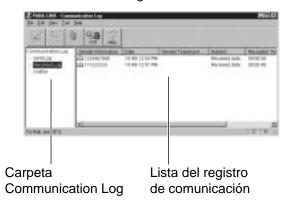

### Acerca del Visor (Viewer)

- •Se puede visualizar la imagen enviada, recibida o explorada con el PANA LINK.
- •Se pueden transmitir los datos de la imagen y usarlos como un documento de fax.
- •Desde Viewer, también se puede enviar una imagen como fax.
- 1 Abra el panel principal de PANA LINK.
- Haga clic en Viewer del panel principal.
   Aparecerá la ventana Viewer.

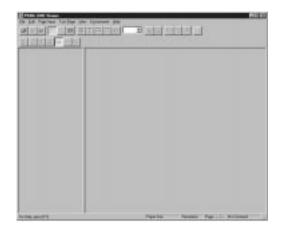

- Haga clic en Open de File en la barra de menú o haga clic en el icono Open de la barra de herramientas del panel principal.
   Aparecerá la ventana Open.
- 4 Seleccione el archivo que quiera ver.

#### Nota:

- •El texto que haya en la imagen no podrá ser editado.
- Utilice OCR para convertir el texto que haya en la imagen a datos de texto que puedan ser editados con un software de procesamiento de texto.
- Debido a que los archivos de imágenes transmitidos se guardan en el disco duro, por favor compruebe regularmente si hay suficiente espacio libre.

## Index \_\_\_\_\_

| A | Accessories       5         Address Book       84, 99         Advanced features       154, 155         (Resetting)       124         Answering machine       65–67         AUTO ANSWER button       60, 62, 63, 72         AUTO ANSWER mode       60, 62, 63, 72         Auto reduction       75         Automatic dialing mode setting       27                                                                                               |
|---|----------------------------------------------------------------------------------------------------|
| В | Basic features153BROADCAST keys54, 56Broadcast list123Broadcast report56                                                                                                    |
| С | Character table31Cleaning116COLLATE button80Communication Log84, 97, 102Communication messages105Connecting tone59Connections8, 27Copier101Copy                                                                                                    |
|   | (Collated)       80, 81         (Enlargement/reduction)       80, 81         (Multiple copies)       80         COPY button       12, 80                                                                                                    |
| D | Date and time       29         Delayed transmission       52         Dialing mode       36         Directory feature       39, 41, 45         DIRECTORY       PROGRAM button         PROGRAM button       37, 39, 40, 54         Display       (Contrast)         (Error messages)       106, 107         Distinctive Ring service       68, 69         Document jam       116         Document size       49, 129         Drum life       131 |
|   | Drum life                                                                                                    |
| E | Enlarge/Reduce copy80, 81Envelope specifications92Error correction mode setting58Error messages105–107Extension telephone71, 74                                                                                                    |
| F | Facsimile telephone number32Fax activation code74                                                                                                    |

|   | Fax auto redial       44         FAX ONLY mode       60, 63, 64         FAX ONLY ring count       64         Fax pager       74         Feature list       122         Feeder jam       110         FLASH button       32         Friendly reception       62, 7 | 4<br>4<br>3<br>6<br>5 |
|---|----------------------------------------------------------------------------------------------------|-----------------------|
| н | Half-tone setting56Handset cord8, 2HANDSET MUTE button36Handset receiver volume36HELP button17HYPHEN key31, 32, 37                                                                                                    | 7<br>4<br>3<br>7      |
| I | INSERT key                                                                                                    | 8                     |
| J | Jam 114–114<br>JOG DIAL<br>(Making a voice call) 4<br>(Selecting characters) 3<br>(Sending faxes) 44<br>(Storing) 39, 44<br>Journal auto print 5<br>Journal report 51, 123                                                                                       | 1<br>1<br>5<br>0      |
| L | Legal paper       24         List       124         (Broadcast)       125         (Feature)       125         (Telephone number)       125         Location panel       18, 19         Logo       30, 3         LOWER key       37, 38, 44                       | 3<br>3<br>9<br>1      |
| Μ | Manual feeding9Media size90, 13Memory reception alert62, 7Memory transmission55MONITOR button34, 38, 45Monitor volume35                                                                                                    | 0<br>7<br>3<br>2      |
| Ν | NAME/TEL NO. key 4                                                                                                    | 1                     |
| 0 | One-Touch Dial<br>(Making a voice call)33(Sending faxes)44(Storing)33Other size documents74Overseas transmission mode55Overview24                                                                                                    | 4<br>7<br>5<br>7      |

# Index

| Ρ | Pager call                      |
|---|---------------------------------|
|   | (Activating) 84                 |
|   | (Installing) 83                 |
|   | (Setup)                         |
|   | Paper jam 114, 115              |
|   |                                 |
|   | Paper stacker                   |
|   | Paper tray                      |
|   | PAUSE button                    |
|   | PC link 104                     |
|   | Power down report 113           |
|   | Power failure 113               |
|   | Power supply/cord 8, 27, 129    |
|   | Printing paper size 130         |
|   | Printing reports                |
|   | Problem solving                 |
|   | 5                               |
|   | (Fax machine) 108–110           |
|   | (PC software) 111–113           |
|   | Programmable features 153–155   |
|   | Pulse                           |
|   |                                 |
| Q | QUICK SCAN button               |
|   |                                 |
| R | Receiving                       |
|   | (Fax) 11, 62                    |
|   | (Setting) 60, 61                |
|   | Receiving reduction             |
|   | Recording paper 7, 24, 25, 130  |
|   | Recording paper jam             |
|   | REDIAL button                   |
|   | Remote activation ID            |
|   |                                 |
|   | Report                          |
|   | (Broadcast) 56                  |
|   | (Feature setting) 123           |
|   | (Journal) 51, 123               |
|   | (Sending) 50                    |
|   | (Telephone numbers) 123         |
|   | Reset 124                       |
|   | RESOLUTION button 43-45, 48, 80 |
|   | Ring count                      |
|   | Ring pattern detection          |
|   | Ringer volume         33        |
|   | Kinger volume 55                |
| S | Scanner 100                     |
| _ | SECRET key                      |
|   | Sending                         |
|   | •                               |
|   | (From memory)                   |
|   | (From PC)                       |
|   | (IQ-FAX) 46–48                  |
|   | (JOG DIAL) 45                   |
|   | (Manually)                      |
|   | (Multiple stations) 54–56       |
|   | (One-Touch Dial) 44             |
|   | Sending document jam 116        |
|   | Sending report                  |
|   | Set default                     |
|   |                                 |

|   | Silent fax recognition ring    |
|---|--------------------------------|
|   | (Common) 129                   |
|   | (Fax/Copy) 129                 |
|   | (Printer) 130                  |
|   | (Scanner) 130                  |
|   | Storing                        |
|   | (JOG DIAL) 39, 40              |
|   | (One-Touch Dial) 37            |
| т | TEL mode 60, 62                |
|   | TEL/FAX delayed ring count     |
|   | TEL/FAX mode                   |
|   | Telephone line cord 8, 27      |
|   | Telephone number list 123      |
|   | TONE button                    |
|   | Toner cartridge                |
|   | (Installing) 21–23             |
|   | (Replacing)                    |
|   | Toner life                     |
|   | Toner save                     |
|   | Transmission                   |
|   | (IQ-FAX) 46–48                 |
|   | (JOG DIAL) 45                  |
|   | (Manually) 10, 43              |
|   | (One-Touch Dial) 44            |
|   | Transmittable document 49, 129 |
| V | Viewer                         |
|   | Voice call                     |
|   | (Answering) 9, 34              |
|   | (JOG DIAL)                     |
|   | (Making) 9, 34                 |
|   | (One-Touch Dial) 38            |
|   | (PC) 99                        |
|   | Voice contact                  |
|   | VOLUME button 33               |

### Summary of user programmable features =

#### **Basic features**

| Code | Feature &                                               | Display        | Available settings               | Meaning                                  | Page    |
|------|---------------------------------------------------------|----------------|----------------------------------|------------------------------------------|---------|
| #01  | Setting the date and time                               |                | (2 digits for each entry)        | mm/dd/yy hh:mm                           | 29      |
|      | SET DATE & TIME                                         |                |                                  |                                          |         |
| #02  | Setting your logo                                       |                | (Up to 30                        |                                          |         |
|      | YOUR LOG                                                | 0              | characters)                      |                                          | 30      |
| #03  | Setting your facsimile telephone number                 |                | (Up to 20 digits)                |                                          | 32      |
|      | YOUR FAX                                                | YOUR FAX NO.   |                                  |                                          |         |
|      | Printing the sending report                             |                | ERROR                            | If transmission fails                    | 50      |
| #04  | SENDING REPORT                                          |                | ON                               | Activate                                 |         |
|      |                                                         |                | OFF                              | Deactivate                               |         |
| #06  | Setting the ring count in the FAX ONLY mode             |                | <b>1</b> , 2, 3, 4,<br>5 EXT.TAM | 1 to 5 rings<br>(5 rings if used with an | 64      |
|      | FAX RING                                                | FAX RING COUNT |                                  | answering machine)                       |         |
| #12  | Securing the remote operation for the answering machine |                | ON / ID=11                       | Activate                                 | 67      |
|      | REMOTE I                                                | AM ACT.        | OFF                              | Deactivate                               |         |
|      | Setting the dialing mode DIALING MODE                   |                | AUTO                             | Sets the dialing mode automatically.     | 36      |
| #13  |                                                         |                | TONE                             | Sets to TONE.                            |         |
|      |                                                         |                | PULSE                            | Sets to PULSE.                           |         |
| #14  | Setting the PC link                                     |                | ON                               | Activate                                 | ··· 104 |
|      | PC LINK                                                 |                | OFF                              | Deactivate                               |         |
|      | Setting the recording paper size                        |                | LETTER                           | Letter size paper                        | 28      |
| #16  | PAPER SIZE                                              |                | A4                               | A4 size paper                            |         |
|      |                                                         |                | LEGAL                            | Legal size paper                         |         |

(The pre-selected value is in bold.)

#### Note:

•You can display the basic features in the order above by rotating **JOG DIAL** instead of entering the code number (#01, #02, etc.).

# **Features Summary**

#### **Advanced features**

| Code | Feature & Display                                 | Available settings          | Meaning                                                    | Page |
|------|---------------------------------------------------|-----------------------------|------------------------------------------------------------|------|
| #22  | Setting the journal report to print automatically | ON                          | Activate                                                   | 51   |
|      | AUTO JOURNAL                                      | OFF                         | Deactivate                                                 |      |
| #23  | Sending documents overseas                        | ON                          | Activate                                                   | 57   |
|      | OVERSEAS MODE                                     | OFF                         | Deactivate                                                 |      |
| #25  | Sending a fax at a specific time                  | ON                          | Activate                                                   | 52   |
|      | DELAYED SEND                                      | OFF                         | Deactivate                                                 |      |
| #30  | Setting the silent fax recognition ring count     | <b>3</b> , 4, 5, 6          | 3 to 6 rings                                               | 73   |
|      | Setting the Distinctive Ring pattern              | A, B, C, D                  | Patterns A-D                                               | 69   |
| #31  | RING DETECTION                                    | OFF                         | Deactivate                                                 |      |
| #37  | Receiving other sizes of documents                | A4→LTR                      | Reduces A4 size document to fit into letter size paper.    | 75   |
|      | AUTO REDUCTION                                    | LEGAL→LTR                   | Reduces legal size document to fit into letter size paper. |      |
| #38  | Changing the half-tone setting                    | OFF<br>PHOTO                | Deactivate                                                 | 58   |
|      | HALFTONE MODE                                     |                             | For photographs<br>For photographs and words               |      |
|      | Changing the display contrast                     | NORMAL                      | Normal contrast                                            | 124  |
| #39  | LCD CONTRAST                                      | DARKER                      | Darker contrast                                            |      |
|      | Setting the silent detection                      | ON                          | Activate                                                   | 76   |
| #40  | SILENT DETECT.                                    | OFF                         | Deactivate                                                 |      |
|      | Changing the fax activation code                  | <b>ON</b> / CODE= <b>*9</b> | Activate                                                   | 74   |
| #41  | FAX ACTIVATION                                    | OFF                         | Deactivate                                                 |      |
|      | Setting the memory reception alert                | ON                          | Activate                                                   | 77   |
| #44  | RECEIVE ALERT                                     | OFF                         | Deactivate                                                 |      |
|      | Setting the friendly reception                    | ON                          | Activate                                                   | 77   |
| #46  | FRIENDLY RCV                                      | OFF                         | Deactivate                                                 |      |
| #68  | Setting the error correction mode                 | ON                          | Activate                                                   | 58   |
|      | ECM SELECTION                                     | OFF                         | Deactivate                                                 |      |

(The pre-selected value is in bold.)

## **Features Summary**

| Code | Feature & Display                                  | Available settings | Meaning                  | Page |
|------|----------------------------------------------------|--------------------|--------------------------|------|
| #70  | Signaling your pager when your unit receives a fax | ON                 | Activate                 | 78   |
|      | FAX PAGER CALL                                     | OFF                | Deactivate               |      |
| #75  | Setting the IQ-FAX function                        | ON                 | Activate                 | 47   |
|      | IQ-FAX                                             | OFF                | Deactivate               |      |
| #76  | Setting the connecting tone                        | ON                 | Activate                 | 59   |
|      | CONNECTING TONE                                    | OFF                | Deactivate               |      |
| #77  | Changing the AUTO ANSWER setting                   | FAX ONLY           | Facsimile only mode      | 72   |
|      | AUTO ANSWER                                        | TEL/FAX            | Telephone/Facsimile mode |      |
| #78  | Setting the TEL/FAX delayed ring count             | 1, 2, 3, 4         | 1 to 4 rings             | 73   |
| #79  | Setting the toner save                             | ON                 | Activate                 | 79   |
|      | TONER SAVE                                         | OFF                | Deactivate               |      |
| #80  | Resetting the advanced features                    | YES                | Reset                    | 124  |
|      | SET DEFAULT                                        | NO                 | Will not reset           |      |

(The pre-selected value is in bold.)

#### Panasonic KX-FLM600

Proof of Purchase

#### Panasonic FAX ADVANTAGE PROGRAM

# Free peace of mind, direct from Panasonic

# **NO EXTRA COST**

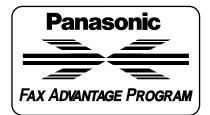

- 1-year limited warranty<sup>1</sup> parts & labor
- Toll-free help line
- Free overnight replacement<sup>2</sup> and repair program

The Panasonic Fax Advantage Consumer Service Program. Panasonic knows that if your fax machine is not up and running, neither is your business. That's why we created the Panasonic Fax Advantage Program. Included at no extra cost with the purchase of a Panasonic Fax Machine, the Fax Advantage Program can provide a free replacement unit<sup>2</sup> overnight if your original unit is in need of repair. Here's how it works:

- 1. If you have a problem with your fax while it is covered by the oneyear limited warranty1, call our toll-free help-line at 1-800-HELPFAX.
- 2. Talk to one of our technical experts to diagnose your problem over the phone.
- 3. If repairs are necessary and you are entitled to service under the terms and conditions of the limited warranty<sup>3</sup>, we will send a refur-bished replacement unit to you overnight or second business day delivery, depending on the time of your call.

A second option available under our one-year limited warranty is to mail-in or carry-in your fax to one of our Regional Service centers, where the unit will be repaired and returned to you.

#### Instructions

If you choose to receive a replacement unit under the Fax Advantage Program, Panasonic will provide a replacement unit which will be completely refurbished, quality-tested by Panasonic technicians and individually hand-inspected before it is shipped to you. You will keep the replacement unit and send the original unit to us in the replacement unit's box. UPS will pick up the unit at no charge to you, should it be determined that you are entitled to warranty service. A proof-ofpurchase must be included with the returned product. Any unit that is replaced by Panasonic and not shipped with proper proof-of-purchase by you will be subject to a minimum \$100.00 charge. The original unit must be properly packaged in the same manner as the replacement unit, utilizing the packing materials provided. Damage due to improper

or inadequate packing will be charged to you as an out-of-warranty cost.

If our 1-800-HELPFAX technicians determine that your unit may be an "out-of-box failure"4, we will attempt to provide you with a factory-new replacement unit<sup>5</sup>. You must ship a copy of your receipt with your original unit to verify that you purchased the unit within 10 days prior to your 1-800-HELPFÁX call.

#### Reauirements

**Requirements** You must give our technicians a valid credit card number (Discover, VISA, Master Card, or American Express/Optima). Product that is not returned to Panasonic by 10 business days after shipment of the replacement product will be charged to your credit card account at Panasonic's Suggested Retail Price (see dealer for details). If your original unit is not eligible for warranty service, your card will be charged to your credit card account at Panasonic's and labor and for any shipping charges associated with this program. If you do not wish to pay out-of-warranty repair costs, you will be responsible for returning the replacement unit to Panasonic and for paying all shipping charges associated with this program including the overnight delivery of the replacement product to you, shipment of the problem unit to Panasonic, shipment of the shipment of the problem unit to Panasonic, shipment of the replacement unit back to Panasonic and the return of your original unit back to you. Credit status will be verified prior to sending the replacement product.

- 1. See dealer for limited warranty details.
- 2. Replacement unit is refurbished.
- Replacement program excludes Puerto Rico and is subject to termination at any time without advance notice.
- Cut-of-box failure" is an inoperable unit that was purchased no more than 10 days prior to your 1-800-HELPFAX call, and would otherwise qualify for warranty service under the terms and conditions of the limited warranty.
   Panasonic reserves the right to send a refurbished unit.

**Panasonic Consumer Electronics** Company, Division of Matsushita **Electric Corporation of America** One Panasonic Way, Secaucus, New Jersey 07094

Panasonic Sales Company, **Division of Matsushita Electric of** Puerto Rico, Inc. ("PSC") Ave. 65 de Infantería, Km. 9.5 San Gabriel Industrial Park, Carolina, Puerto Rico 00985